# **ESCUELA POLITÉCNICA NACIONAL**

# **FACULTAD DE INGENIERÍA ELÉCTRICA Y ELECTRÓNICA**

# **AUTOMATIZACIÓN DEL SISTEMA DE MANIPULACIÓN DE MUESTRAS DE UN ESPECTRÓMETRO DE MASAS POR TIEMPO DE VUELO**

**PROYECTO PREVIO A LA OBTENCIÓN DEL TÍTULO DE INGENIERO EN ELECTRÓNICA Y CONTROL** 

> **CRISTINA ALEXANDRA CAMPAÑA ENRÍQUEZ crisalexa6@gmail.com**

**KATIUSKA EVELYN ESPINOZA PÉREZ kittyep152@yahoo.com**

**DIRECTORA: Ing. Ana Verónica Rodas Benalcázar. ana.rodas@epn.edu.ec CODIRECTOR: Dr. César Costa Vera. cesar.costa@epn.edu.ec**

**Quito, Febrero 2014**

## **DECLARACIÓN**

Nosotras, Cristina Alexandra Campaña Enríquez y Katiuska Evelyn Espinoza Pérez, declaramos bajo juramento que el trabajo aquí descrito es de nuestra autoría; que no ha sido previamente presentada para ningún grado o calificación profesional; y, que hemos consultado las referencias bibliográficas que se incluyen en este documento.

A través de la presente declaración cedemos nuestros derechos de propiedad intelectual correspondientes a este trabajo, a la Escuela Politécnica Nacional, según lo establecido por la Ley de Propiedad Intelectual, por su Reglamento y por la normatividad institucional vigente.

 $\overline{\phantom{a}}$  , and the contract of the contract of the contract of the contract of the contract of the contract of the contract of the contract of the contract of the contract of the contract of the contract of the contrac

Cristina Campaña Enríquez Katiuska Espinoza Pérez

## **CERTIFICACIÓN**

Certificamos que el presente trabajo fue desarrollado por Cristina Alexandra Campaña Enríquez y Katiuska Evelyn Espinoza Pérez, bajo nuestra supervisión.

> **Ing. Ana Rodas. DIRECTORA DEL PROYECTO**

**\_\_\_\_\_\_\_\_\_\_\_\_\_\_\_\_\_\_\_\_\_\_\_\_** 

**Dr. César Costa. CODIRECTOR DEL PROYECTO** 

**\_\_\_\_\_\_\_\_\_\_\_\_\_\_\_\_\_\_\_\_\_\_\_\_** 

### AGRADECIMIENTO

Mi gratitud principalmente a Dios. A mi familia por su apoyo incondicional. A la Politécnica Nacional y a todos mis profesores que gracias a su profesionalidad he podido adquirir los conocimientos necesarios para poder desarrollar este Proyecto de Titulación.

Debo agradecer de manera especial a la *Ing. Ana Rodas* y al *Dr. César Costa* por todo su apoyo, por saber dirigir y llevar adelante este proyecto. Por su tiempo al *Dr. Cristian Santacruz* y al *Dr. Edy Ayala*.

Quiero expresar mi más sincero agradecimiento a la empresa *Suprarain Cía. Ltda*. por su importante aporte en el desarrollo del proyecto.

A todos mis compañeros y amigos con los cuales hemos ido de la mano en este duro camino de la carrera.

#### AGRADECIMIENTO

Agradezco a Dios. A mi mami *Diana* por estar conmigo en cada paso de mi vida, por acompañarme en tantas noches de desvelo, por darme la fuerza y amor que siempre necesite para cumplir cada una de mis metas. A mi mami *Jacqueline* gracias por darme la vida y apoyarme para cumplir mis sueños. A mi abuelito *Alberto* por estar siempre pendiente de mí, por su ayuda y ser un pilar fundamental en mi vida.

A mi papi *Genaro* por ser mi inspiración, por compartir todos sus conocimientos conmigo en especial en mí proyecto de tesis. Gracias por ser un verdadero ejemplo de amor y trabajo.

Un agradecimiento especial a la *Ing. Ana Rodas, PhD. Cesar Costa*, excelentes directores de nuestro proyecto, *PhD. Cristian Santacruz* y *PhD. Edy Ayala*, a todos mi gratitud por brindarnos sus valiosos conocimientos y tiempo, para el desarrollo de esta tesis.

Gracias a mis tías *Fanny*, *Genito y Martha* y a mi tío *David*, por ayudarme tanto, por no dejarme sola y apoyarme con todo lo que pudieron para hacer este proyecto posible. A mis hermanos *Jossy* y *Jhonny*, a mis primos *Adriana, Vanessa, Mayi, Diana N.,Vero Andy* y *José Luis* por su preocupación, ayuda y cariño.

A *Luis* por ser mi angelito, por ayudarme tanto desde el momento en que nos conocimos, gracias por ser parte de mi vida y darme la fuerza para seguir adelante y por supuesto a sus padres por el apoyo y cariño en todo momento.

A mi amiga y compañera *Cristina* por emprender juntas este proyecto, por su verdadero compromiso, perseverancia, talento y trabajo hasta lograr cumplir nuestro sueño. Por último pero con todo mi cariño a todos mis amigos y compañeros en mi vida universitaria, por compartir en las aulas y fuera de ellas alegrías, inquietudes, consejos, diversiones y penas. Gracias *Silvi, Marce, Santi, Diego G., Mauri, Juan Diego G. y Jorge L.* 

### **DEDICATORIA**

A mi Dios, por darme la fuerza necesaria y haber permitido que culmine este proyecto.

A mi familia con amor. A mi padres *Mario* y *Margarita*, por inculcarme con su ejemplo buenos valores y perseverancia para que sea una persona de bien. Gracias por escucharme, por su paciencia, por sus consejos, por su ayuda económica, por todo su cariño y amor.

A mis hermanas, a *Natalia* por acompañarme y apoyarme en cada momento de mi vida y a *Jazmín* porque por ella quiero ser cada día mejor para ser un buen ejemplo.

A mi compañera y amiga *Katiuska* que ha sido un pilar fundamental que sin su paciencia, sus consejos, su apoyo, conocimientos y energía no se hubiera podido concluir este proyecto.

A mis amigas y amigos que de una u otra forma han estado presentes en mi vida y me han acompañado en este largo camino, en especial a *Fernando, Evelyn, Claudia, Lily, Paola* y *Ricardo N*.

¡Gracias a ustedes!

*Cris* 

### **DEDICATORIA**

Dedico este trabajo con todo mi amor a mi mami *Diana*, la luz de mi vida, mi fuerza, mi mayor ejemplo a quien debo todo lo que soy y lo que he logrado en mi vida. Gracias por su presencia, cuidados, apoyo y verdadero amor.

¡La amo demasiado!

*Katty* 

### **CONTENIDO**

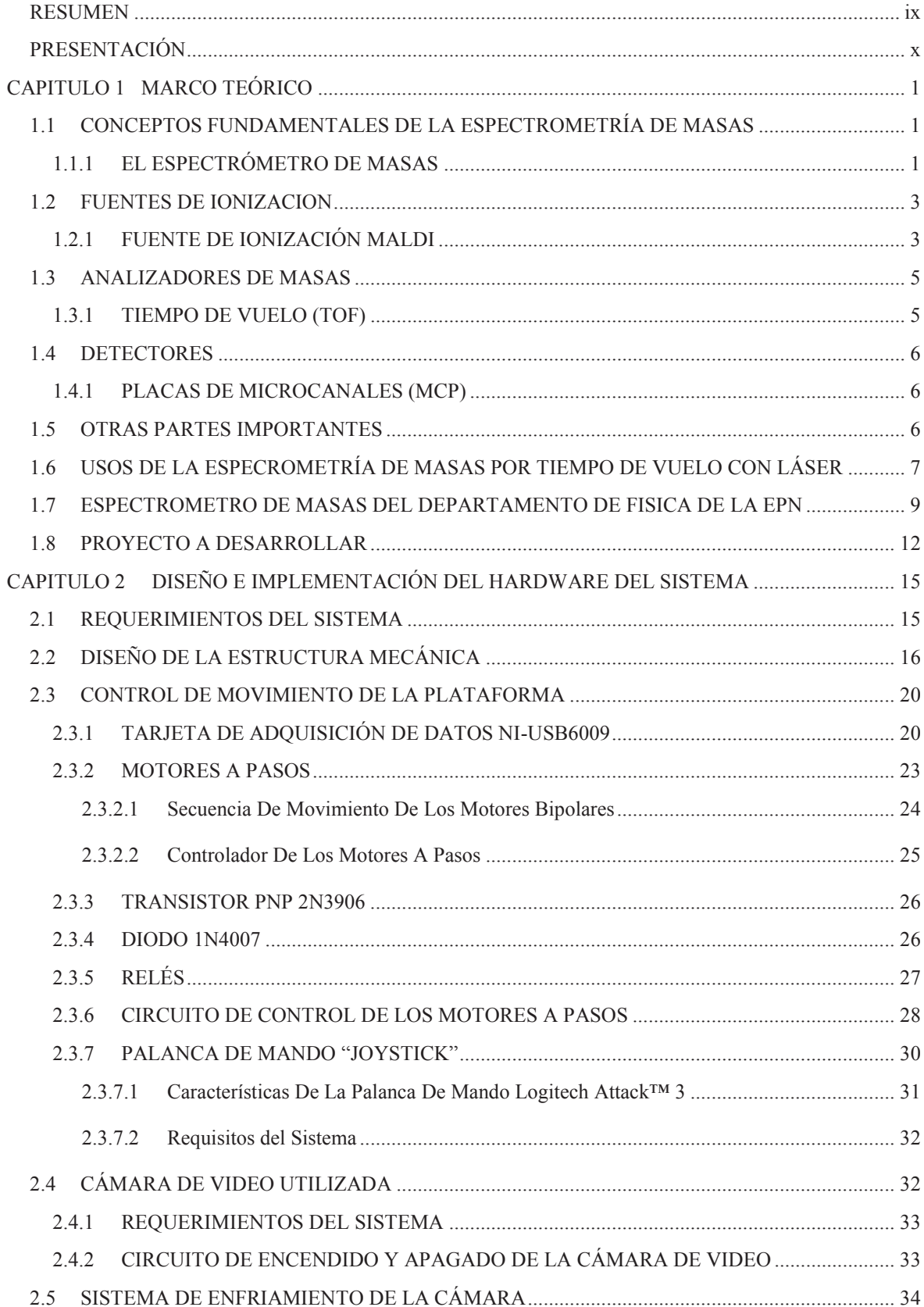

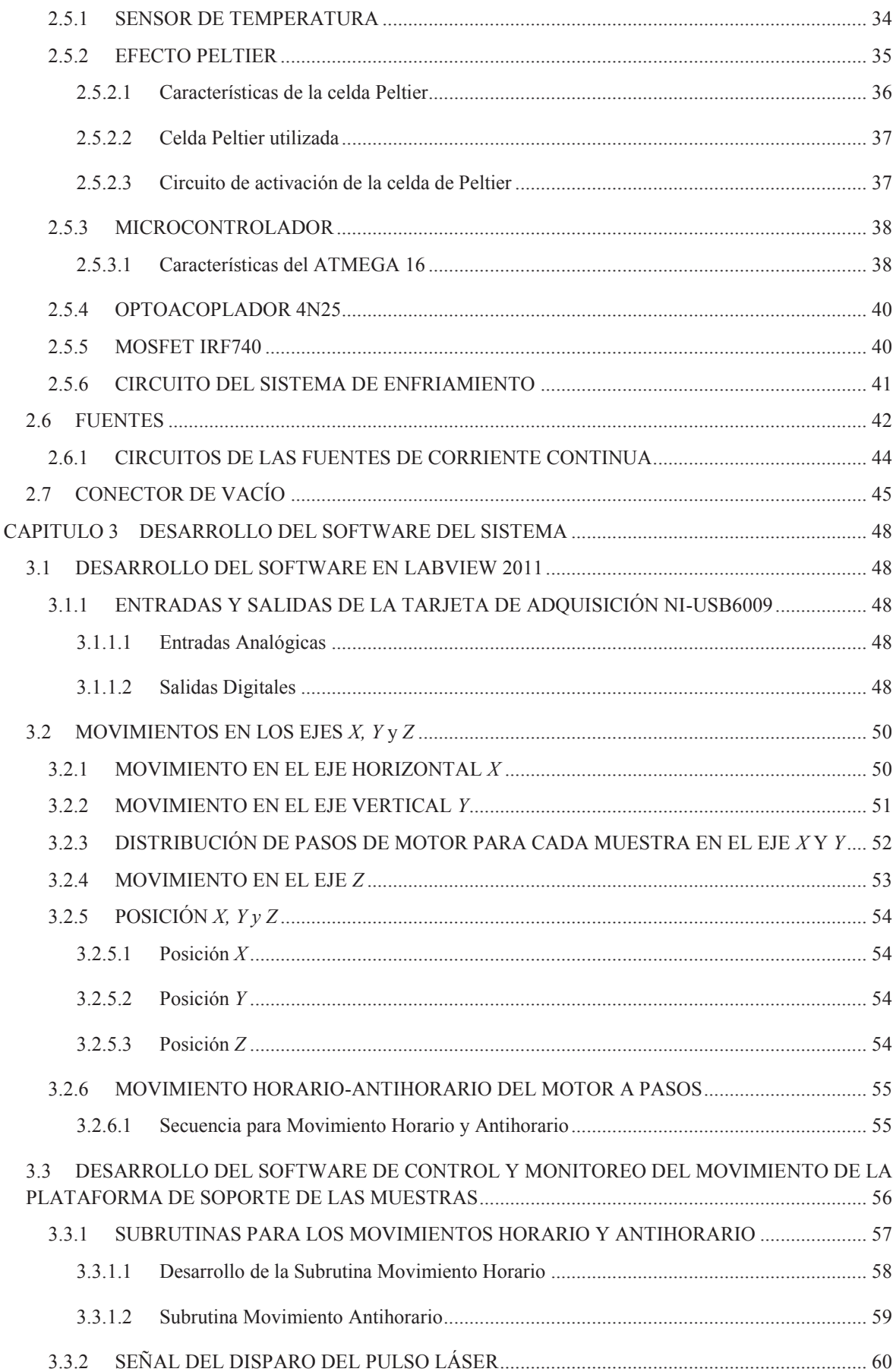

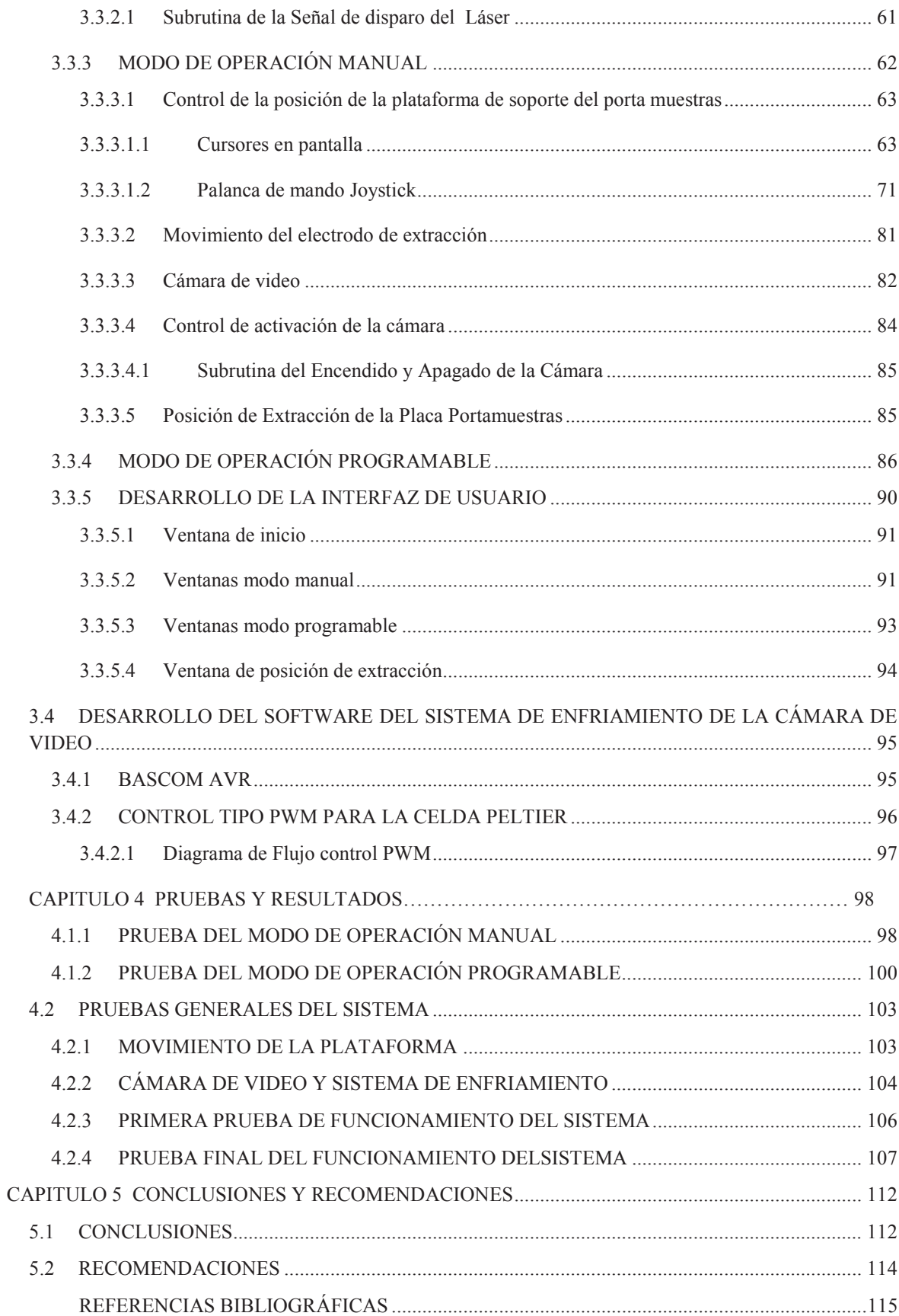

# **ÍNDICE DE FIGURAS**

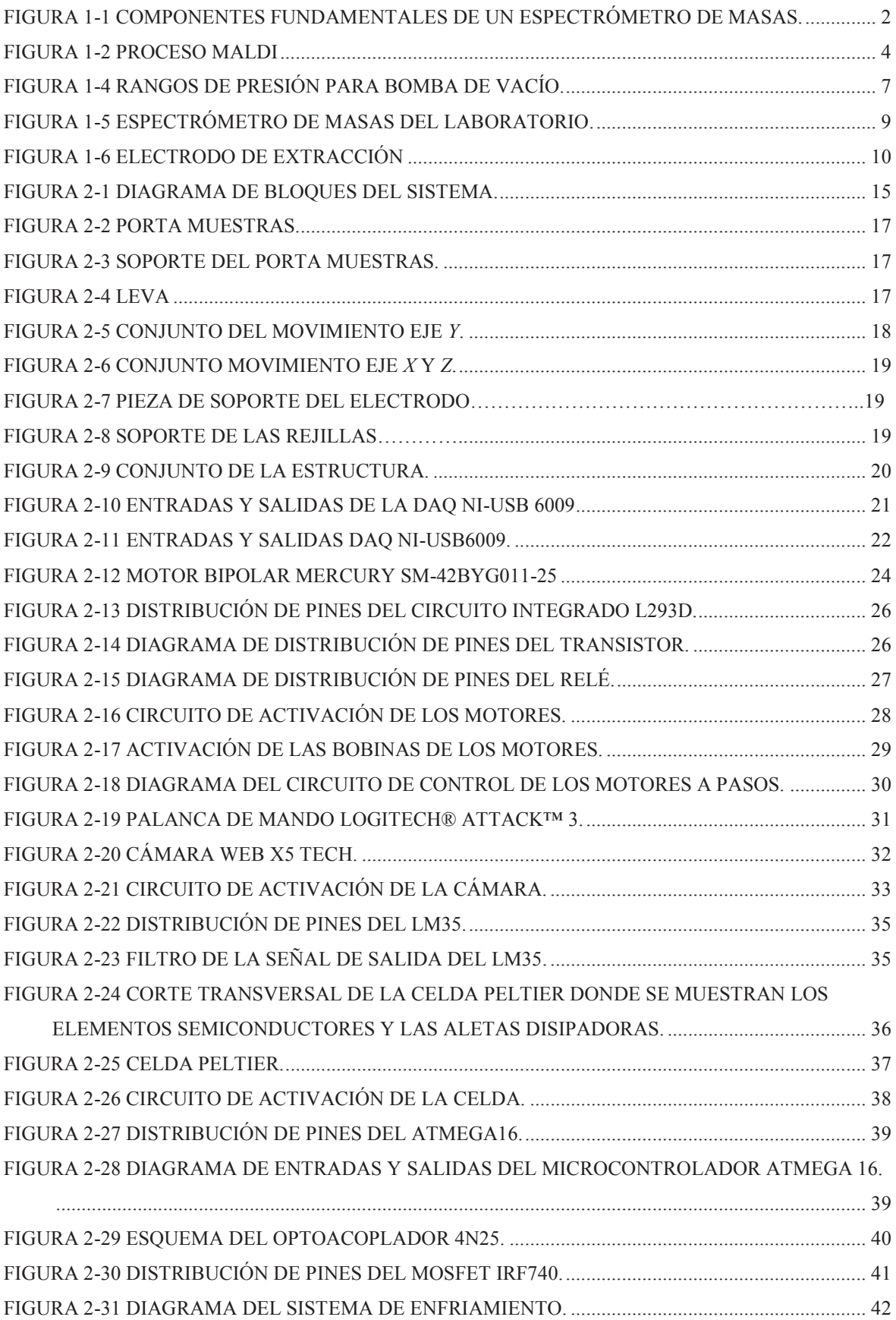

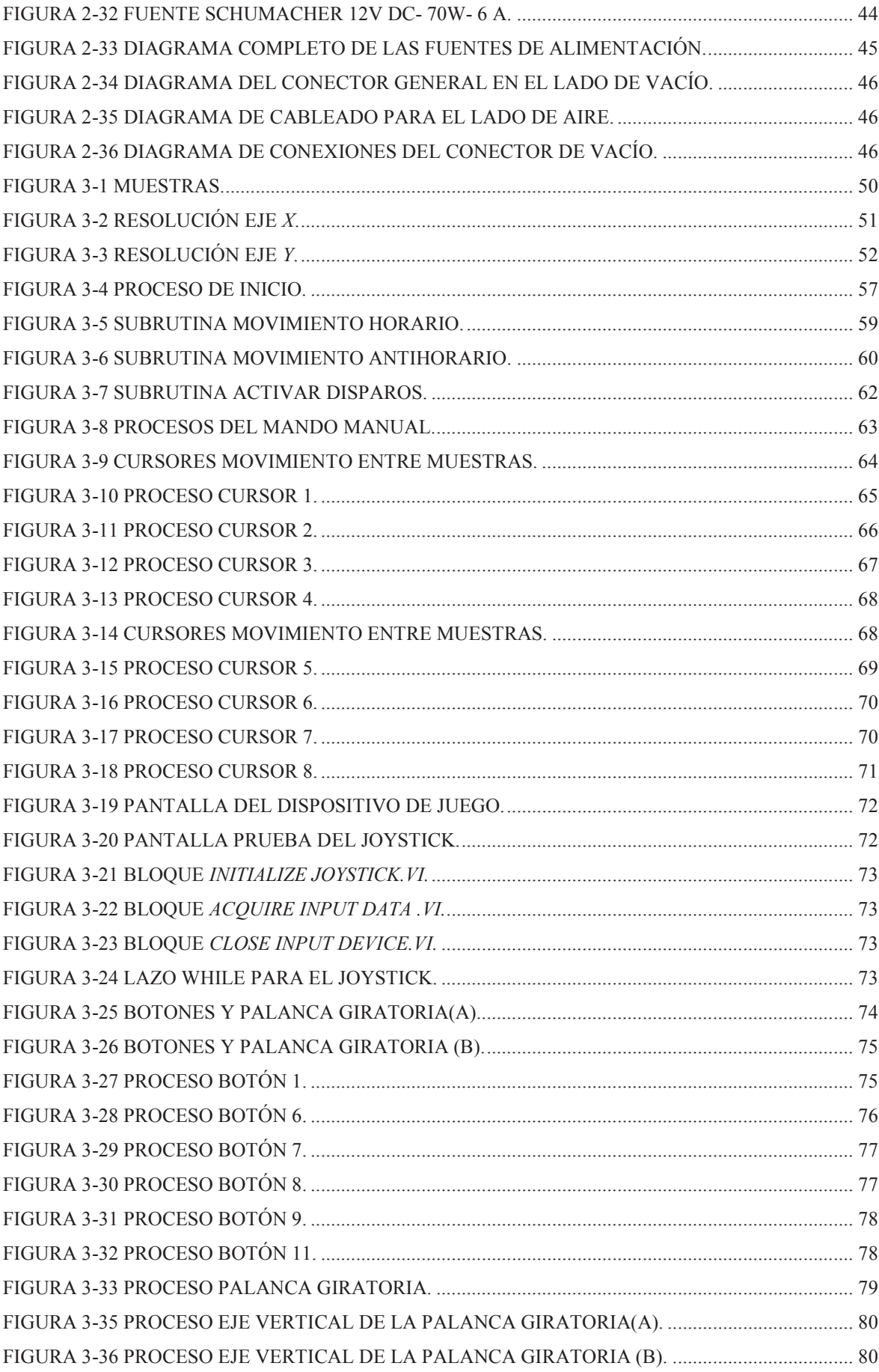

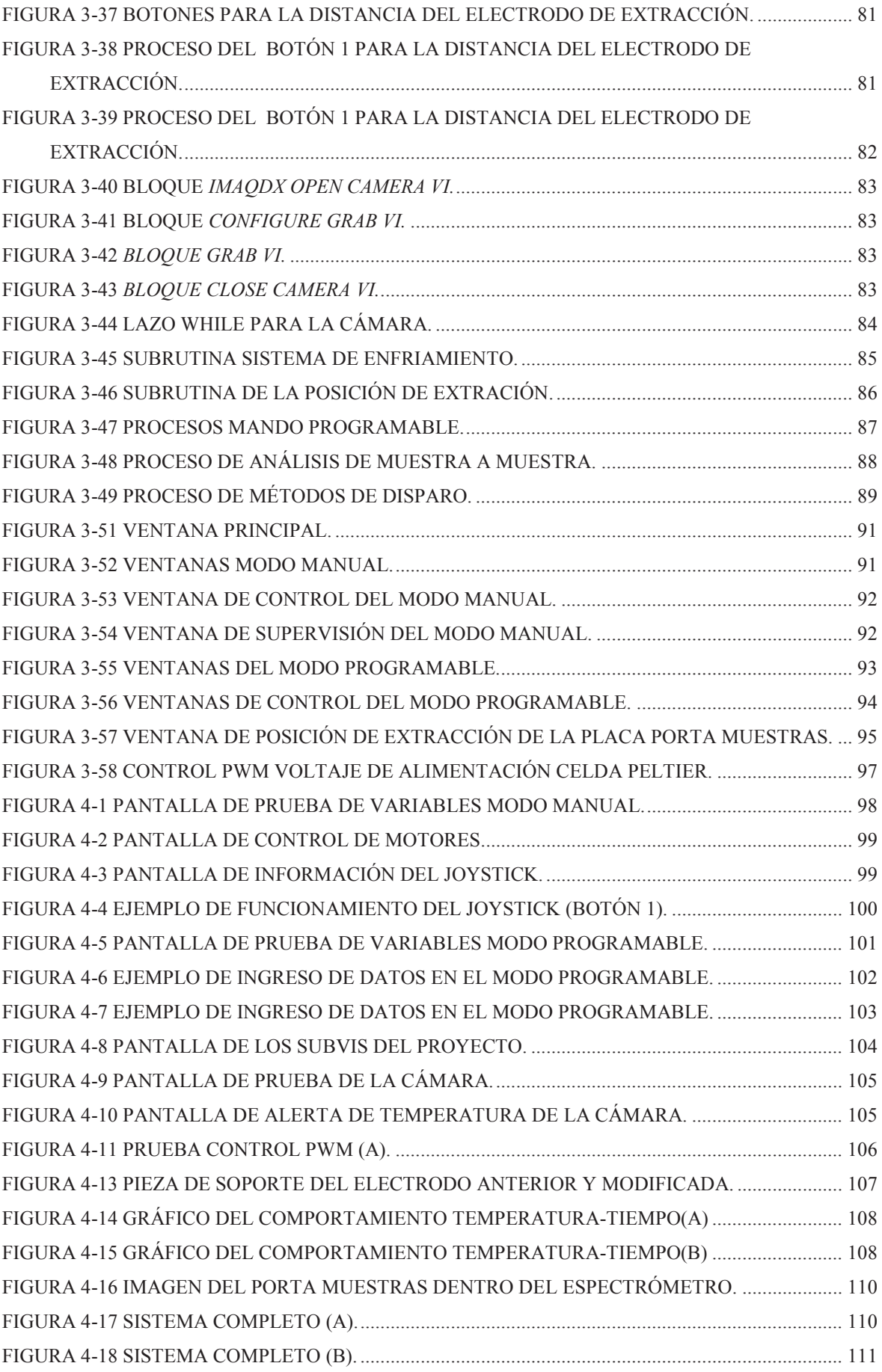

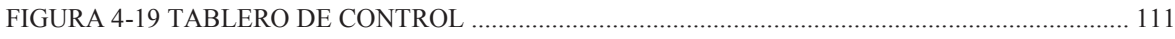

# **ÍNDICE DE TABLAS**

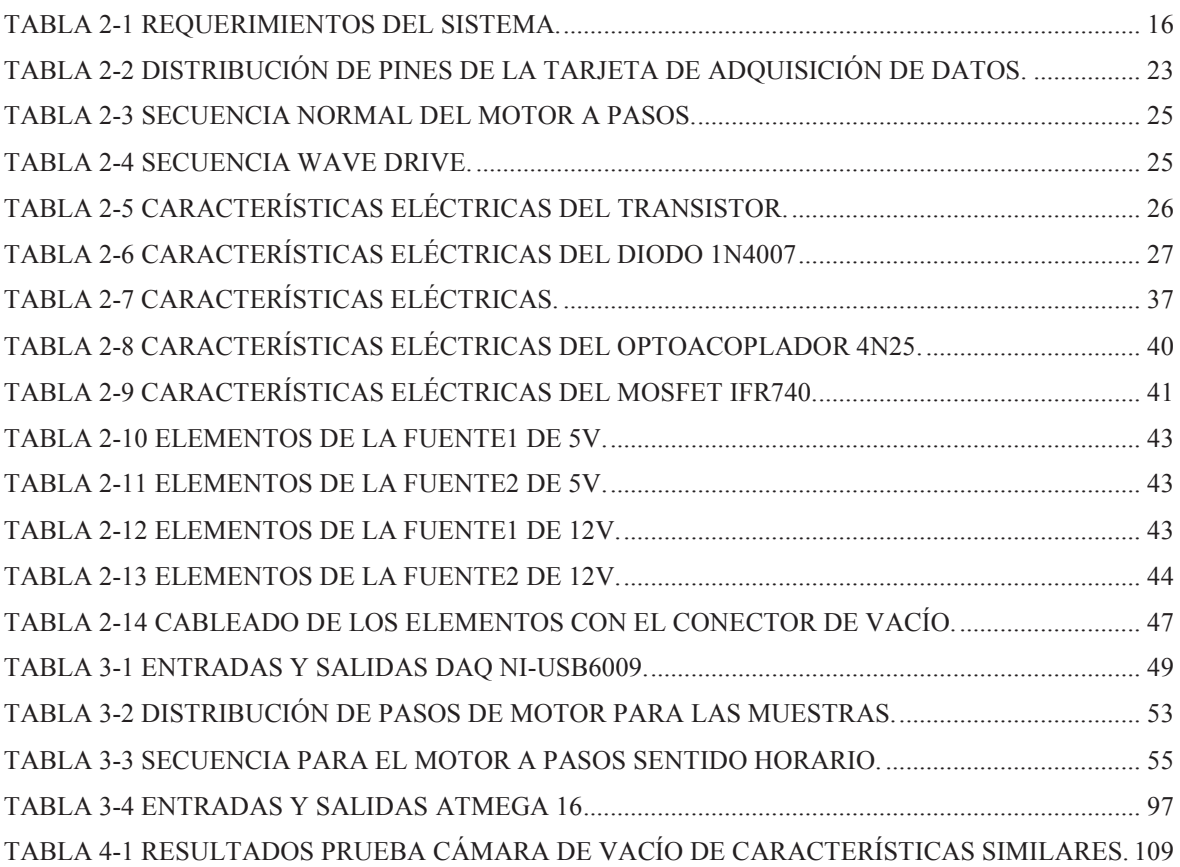

#### **RESUMEN**

Este trabajo diseña e implementa un sistema de manipulación de muestras del Espectrómetro de Masas por tiempo de vuelo MALDI del Departamento de Física de la EPN, donde se determina la masa de una gran variedad de compuestos, proteínas, moléculas y biomoléculas, así como también se identifica compuestos conocidos y desconocidos por medio de la determinación química de los mismos, siendo estas actividades de mucha importancia en varias ramas de la ciencia.

Con el objetivo de automatizar la manipulación de las muestras dentro del espectrómetro se diseña un Software de Control y monitoreo de movimiento de la plataforma de soporte del porta muestras y un HMI en LabVIEW 2011 y se implementan las modificaciones mecánicas necesarias para el desarrollo del proyecto.

El control de movimiento permite a la plataforma moverse en lo ejes *X* -*Y* (vertical y horizontal), y el movimiento *Z* (adelante y atrás) del electrodo de extracción del espectrómetro, por medio del control de tres motores a pasos.

El monitoreo del porta muestras se lo realiza por medio de una cámara de video instalada dentro del espectrómetro, y por las condiciones de trabajo dentro de la cámara de vacío se diseña e implementa el sistema de enfriamiento de la videocámara usando la técnica PWM para variar el voltaje de alimentación de una celda Peltier colocada para enfriar a la cámara de video.

En la HMI el usuario puede escoger entre dos modos de operación: Manual donde pueda controlar el movimiento de la plataforma con un joystick o desde la HMI, y el Programable donde elige una secuencia y método de análisis de muestras.

#### **PRESENTACIÓN**

En el presente trabajo se diseña e implementa un sistema que permite la manipulación de la placa de soporte de la placa porta muestras del Espectrómetro de Masas del Departamento de Física de la EPN.

En el capítulo 1, se realiza una descripción de la espectrometría de masas, los tipos y principio de funcionamiento de espectrómetros, de masas, características del equipo del laboratorio, reconocimiento de sus deficiencias, y planteamiento del proyecto como solución a los problemas encontrados.

En el capítulo 2, se reconoce los requerimientos del sistema con lo que se desarrolla el hardware del proyecto, dimensión y selección de elementos, desarrollo de los circuitos electrónicos necesarios, así como también se detalla el diseño de la estructura mecánica que permite movimientos en la placa porta muestras y el electrodo de extracción.

En el capítulo 3, se desarrolla el software del sistema que permite realizar el control y monitoreo de la manipulación de la placa porta muestras del espectrómetro. Se realiza la HMI que permite al usuario escoger entre dos modos de operación Manual y Programable.

En el capítulo 4, se detallan todas las pruebas realizadas tanto al software como al hardware del sistema y las modificaciones realizadas para garantizar el correcto y óptimo funcionamiento del proyecto.

Terminando con el capítulo 5 donde se plantean las conclusiones derivadas del proyecto y la recomendaciones necesarias para futuros usuarios del sistema.

# **CAPITULO 1 MARCO TEÓRICO**

## **1.1 CONCEPTOS FUNDAMENTALES DE LA ESPECTROMETRÍA DE MASAS**

La Espectrometría de Masas es un conjunto de técnicas analíticas que permiten determinar la masa de una gran variedad de compuestos, proteínas, moléculas y biomoléculas en un amplio rango de tamaños. La Espectrometría de Masas se usa para identificar compuestos conocidos o desconocidos, así como hacer en muchos casos la determinación de la estructura química de los mismos, siendo de mucha importancia para diferentes ramas de la ciencia y de la investigación como en la química, biología, astronomía, geología, petróleos, criminalística, entre otras; también como, en diferentes procesos de control de calidad de productos. [1]

#### **1.1.1 EL ESPECTRÓMETRO DE MASAS**

Un espectrómetro de masas es un instrumento que permite medir la masa de átomos y moléculas individuales que han sido convertidas en iones, es decir, que han sido cargadas eléctricamente; la carga *q* puede ser positiva o negativa y cuantitativamente, siempre es igual a un número entero de cargas elementales, *e*, que en adelante denotaremos con *z*, es decir *q = ±ze*. La unidad con que se mide la masa atómica es la unidad de masas atómica (uma) también conocida como el Dalton (Da). Se define 1 Da como la 1/12 parte de la masa de un átomo del isótopo de carbono 12, y es igual a 1.67E-27 Kg. [1]

Los espectrómetros de masas típicamente miden en realidad la relación masa a carga del ion, esto es la tasa *m/q*, o *m/(ze)*. Tradicionalmente, se indica solamente la magnitud *m/z*, cuya unidad a veces se dice es el *Thomson*, pero no hay un uso extendido de esta unidad. Por consiguiente, la relación de masa a carga *m/z* representa la masa de Daltons por unidad fundamental de carga. En muchos casos, los iones tienen solo una carga

(z=1) así que el valor de m/z es numéricamente igual a la masa molecular en Da. [1]

Un espectrómetro consta fundamentalmente de tres partes [1]:

1. La fuente de Iones: es la región donde se produce la ionización de las moléculas. Para lograr esto existen varios métodos y configuraciones.

2. El analizador: es la región donde se separan los iones en función de su relación masa a carga en función de algún proceso físico típicamente relacionado con campos eléctricos y/o magnéticos.

3. El detector: en esta región el número de iones por unidad de *m/z* que han sido separados en el analizador, generan una señal eléctrica proporcional a su abundancia, para el correspondiente análisis de los espectros. El espectro de masas consiste entonces en un gráfico que muestra el tamaño de esa señal eléctrica en función del valor de m/z. A continuación se muestra en la figura (Figura 1-1) las componentes principales de un espectrómetro de masas.

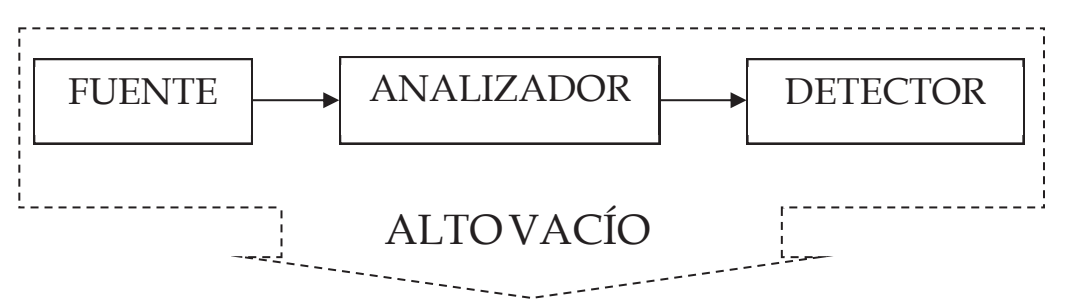

Figura 1-1 Componentes Fundamentales de un Espectrómetro de Masas.

Adicionalmente, siempre hay otros elementos importantes en la constitución de un espectrómetro de masas, entre los que destaca un sistema de adquisición y análisis de los espectros.

Es necesario garantizar que los iones puedan ser manipulados sin la contaminación de gases residuales, además de asegurar la ausencia de colisiones desde la etapa de la fuente hasta el detector, por este motivo la fuente, el analizador y el detector tendrán que estar ubicados en un ambiente de alto vacío.

Dependiendo de la combinación de fuente, analizador y detector se puede construir un gran número de diferentes tipos de espectrómetros de masas, que tienen utilidad en diferentes aplicaciones.

#### **1.2 FUENTES DE IONIZACION**

Para la fuente se pueden tener de los siguientes tipos [2]:

- · Ionización en Fase Gaseosa: Electro-ionización (EI) Ionización Química (CI)
- · Ionización y Desorción: Desorción de Campo (FD) Ionización de Campo (FI)
- · Bombardeo de Partículas: Bombardeo de Átomos Rápidos(FAB)
- · Espectrometría de Ión Másico Secundario(SIMS)
- · Ionización a Presión Electro-espray (ESI) Atmosférica Termo-espray Ionización Química a Presión Atmosférica (APCI)
- Desorción Laser **Ionización por Desorción Laser en Matriz** Asistida (MALDI)

#### **1.2.1 FUENTE DE IONIZACIÓN MALDI**

A finales de la década de los años 80 un grupo de científicos alemanes introdujo una novedosa técnica para la generación de iones moleculares llamada Matrix-assisted Laser Desorption and Ionisation (MALDI). Con esta técnica fue posible por primera vez registrar masas de más de 300KDa. [3]

MALDI es una técnica que permite "desorber", es decir que convierte a las moléculas en gas, y las ioniza al mismo tiempo. La muestra a analizar se obtiene mezclando sobre un sustrato metálico como el acero, la sustancia de interés con una matriz. Al secarse la solución sobre el sustrato metálico se forma una fina capa de pequeños cristales en los que se encuentran las sustancias de interés. Una vez que la o las muestras estén listas se las ingresa a la región de fuente del espectrómetro. Allí, mediante la incidencia de un pulso láser ultravioleta, se produce la vaporización de la muestra y durante su expulsión se produce la ionización de las moléculas.

Las matrices son compuestos orgánicos que son utilizados para proteger a las moléculas de estudio, absorben la energía que se produce al disparar el láser, además que la matriz se encarga de ionizar las moléculas durante su expansión.

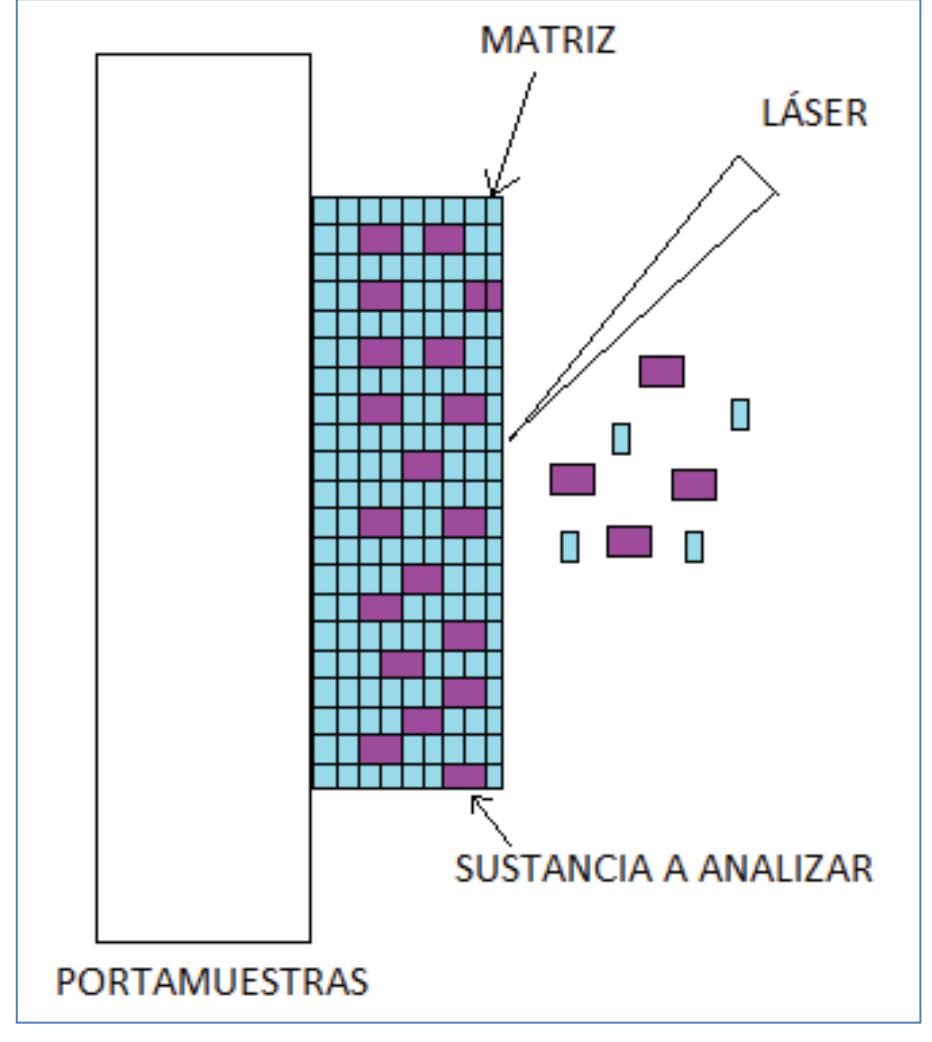

El proceso MALDI se muestra a continuación (Figura 1-2):

Figura 1-2 Proceso MALDI

#### **1.3 ANALIZADORES DE MASAS**

Los Analizadores de masas más utilizados son los siguientes:

- · De Sector Magnético y Sector Eléctrico. [4]
- · De Cuadrupolo. [5]
- · De Trampa Iónica [5]
- · De Resonancia Ciclotrónica (FTICR: fourier transform ion cyclotron resonance) [4]
- · De Tiempo de Vuelo [5]

#### **1.3.1 TIEMPO DE VUELO (TOF)**

La muestra se ubica en una fuente iónica, se aplica un voltaje y los iones salen al mismo tiempo; luego se aplica un voltaje (campo electrostático) de aceleración con lo que los iones adquieren una energía cinética que los impulsa a moverse por el tubo de vuelo, hacia el detector. Los iones más livianos van a recorrer la distancia en menor tiempo, mientras que los más pesados llegarán al final. Esta técnica se basa en la medición del tiempo que tardan los electrones en recorrer una distancia. [5]

· Las Ventajas:

Rango de masas ilimitado.

Gran sensibilidad.

Rápida adquisición espectral, los tiempos de análisis son más cortos.

· La Desventaja:

El precio: Tiende a ser más caro que los sistemas cuadrupolares y algunas trampas iónicas pero menos costosas que los de sectores.

En la siguiente figura (Figura 1-3) se muestra un analizador por tiempo de vuelo:

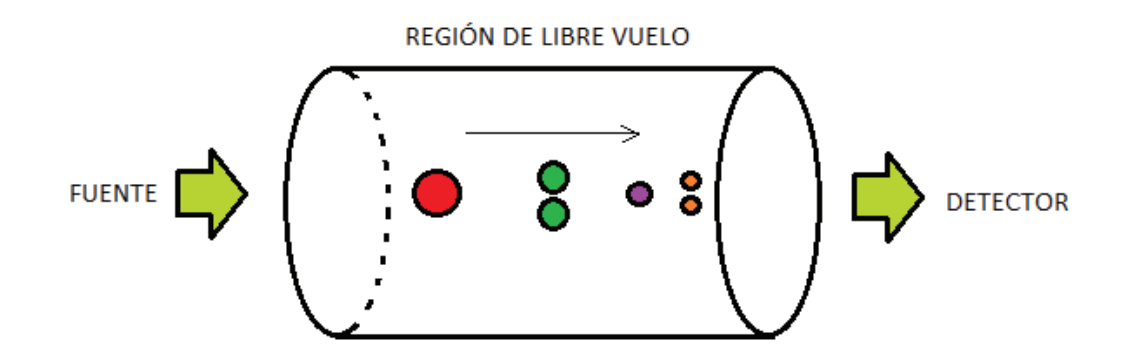

Figura 1-3 Analizador por Tiempo de Vuelo.

#### **1.4 DETECTORES**

Hay diferentes esquemas para hacer la detección de los iones en un espectrómetro de masas. Entre otros tenemos:

- · Multiplicador de Electrones Negativos Secundarios. [4]
- Channeltron [4]
- · Placas de Microcanales

#### **1.4.1 PLACAS DE MICROCANALES (MCP)**

Se basan en la utilización de una o dos capas de baterías de micromultiplicadores, seguidas de un sistema de detección eficiente, encargado de detectar simultáneamente todas las señales. Detecta simultáneamente una amplia zona espectral, lo que incrementa el tiempo de observación de cada ion, con la mayor sensibilidad, estabilidad, capacidad de amplificación.

#### **1.5 OTRAS PARTES IMPORTANTES**

#### Bombas de vacío

Para generar el vacío las bombas que se usan son las siguientes dependiendo de su rango de presión como se observa en la siguiente figura (Figura 1-4). [2]

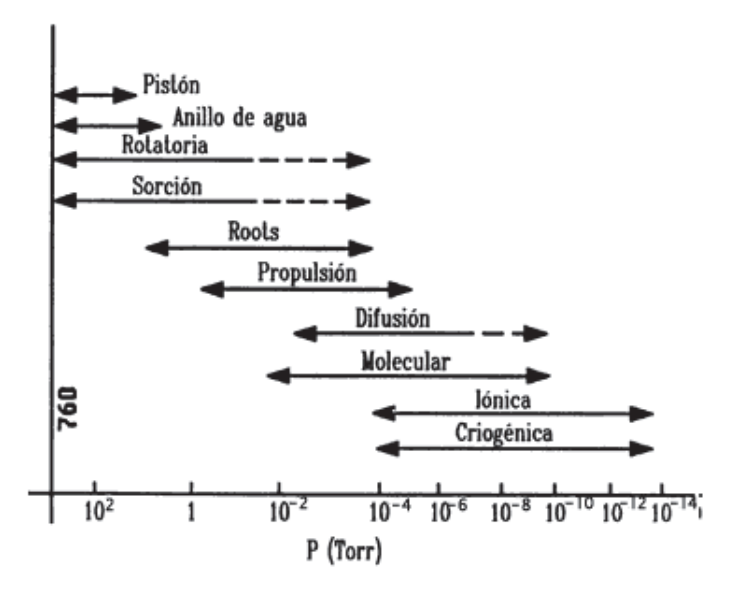

Figura 1-4 Rangos de presión para bomba de vacío.

# **1.6 USOS DE LA ESPECROMETRÍA DE MASAS POR TIEMPO DE VUELO CON LÁSER**

El análisis molecular por medio de espectrometría de masas por tiempo de vuelo ha sido muy útil en las diferentes ramas de estudio. En criminalística por ejemplo, por medio de estudios de sangre se ha podido detectar la presencia de algunos venenos, así como en la identificación de drogas de abuso mediante estudios de sangre, orina y saliva tanto en atletas olímpicos como en caballos de carreras. [2]

En arqueología se ha usado esta tecnología para la datación de piezas en función de su composición elemental y molecular. Para descubrir pozos petroleros se realizan estudios de rocas las cuales pueden contener precursores de petróleo. La espectrometría de masas ha encontrado aplicación en la autentificación y certificación de una amplia gama de alimentos, incluyendo zumos de frutas, vinos, bebidas alcohólicas de alta graduación, miel, y en la detección de la adulteración de los compuestos aromáticos con sus análogos de origen sintético. La adulteración de aceites vegetales como el de oliva se hace muy común ya que los métodos tradicionales como la cromatografía de gases en columna capilar no tienen

una sensibilidad suficiente. En este caso también, la espectrometría de masas es el método más eficaz para detectar los fraudes. [6]

La identificación bacteriana en laboratorios de Microbiología Clínica ha sido muy dificultosa ya que basa sus estudios en características intrínsecas de los microorganismos como forma, capacidad de crecimiento y características externas como capacidad de crecimiento en diferentes cultivos, condiciones de temperatura, capacidad de degradar sustratos o sensibilidad a ciertos antimicrobianos. Por lo que estas técnicas utilizadas se volvían muy lentas llegando a demorar horas, días e incluso semanas. Mientras que con la espectrometría de masas MALDI-TOFF la identificación bacteriana se la hace rápida y fiablemente. [3]

Además la espectrometría de masas permite determinar la masa exacta de las proteínas ionizadas. En el caso de los microorganismos, generan espectros únicos a manera de huellas dactilares, permitiendo la identificación de los mismos. [2]

# **1.7 ESPECTROMETRO DE MASAS DEL DEPARTAMENTO DE FISICA DE LA EPN**

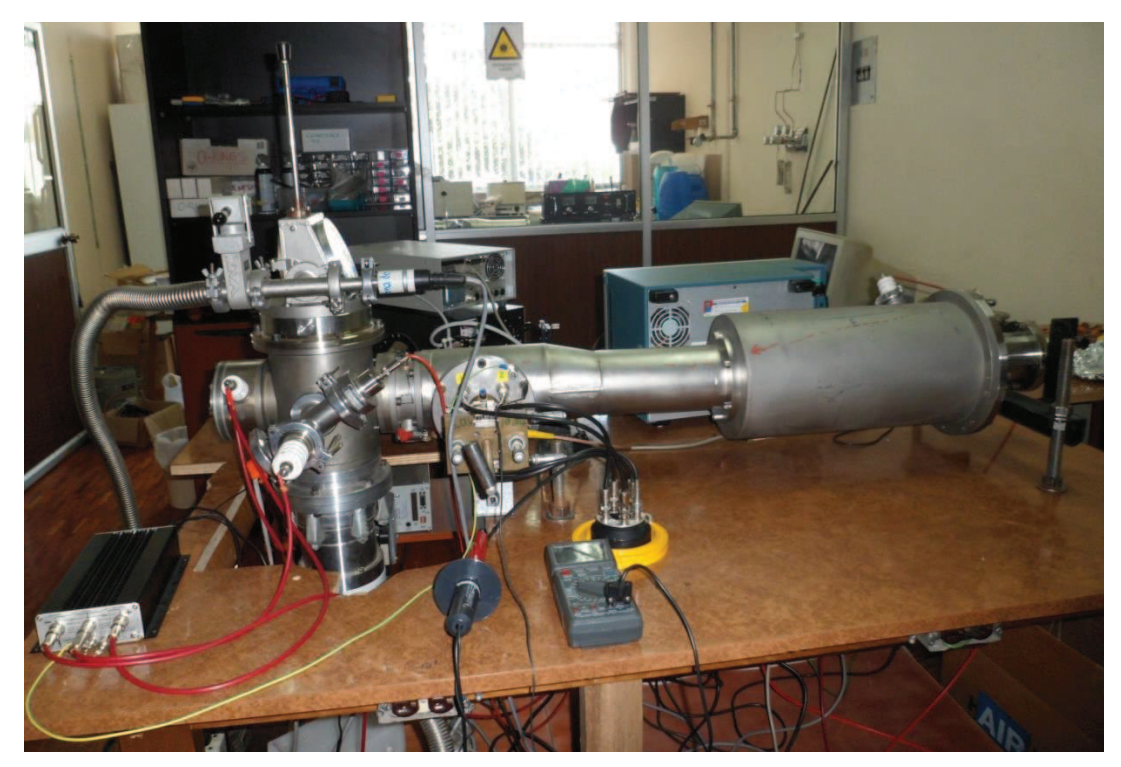

Figura 1-5 Espectrómetro de masas del laboratorio.

El espectrómetro de masas del Laboratorio De Espectrometría Y Espectroscopia Óptica De Física (Figura 1-5), tiene las tres etapas principales, en la etapa de ionización utiliza la desorción láser en matriz asistida (MALDI), en la siguiente etapa utiliza el analizador por tiempo de vuelo (TOF) y finalmente tiene un detector de iones de placas de microcanales. Tiene una fuente de alto voltaje de 30KV para la creación del campo eléctrico. Además utiliza un osciloscopio de alta velocidad para la captación de los espectros.

El **láser de nitrógeno** (SPECTA-PHYSICS, USA) emite pulsos de ~3 ns de duración con una longitud de onda de 337 nm, y aproximadamente 400  $\mu$ J por pulso, con una tasa de repetición de hasta 30 Hz se usa para ionizar la muestra. El pulso láser se enfoca con una lente adecuada sobre la muestra. Los disparos pueden hacerse mediante una señal TTL, la misma

que puede ser manejada por una tarjeta de adquisición de datos y también sincronizarse para iniciar la adquisición de datos en un osciloscopio digital.

Una parte importante es el **electrodo de extracción** que consiste de dos mallas paralelas ubicadas a 13mm de separación, la una se conecta a tierra y la otra a un voltaje de hasta 12KV, la distancia de separación del electrodo con respecto a las muestras incide en el tiempo de vuelo de los iones, por lo que es importante poder manejar esta distancia de separación, con un valor mínimo de 5mm.

En la figura 1-6 se observa el electrodo de extracción.

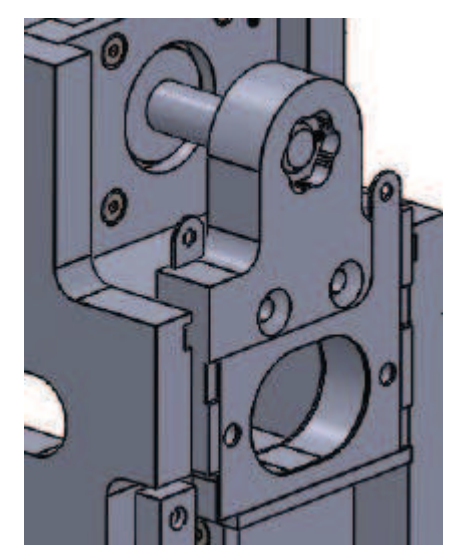

Figura 1-6 Electrodo de extracción

La cámara principal está construida a partir de un bloque sólido de aluminio de alta pureza, debido a su espesor garantiza la ausencia de poros microscópicos que atraviesen el material. A un costado la cámara tiene una ventana de cuarzo para la incidencia de los impulsos del láser y, en la parte superior, un acoplamiento para la conexión de alto voltaje. El tubo de vuelo ha sido construido en acero inoxidable cromado que se conecta a la cámara principal, por un lado, y al detector por el otro.

Para realizar un análisis en el instrumento del laboratorio primero se deben preparar la o las muestras, mezclando cantidades adecuadas de soluciones compatibles de la sustancia a ser analizada con una matriz sobre la placa metálica que sirve como porta muestras. Esta placa es una superficie de acero. Una vez preparada la muestra, esta debe ser introducida en el sistema de vacío del espectrómetro de masas. Por razones prácticas un instrumento versátil, debe tener la posibilidad de preparar e introducir varias muestras simultáneamente en el equipo.

Una característica importante de las muestras del laboratorio es que no son homogéneas al nivel del diámetro del punto de enfoque del láser. Por esta razón se encuentran buenos puntos (hot spots) y malos puntos de adquisición. Una práctica rutinaria de los experimentalistas es buscar un buen punto de disparo barriendo el haz sobre la muestra hasta encontrarlo. Típicamente, varias decenas de disparos se pueden realizar en un buen punto, pero eventualmente estos tienden a agitarse y un nuevo punto de disparo debe ser buscado. En este caso, la implementación de un sistema de traslado *X*-*Y-Z* es una alternativa ideal para realizar esta tarea de manera supervisada o semi-supervisada.

Por otro lado, el control del enfoque del láser es muy importante ya que la muestra puede tener diferentes alturas sobre el porta muestras y consecuentemente, el diámetro del punto de enfoque variará correspondientemente. Los porta muestras pueden ser de diferentes espesores también. Esto cambia la fluencia entregada en el punto a la muestra, lo que finalmente incide sobre la calidad del espectro obtenido. Por esta razón se requiere implementar un control micrométrico del movimiento del eje *Z* en nuestro arreglo, lo que permitirá variar la distancia entre la placa porta muestras y el electrodo de extracción. En la versión anterior del instrumento este movimiento era imposible de realizar.

En el prototipo anterior se puede realizar un análisis solo a 8 muestras y el ánimo de este proyecto es diseñar y construir un sistema que permita ingresar 25 muestras simultáneamente al instrumento para su análisis.

Como se explicó anteriormente es muy importante conocer el punto exacto de impacto del láser sobre la muestra cosa que no es posible realizar en el prototipo anterior ya que no tiene un sistema de visualización, que le permita al usuario observar a la muestra dentro de la cámara de vació en tiempo real, por lo cual se implementará dicho sistema de visualización.

Conociendo todas las carencias del sistema anterior en el espectrómetro del laboratorio, se cree necesario desarrollar el siguiente proyecto planteado en el siguiente parágrafo.

#### **1.8 PROYECTO A DESARROLLAR**

A continuación se presenta el diseño, implementación, y pruebas de un sistema de control de movimiento *X-Y-Z* para soporte de las muestras a analizar, debido a la carencia de control de movimiento de la plataforma de soporte del porta muestras del espectrómetro de masas del laboratorio. El control de movimiento a lo largo de los ejes *X y Y* permite moverse dentro de las muestras y entre ellas. Para el control del sistema se utiliza programación en LabView utilizando la tarjeta de adquisición de datos NI-USB6009 para manejar las entradas y salidas, así como los motores asociados con los tres ejes de movimiento. Los movimientos de los ejes se realizan con motores a pasos. Gran parte del diseño involucra modificaciones importantes dentro de la cámara de vacío del instrumento.

El sistema anterior solamente contaba con un porta muestras que permitía alojar 8 muestras, sin posibilidad de hacer un barrido en busca de puntos de disparo adecuados, ni de controlar el enfoque del láser. El nuevo sistema implementado permite introducir y analizar 25 muestras que están ubicadas en una matriz de 5X5 y realizar un barrido dentro de cada muestra.

Adicionalmente, se ha desarrollado un sistema de análisis con un control manual y programable que permitirá al experimentador manejar el sistema adecuadamente. Esta opción posibilitará explorar las muestras, y buscar puntos buenos para análisis dentro de ellas, tanto manual como automáticamente.

En el modo manual el usuario puede moverse con un joystick dentro de la muestra y entre ellas y controlar el disparo o los disparos del láser sobre las mismas. En este modo se puede visualizar el porta muestras mediante la cámara de video la cual cuenta con iluminación, lo que permite al experimentador observar el porta muestras permanentemente. Adicionalmente, se han implementado como parte de la HMI luces que indican en qué muestra y sobre qué punto de la misma se está trabajando.

En este modo se podrá realizar el movimiento en el eje *Z* del sistema, que se utilizaría eventualmente para definir correctamente la distancia focal adecuada del haz del láser sobre la muestra. De esta manera se pueden mejorar la calidad de los espectros obtenidos con un control micrométrico del enfoque que a su vez permite tener un control fino de la energía depositada por unidad de área en la muestra.

En el modo programable de operación, el usuario puede elegir una secuencia de muestras a medir de forma perfectamente arbitraria de entre las 25 disponibles en el porta muestras. Se puede definir un método de barrido de disparos dentro de cada una de las muestra a explorar y se puede escoger entre los métodos de disparo disponibles sobre cada muestra: un disparo en el centro, varios disparos en el centro; uno o varios disparos siguiendo una trayectoria en forma de espiral sobre la superficie de la muestra. Los resultados de estos disparos, es decir, los espectros, se podrán almacenar de manera individual disparo por disparo.

Como solución a la ausencia de visualización dentro de la cámara de vacío se implementa un sistema de monitorización de video, con un sistema de enfriamiento especial (debido a las condiciones de falta de una atmósfera disipativa de calor dentro), basado en un elemento Peltier adecuadamente

escogido. El sistema de enfriamiento con el Peltier se realiza mediante la técnica de PWM (Pulse-width modulation).

### **CAPITULO 2**

# **DISEÑO E IMPLEMENTACIÓN DEL HARDWARE DEL**

### **SISTEMA**

#### **2.1 REQUERIMIENTOS DEL SISTEMA**

Una vez que se ha descrito el proyecto a desarrollar es necesario seleccionar el hardware adecuado para poder realizar las tareas que permitirán el correcto funcionamiento del mismo.

Se ha diseñado y construido un mecanismo que permite el movimiento del porta muestras. El cual tiene dos modos de funcionamiento, el modo manual y el programable. En el modo manual se utiliza un joystick y un HMI para realizar los movimientos tanto entre muestras como dentro de las mismas. También se puede observar en un HMI la imagen en tiempo real del porta muestras mediante la una cámara de video que tiene incluida iluminación LED. La circuitería de la cámara se enfría por medio de una celda Peltier que tiene un control PWM, generado por un microcontrolador. En los dos modos de operación se envía la señal de activación del rayo láser ultravioleta que se utiliza para vaporizar la muestra.

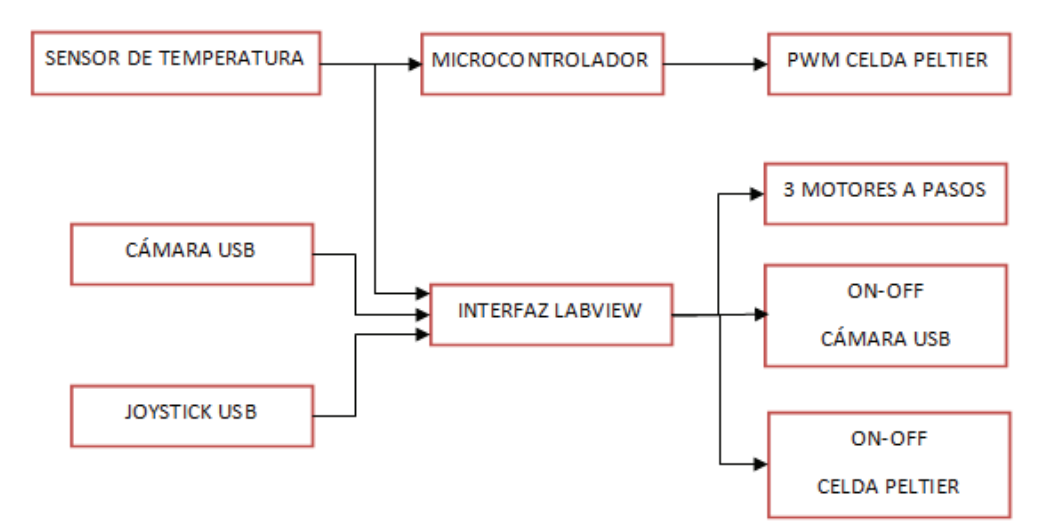

En la figura 2-1 se tiene el diagrama de bloques del sistema.

Figura 2-1 Diagrama de Bloques del Sistema.

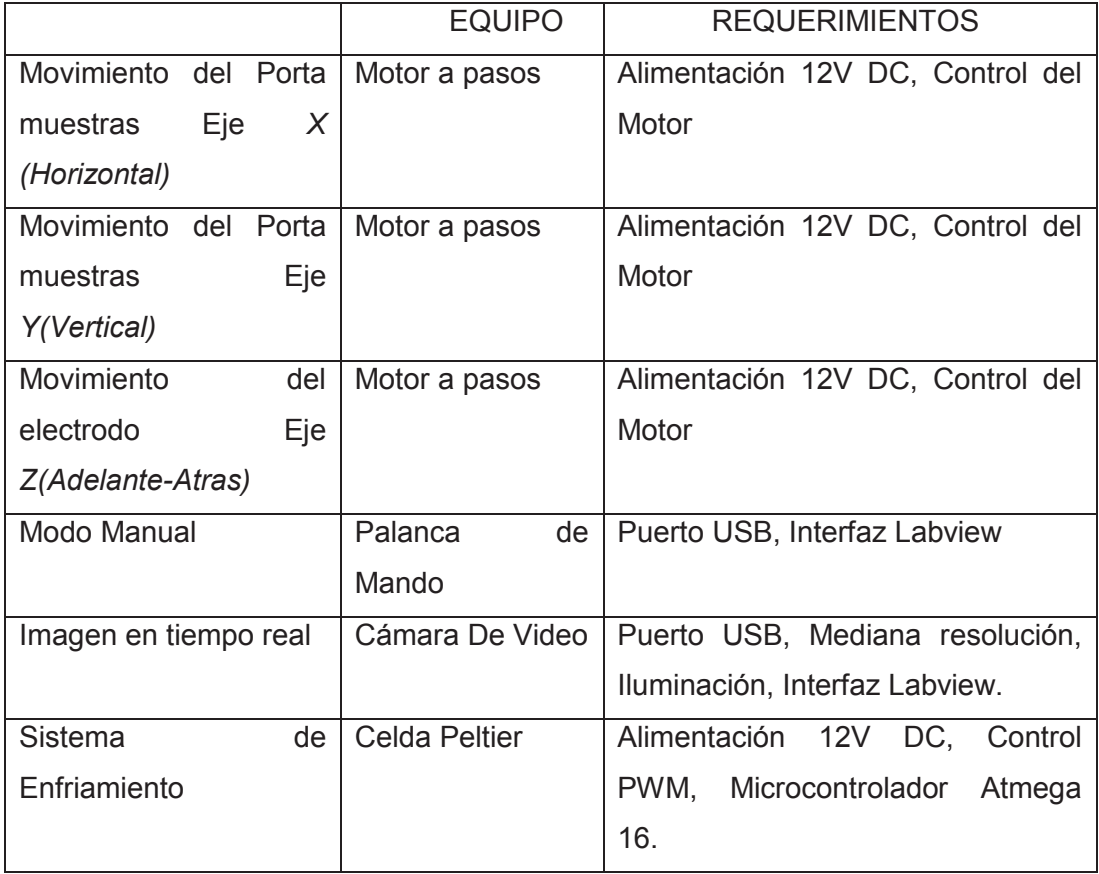

En la tabla 2-1 se indica los requerimientos del sistema:

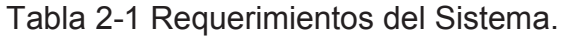

### **2.2 DISEÑO DE LA ESTRUCTURA MECÁNICA**

La estructura mecánica permite el movimiento del porta muestras en los ejes *X* -*Y*, y el movimiento del electrodo de extracción en el eje *Z*.

Para el diseño del porta muestras se tomó en cuenta que el nuevo sistema debe permitir el ingreso simultáneo de 25 muestras que están ubicadas en una matriz de 5X5. Los radios circulares son de 1.5 mm con 2mm de separación, y el grabado se realizó de manera superficial en una placa de acero AISI A304, como se observa en la figura 2-2.

| 00000 |  |  |
|-------|--|--|
| 00000 |  |  |
| 00000 |  |  |
| 00000 |  |  |
| 00000 |  |  |

Figura 2-2 Porta muestras.

En la figura 2-3 se tiene la pieza que sostiene el porta muestras que es de material no conductor (baquelita) ya que placa estará expuesta a alto voltaje (30KV).

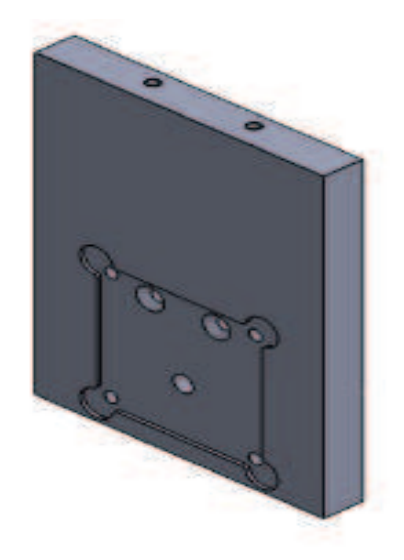

Figura 2-3 Soporte del Porta muestras.

El movimiento del soporte del porta muestras en el eje *Y*, se transmite mediante una leva de acero AISI A304, como se indica en la figura 2-4.

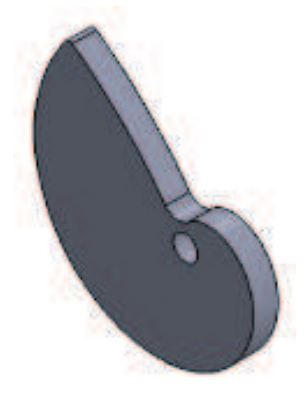

Figura 2-4 Leva

En la figura 2-5 se observa el conjunto del movimiento en el eje *Y* donde 14 es el carro porta muestras, 13 es el porta muestras, 20 y 19 son las paredes laterales, 21 soporte del carro y 22 las excéntricas.

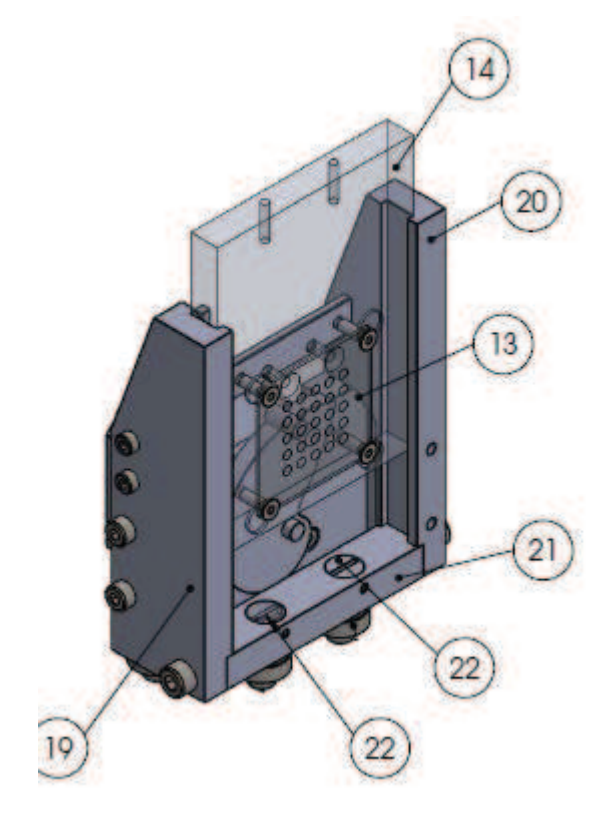

Figura 2-5 Conjunto del movimiento eje *Y*.

Para el movimiento del eje *X* y *Z* la transmisión se realiza mediante los tornillos sin fin 39 y 38, como se muestra en la figura 2-6.

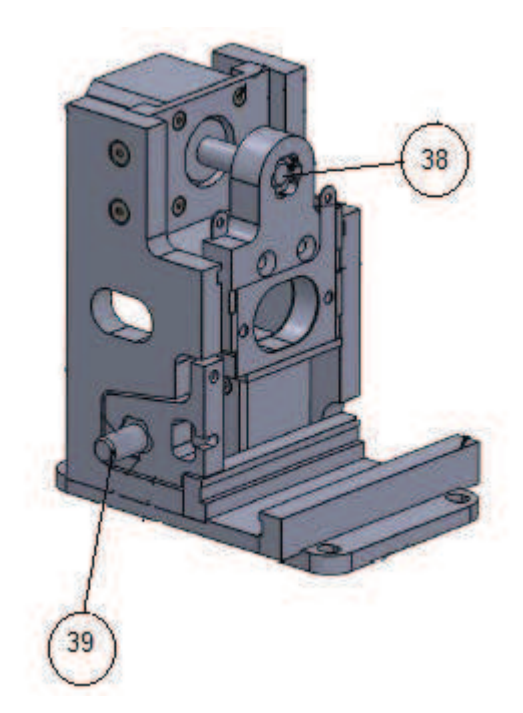

Figura 2-6 Conjunto movimiento eje *X* y *Z*.

Para el diseño del electrodo de extracción se tomó en consideración la ubicación de dos mallas que se conectarán a alto voltaje (hasta 12KV), por lo que es importante que la distancia de separación sea de 13mm. Además, el material de separación no debe ser conductor de electricidad por lo que se escogió la baquelita para crear la pieza soporte mostrada en la figura 2-7 y acero AISI A304 como material conductor para el soporte de las rejillas de la figura 2-8.

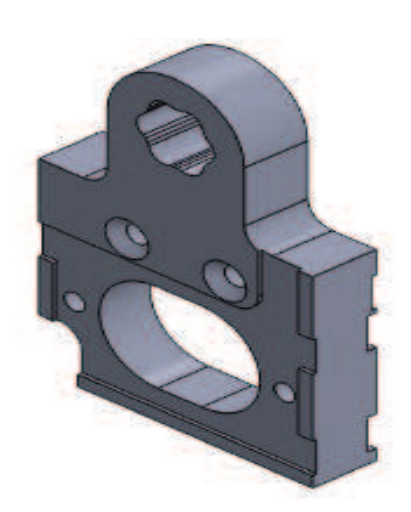

Figura 2-7 Pieza de soporte del electrodo. Figura 2-8 Soporte de las rejillas.

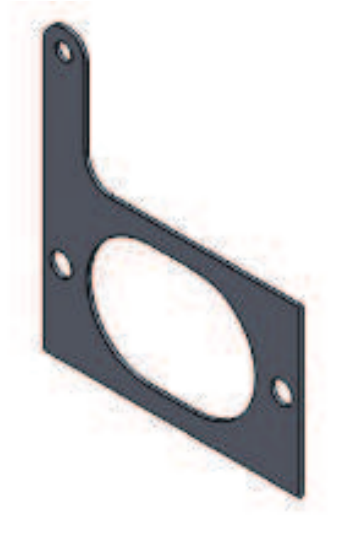
En la figura 2-9 se observa el conjunto de la estructura mecánica en su totalidad.

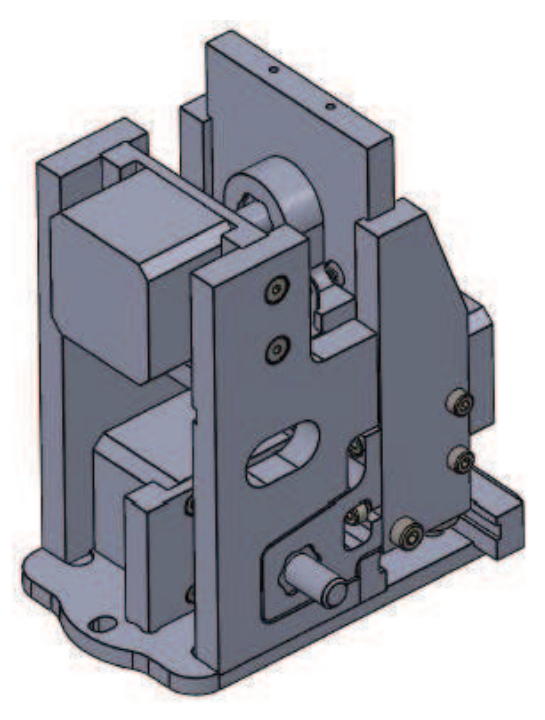

Figura 2-9 Conjunto de la estructura.

En el Anexo A, se pueden encontrar los planos completos de la estructura.

# **2.3 CONTROL DE MOVIMIENTO DE LA PLATAFORMA**

El control de movimiento de la plataforma permite que el experimentador ubique el punto de impacto que desee en la muestra, mediante el movimiento de los ejes *X-Y*, y la separación del electrodo de extracción a través del movimiento en el eje *Z*. Para esto se utiliza una tarjeta de adquisición de datos NI-USB 6009 que sirve como interfaz entre la computadora y los motores a pasos. La tarjeta de adquisición de datos envía 4 señales de activación a las bobinas y 3 señales que activan el puente H dependiendo del motor que se quiera mover (motor *X*, *Y* y *Z*).

# **2.3.1 TARJETA DE ADQUISICIÓN DE DATOS NI-USB6009**

Para la interfaz de comunicación entre la PC y el sistema de movimiento del porta muestras, se utiliza una tarjeta de adquisición de datos, la cual será la encargada de: receptar la información del sensor de temperatura,

enviar las señales de activación de los motores para los ejes *X*, *Y* y *Z*, enviar las señales de activación de las bobinas de los motores, enviar la señal de activación de la cámara de video, enviar la señal de activación la celda Peltier, y enviar la activación del disparo del láser. Se utilizó la tarjeta de adquisición de datos NI-USB 6009, que es un dispositivo que se comunica con la computadora mediante el puerto USB y consta de ocho canales de entrada analógicos (AI), dos canales de salida analógicos (AO), doce canales digitales programables de entrada/salida (DIO) y un contador de 32bits de alta velocidad, como se observa en la figura 2-10.

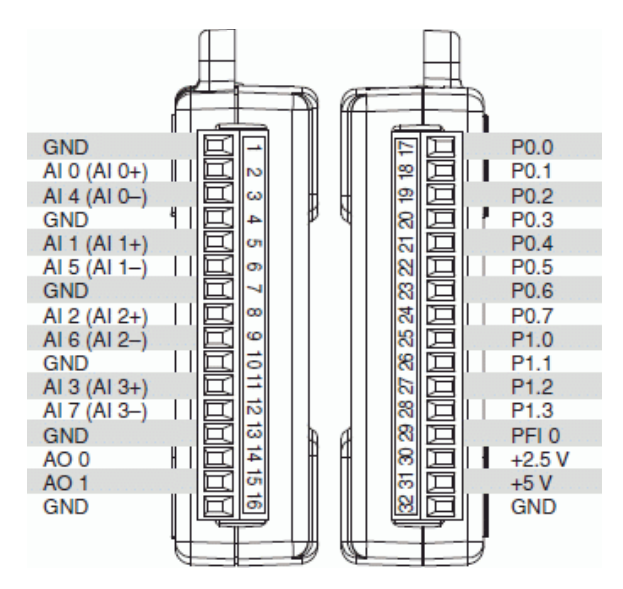

Figura 2-10 Entradas y salidas de la DAQ NI-USB 6009. Tomada de **[7]**

En la figura 2-11 se observa el diagrama de entradas y salidas de la tarjeta de adquisición de datos para el presente proyecto.

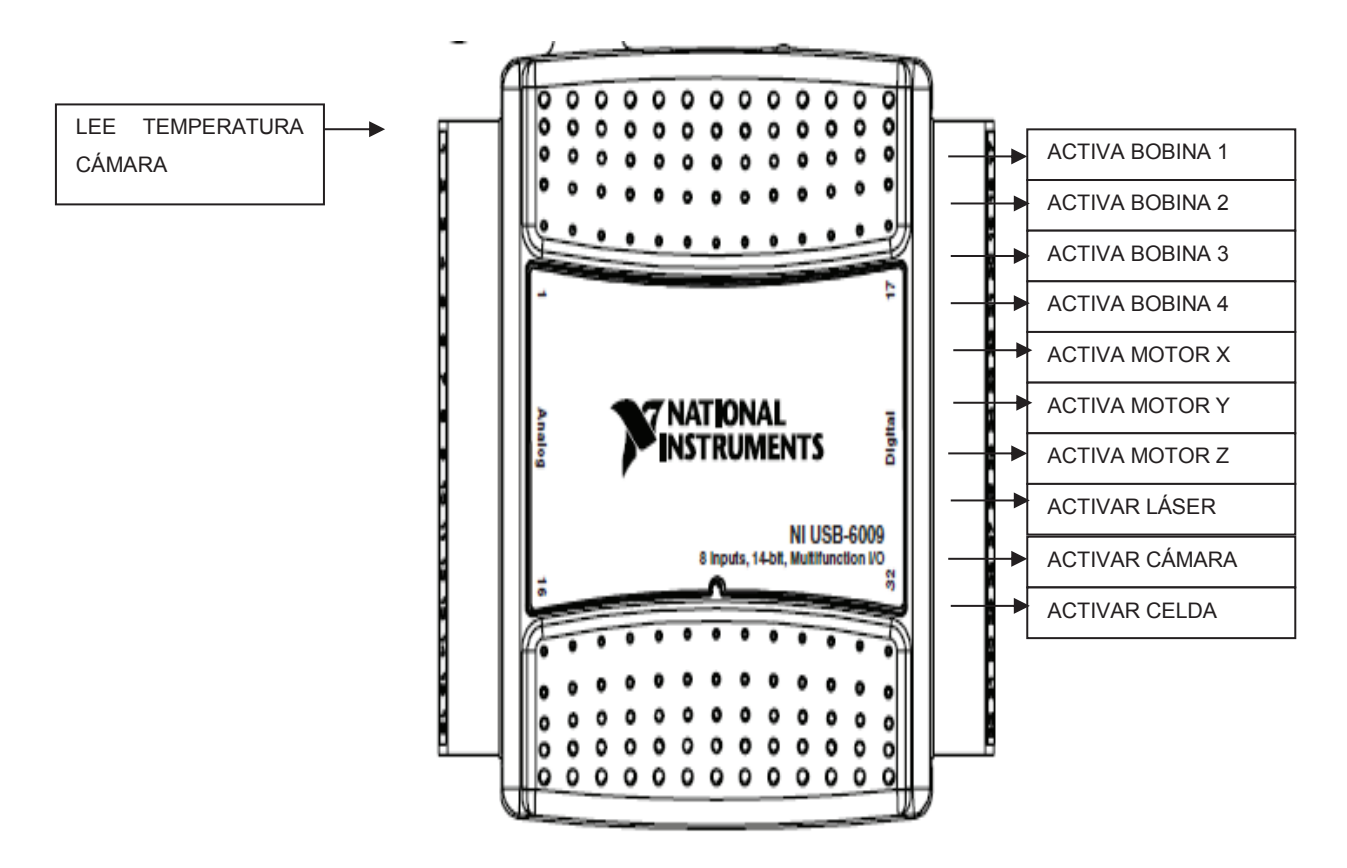

Figura 2-11 Entradas y salidas DAQ NI-USB6009.

En la tabla 2-2 se puede ver detalladamente la distribución de los pines de la tarjeta de adquisición de datos NI-USB6009 que se utilizan en el presente proyecto.

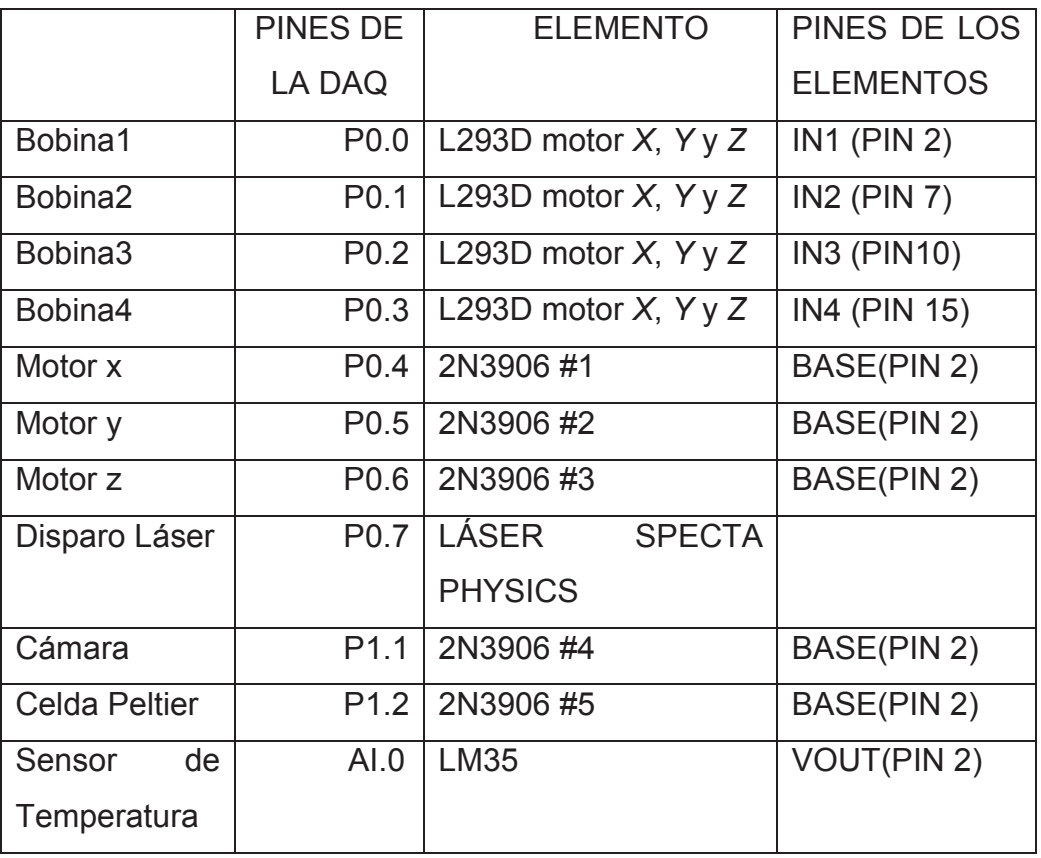

Tabla 2-2 Distribución de pines de la tarjeta de adquisición de datos.

### **2.3.2 MOTORES A PASOS**

El movimiento de la plataforma de soporte de la placa porta muestras debe ser un movimiento milimétrico, por lo que se necesita utilizar un motor a pasos que pueda moverse según lo desee el usuario.

De acuerdo a las características de movimiento necesarias, el motor de a pasos bipolar es el escogido para el presente proyecto, ya que tiene una resolución de 1.8° por paso. En la figura 2-12 se observa el motor utilizado para este proyecto.

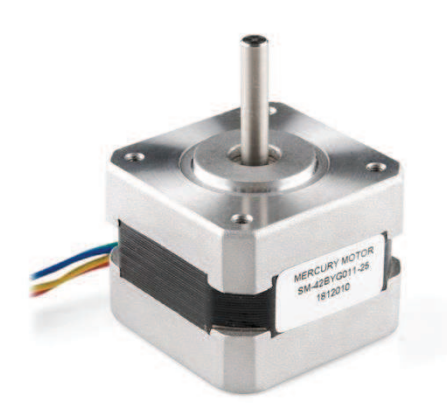

Figura 2-12 Motor Bipolar Mercury SM-42BYG011-25

# **Especificaciones Técnicas Del Motor Utilizado:**

Modelo: SM-42BYG011-25 Paso: 1.8° ± 5% Voltaje: 12V Amperaje: 0.33 A Inductancia: 46 20% Mh Resistencia: 34 10% Torque: 0.23 N.M Cables: 4

# **2.3.2.1 Secuencia De Movimiento De Los Motores Bipolares**

Para efectuar los movimientos del porta muestras se necesita la activación de cada una de las bobinas de los motores con una secuencia determinada.

La secuencia normal es un tipo de secuencia donde cada inversión de la polaridad provoca el movimiento del eje en un paso, cuyo sentido de giro está determinado por la secuencia seguida. A continuación se puede tiene la tabla 2-3 con la secuencia normal para controlar motores paso a paso del tipo bipolares:

|  | PASO   BOBINA A | <b>BOBINA B</b> | <b>BOBINA C</b> | <b>BOBINAD</b> |
|--|-----------------|-----------------|-----------------|----------------|
|  | +۱              | - \             | +۱              | – ۱            |
|  | +۱              | -1              |                 |                |
|  | $-\sqrt{2}$     | $^{+}$          | - 1             |                |
|  | – V             |                 |                 | - 1.           |

Tabla 2-3 Secuencia normal del motor a pasos.

En esta secuencia se obtiene el máximo torque, sin embargo se produce el consumo mayor de corriente. En el proyecto se utilizará la secuencia Wave Drive donde se activa solo una bobina a la vez, con lo que se ahorrará aproximadamente el 50% de energía, y permitirá un funcionamiento más suave. En la tabla 2-4 se describe la secuencia tipo wave drive de pasos para motores bipolares que fue utilizada en el presente proyecto.

| PASO   BOBINA A | <b>BOBINA B</b> | <b>BOBINA C</b> | <b>BOBINAD</b> |
|-----------------|-----------------|-----------------|----------------|
|                 | $-\sqrt{2}$     | $\lambda$       |                |
|                 | $+$             | $\lambda$       |                |
|                 | $-\sqrt{2}$     | +V              |                |
| - 1             | -1              | $\rightarrow$   |                |

Tabla 2-4 Secuencia Wave Drive.

# **2.3.2.2 Controlador De Los Motores A Pasos**

Para el control de los motores se usa el circuito integrado L293D que es un puente H el cual maneja cargas de potencia media, en especial pequeños motores y cargas inductivas, con la capacidad de controlar corriente hasta 600 mA en cada circuito y una tensión entre 4,5 V a 36 V. Se usan para configurar la mitad de un puente H lo que nos permite formar dos puentes H completos, con los que se puede realizar el manejo de los motores, con sentido bidireccional, frenado rápido e implementación del control de velocidad.

En la figura 2-13 se observa el diagrama de distribución circuito integrado  $L293D<sup>+</sup>$ 

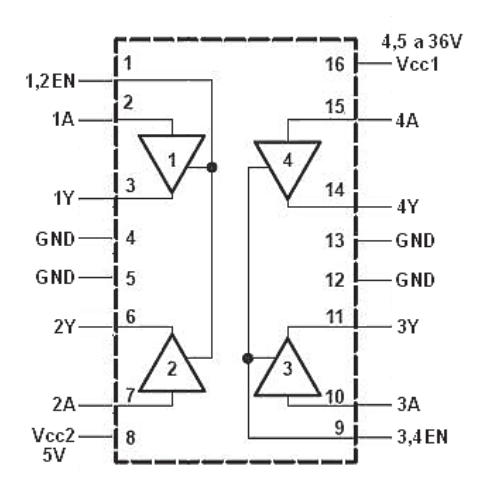

Figura 2-13 Distribución de pines del circuito integrado L293D.

### **2.3.3 TRANSISTOR PNP 2N3906**

Para la activación de los motores se utiliza un circuito con relés donde se utilizan transistores PNP 2N3906, tiene las siguientes características físicas y eléctricas, mostradas correspondientemente en la figura 2-14 y tabla 2-5.

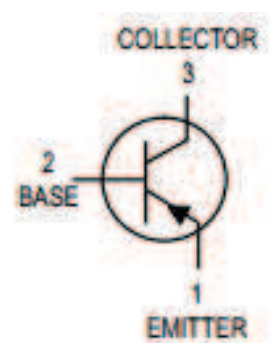

Figura 2-14 Diagrama de distribución de pines del transistor.

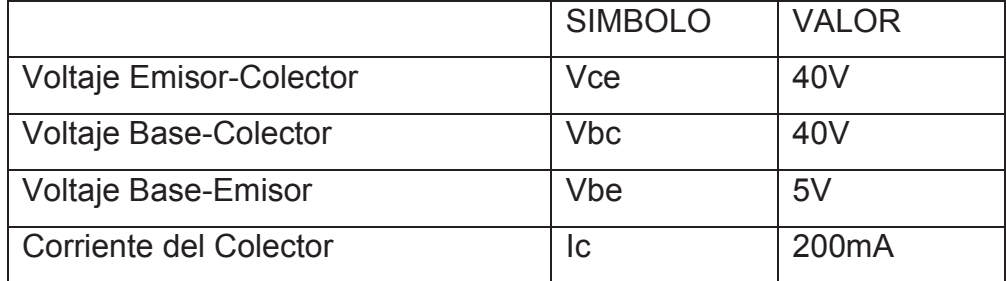

Tabla 2-5 Características eléctricas del transistor.

#### **2.3.4 DIODO 1N4007**

Para la activación de los motores se utiliza un circuito con relés donde se utilizan diodos 1N4007, tiene las siguientes características de voltaje y corriente mostradas en la tabla 2-6.

| Máximo pico de voltaje reverso | 1000V |
|--------------------------------|-------|
| Máximo voltaje RMS             | 700V  |
| Máxima corriente               | 1 A   |

Tabla 2-6 Características eléctricas del diodo 1N4007

### **2.3.5 RELÉS**

Los relés son de gran utilidad en el manejo de controles tipo ON-OFF. Los relés utilizados manejan las señales de activación de los motores que salen de la tarjeta de adquisición de datos NI-USB6009 que maneja voltajes TTL, mientras que los motores manejan un voltaje de 12V DC con una corriente de 330mA. Para la activación de los relés se usa un transistor PNP 2N3906 y un diodo llamado diodo volante, debido a que la desactivación del relé provoca una descarga de corriente inversa que dañaría los elementos electrónicos.

Los relés utilizados tienen un voltaje de activación de 5V DC, con una corriente de activación de la bobina de 89.3mA y 0.45W de potencia a la entrada y a la salida puede manejar 10A/125VAC 28VDC. En la figura 2-15 se tiene el diagrama de distribución de pines del relé.

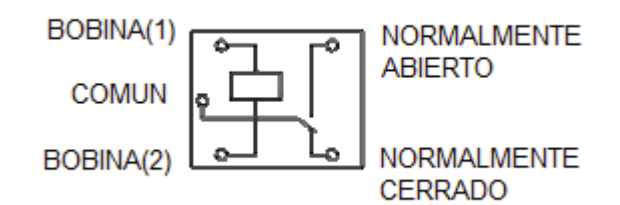

Figura 2-15 Diagrama de distribución de pines del relé.

En la figura 2-16 se puede mirar el circuito de activación de los relés de los motores *X, Y* y *Z*.

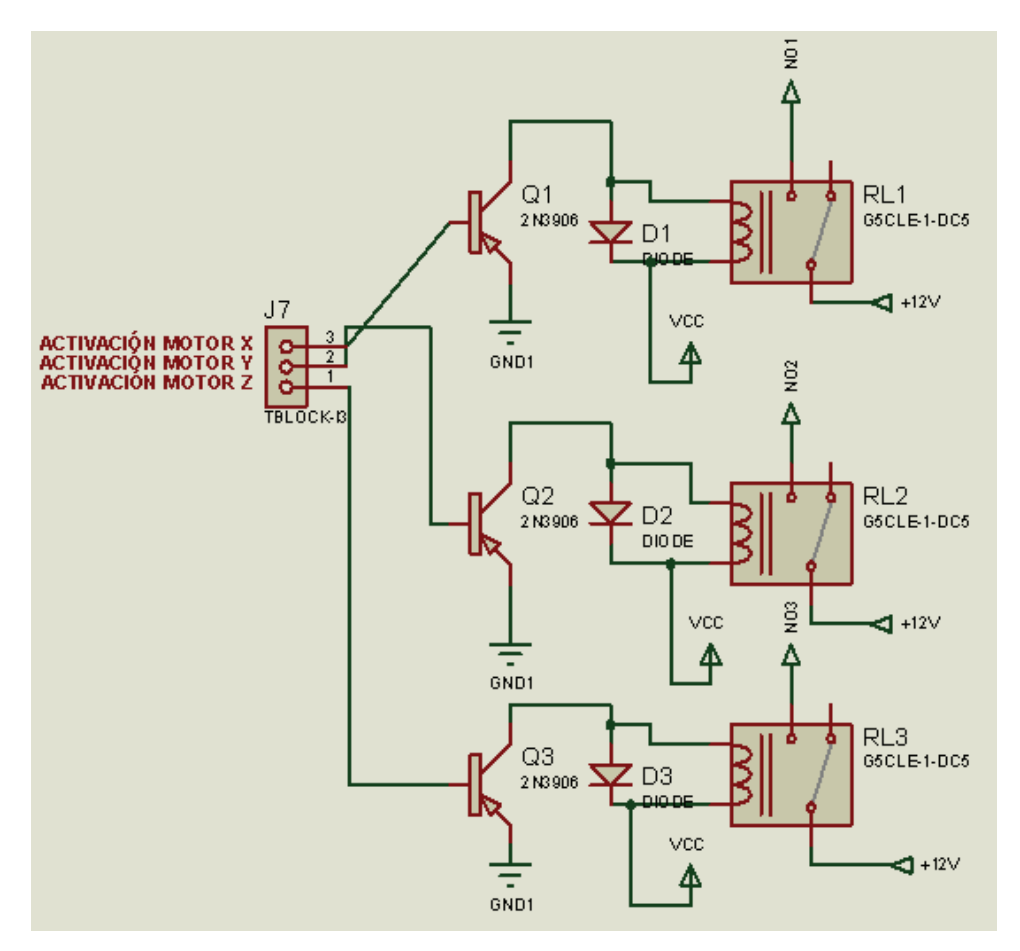

Figura 2-16 Circuito de activación de los motores.

# **2.3.6 CIRCUITO DE CONTROL DE LOS MOTORES A PASOS**

En la siguiente figura (Figura 2-17) se tiene el circuito de activación de las bobinas de los motores a pasos, una vez que se ha decidido en qué eje se desea mover, estas señales ingresan a los puentes H que manejan los motores a pasos.

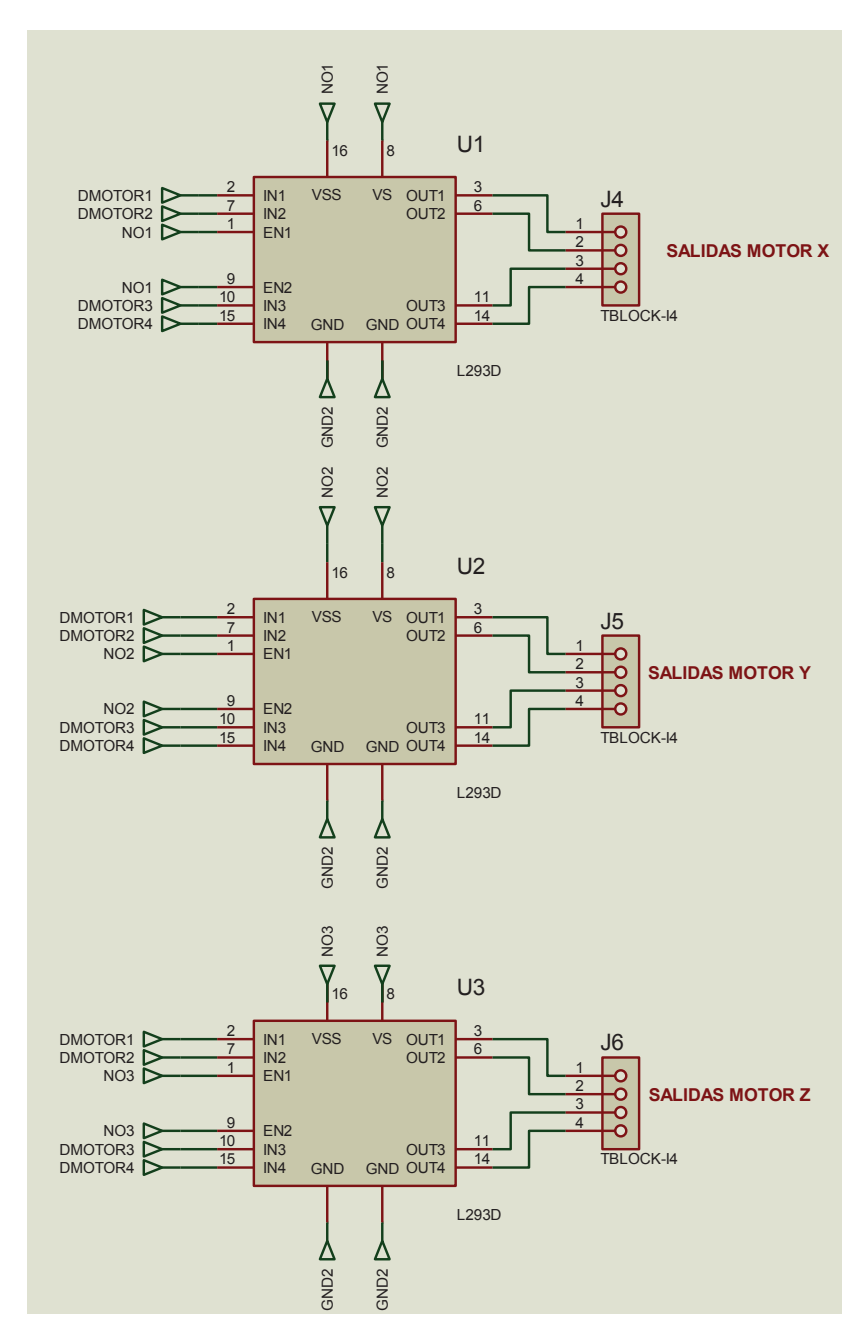

Figura 2-17 Activación de las bobinas de los motores.

En la figura 2-18 se observa el diagrama completo del control de los motores a pasos.

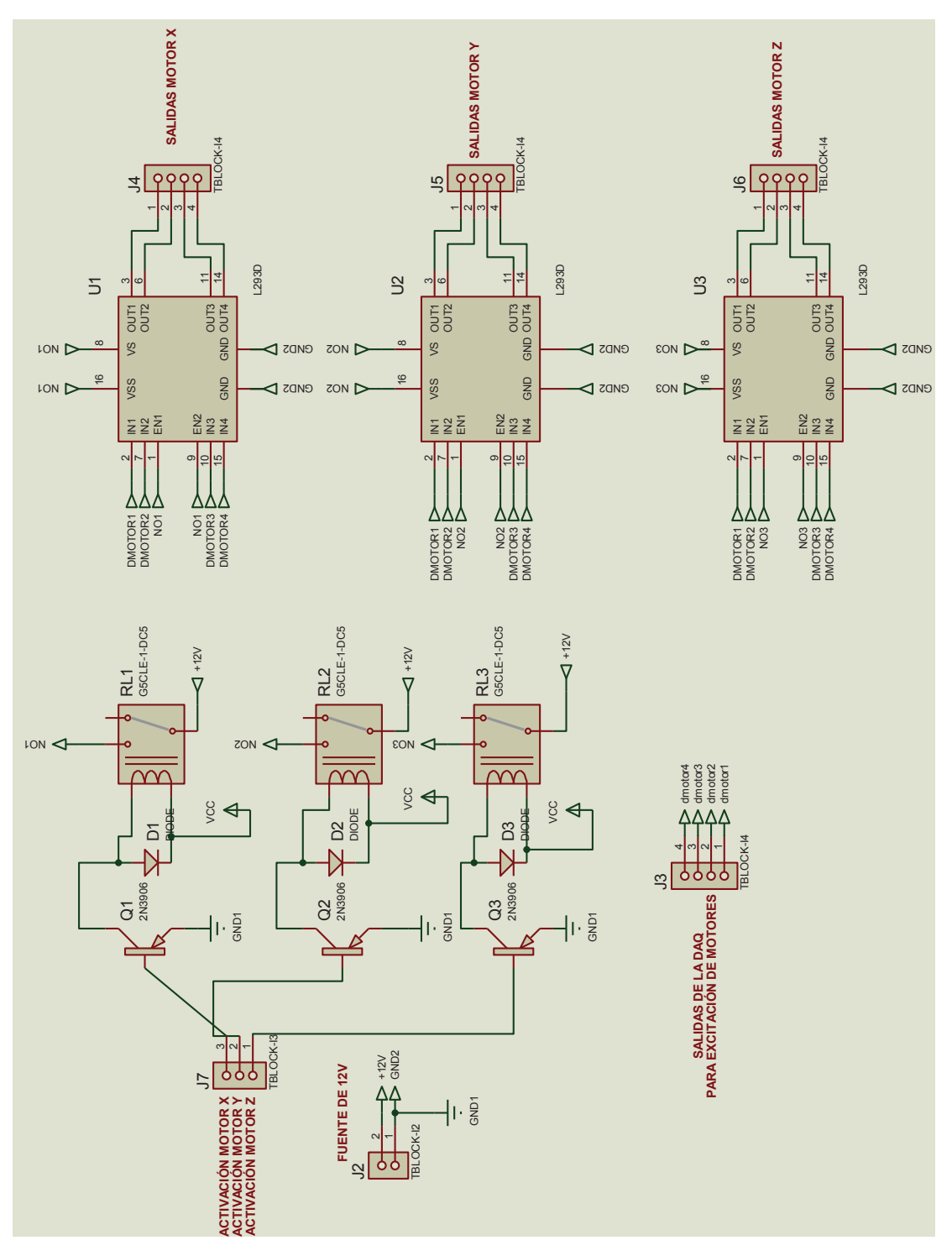

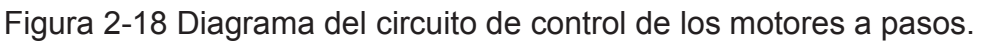

### **2.3.7 PALANCA DE MANDO "JOYSTICK"**

La palanca de mando joystick tiene como objetivo controlar el movimiento del porta muestras en los ejes *X-Y*, tanto con la palanca giratoria que realiza el movimiento entre muestras y como con los botones que realizan el movimiento dentro de las muestras, también controlan el envío de una señal para el disparo del rayo láser y ubica al porta muestras en la posición de extracción, para realizar el cambio de placa.

Los joystick para PC se conectan a la computadora a través del puerto USB 2.0, mandando señales digitales a través de este puerto, que son interpretadas por el controlador, en nuestro caso por Labview.

Se utilizan las palancas de mando en infinidad de aplicaciones, que van desde los video juegos hasta el control de grúas y hasta trasbordadores.

### **2.3.7.1 Características De La Palanca De Mando Logitech Attack™ 3**

La palanca de mando es una Logitech® Attack™ 3, tiene una palanca giratoria y 12 botones programables, modelo 963291-0403.

En la figura 2-19 se muestra la palanca de mando Logitech® Attack™ 3:

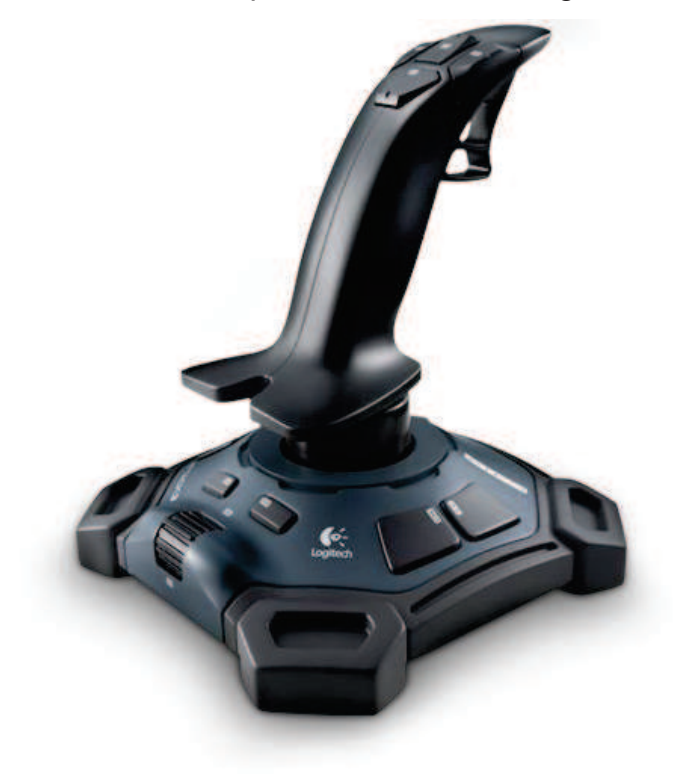

Figura 2-19 Palanca de Mando Logitech® Attack™ 3.

# **2.3.7.2 Requisitos del Sistema**

El sistema debe cumplir con las siguientes especificaciones:

- · Windows 98, Windows 2000, Windows Me, Windows XP, Windows Vista™, Windows 7
- · Procesador Pentium (o compatible)
- · 64 MB de RAM
- · Disco duro con 20 MB de espacio libre
- · Unidad de CD-ROM
- · Puerto USB

# **2.4 CÁMARA DE VIDEO UTILIZADA**

Para el presente proyecto se necesita una cámara de video USB para observar el porta muestras dentro del espectrómetro en tiempo real. Esta cámara es manejada desde Labview, y soporta altas temperaturas ya que se ubica dentro de una cámara de alto vacío, sin posibilidades de disipación de calor.

Se seleccionó una cámara web USB que provee de iluminación al sistema. Tiene una resolución de 640x480, la frecuencia de transferencia de datos es de 30 Hz, su profundidad de color es de 32 bits, su enfoque se lo realiza manualmente y el rango de temperatura de funcionamiento va de 0 a 65 °C en condiciones normales.

En la figura 2-20 se observa las características físicas de la cámara.

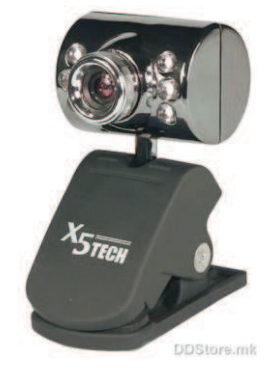

Figura 2-20 Cámara web X5 TECH.

### **2.4.1 REQUERIMIENTOS DEL SISTEMA**

El sistema debe cumplir con las siguientes especificaciones:

- · Windows 98, Windows 2000, Windows Me, Windows XP, Windows Vista
- · Procesador Pentium (o compatible)
- · 64 MB de RAM mínimo
- · Disco duro con 25 MB de espacio libre
- · Unidad de CD-ROM para la instalación del software
- Puerto USB

# **2.4.2 CIRCUITO DE ENCENDIDO Y APAGADO DE LA CÁMARA DE VIDEO**

Cuando la temperatura de funcionamiento de la cámara sobrepase los 50°C, se procederá a enviar una señal de apagado a la cámara de video mediante una señal de control enviada a través de la tarjeta de adquisición de datos. La señal activa un relé que es el encargado de apagar o encender la cámara de video.

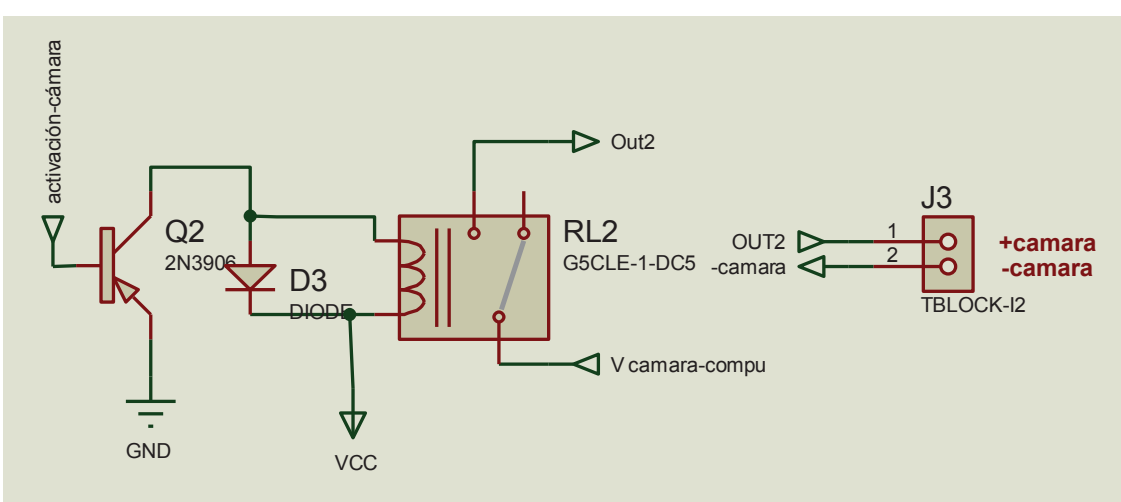

En la figura 2-21 se detalla el circuito de activación de la cámara.

Figura 2-21 Circuito de activación de la cámara.

Por las condiciones de alto vacío en la que se encuentra ubicada la cámara de video y la ausencia de un medio disipador de calor, se necesita contar con un sistema de enfriamiento que permita trabajar a la cámara de una manera óptima. Ya que en pruebas realizadas en la versión anterior del equipo la cámara de video sin sistema de enfriamiento permanecía en funcionamiento durante 10 segundos.

# **2.5 SISTEMA DE ENFRIAMIENTO DE LA CÁMARA**

El Sistema de enfriamiento permite que la cámara de video no se sobrecaliente, ya que se encuentra ubicada dentro de la cámara de vacío. Para ello se utiliza una celda Peltier que por una de sus caras enfría al circuito de la cámara, por ello es necesario conocer la temperatura a la que se encuentra dicho circuito por medio de un sensor de temperatura, en este caso un LM35.

Para que la celda Peltier enfríe correctamente la cámara de video es necesario variar su voltaje de alimentación dependiendo de la temperatura, para poder realizar esto se necesita generar una señal tipo PWM, dicha señal no puede ser generada por la tarjeta de adquisición de datos utilizada en el proyecto, porque no tiene salidas oscilatorias necesarias para generar este tipo de señales. Por lo que es necesario utilizar un dispositivo adicional que permita generar la señal PWM, en este caso se utiliza microcontrolador Atmega 16.

El control ON/OFF de la cámara y del sistema de enfriamiento es realizado por la tarjeta de adquisición de datos NI-USB6009.

### **2.5.1 SENSOR DE TEMPERATURA**

El sensor de temperatura escogido para medir la temperatura del circuito de la cámara de video es el LM35 calibrado para medir en grados centígrados con un voltaje de salida lineal y pendiente de 10mV/°C. Su voltaje de alimentación puede ir de 4 a 30V y su rango de funcionamiento es de -60°C a 150°C. En la figura 2-22 se indica la distribución de pines del sensor de temperatura LM35.

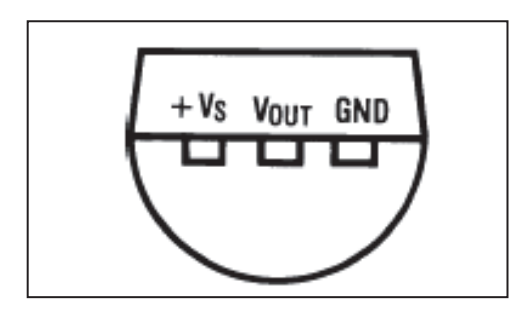

Figura 2-22 Distribución de pines del LM35.

La temperatura máxima a medir en el proyecto va de acuerdo a la temperatura de funcionamiento de la cámara de video por lo que se estableció que el set point de temperatura es de 50°C. Para el presente proyecto se utilizó un capacitor como filtro de la señal de salida del sensor de temperatura, como se puede ver en la figura 2-23.

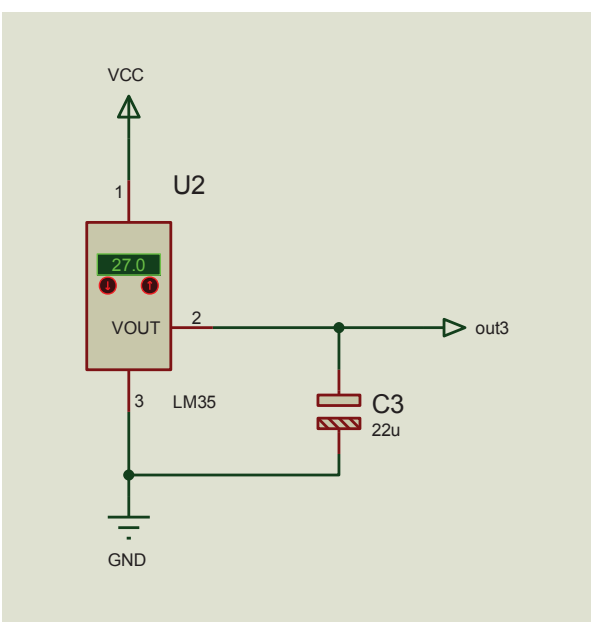

Figura 2-23 Filtro de la señal de salida del LM35.

### **2.5.2 EFECTO PELTIER**

El efecto Peltier consiste en que cuando se hace pasar una corriente por un circuito compuesto de materiales (metales o semiconductores) diferentes cuyas uniones se encuentran a una misma temperatura, en una unión se absorbe calor y por la otra se desprende calor. La parte que se enfría suele estar cerca de los 25º C, mientras que la parte que absorbe calor puede alcanzar rápidamente los 80ºC.

El efecto Peltier se puede invertir si se invierte la polaridad, lo que hace que la superficie que generaba frío empieza a generar calor y la que generaba calor empieza a generar frio.

La ventaja es que se pueden encontrar en pequeños tamaños, pero tiene algunas desventajas como alto consumo eléctrico, o dependiendo de la temperatura y la humedad puede producirse condensación e incluso puede formarse hielo.

### **2.5.2.1 Características de la celda Peltier**

Una celda Peltier se compone de dos materiales semiconductores, uno con canal N y otro con canal P, unidos entre sí por una lámina de cobre. Si en el lado del material N se aplica la polaridad positiva de alimentación en el lado del material P la polaridad negativa, la placa de cobre de la parte superior enfría, mientras que la inferior disipa el calor. Si en esta misma célula, se invierte la polaridad de alimentación, es decir, se aplica en el lado del material N la polaridad negativa y en el lado del material P la positiva, se invierte la función de calor / frío: la parte superior calienta y la inferior enfría. [8]. En la siguiente figura se observa la celda Peltier(Figura 2-24).

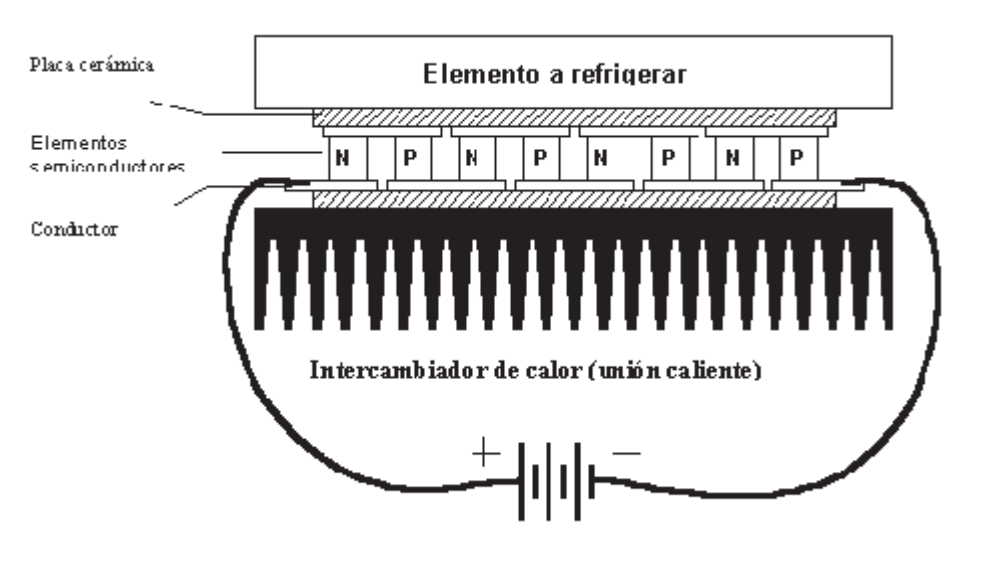

Figura 2-24 Corte transversal de la celda Peltier donde se muestran los elementos semiconductores y las aletas disipadoras. [8]

### **2.5.2.2 Celda Peltier utilizada**

La celda Peltier es utilizada para enfriar la circuitería de la cámara de video y tiene las siguientes características físicas y eléctricas como se observan correspondientemente en la figura 2-25 y tabla 2-7.

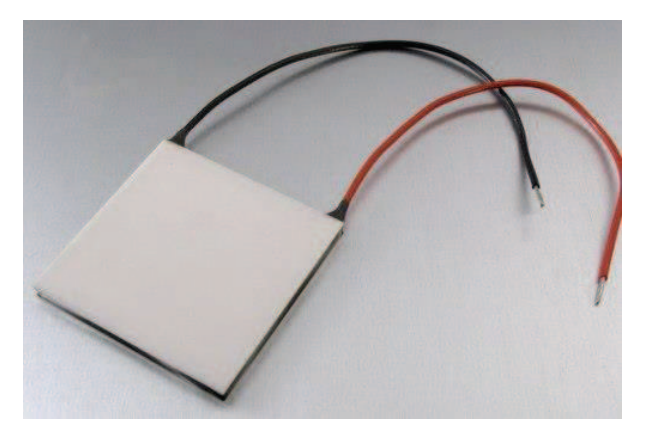

Figura 2-25 Celda Peltier.

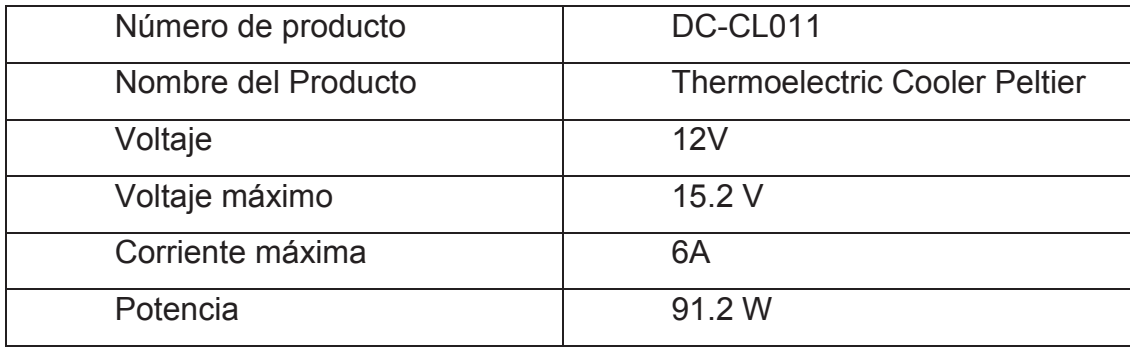

Tabla 2-7 Características Eléctricas.

El uso de celdas Peltier es excelente cuando se requiere realizar refrigeración ya que permiten la variación de la potencia refrigerante actuando únicamente sobre la tensión de alimentación, funcionan en cualquier posición, no necesitan mantenimiento, por eso su amplio uso en sistemas de climatización termoeléctrico.

# **2.5.2.3 Circuito de activación de la celda de Peltier**

Mientras se realice el movimiento del porta muestras en el modo manual se tiene la imagen en tiempo real la cual es transmitida por la cámara de video hacia el HMI en la computadora. Por lo tanto se necesita que la video cámara funcione correctamente y ello implica que se enfríe por lo que se tiene un circuito que enciende la celda Peltier y mediante un control PWM incremente o disminuya el voltaje en la celda Peltier.

Para el circuito que se muestra en la figura 2-26, se utiliza un transistor 2N3906, un diodo 1N4007 y un relé manejados a través de la tarjeta de adquisición de datos.

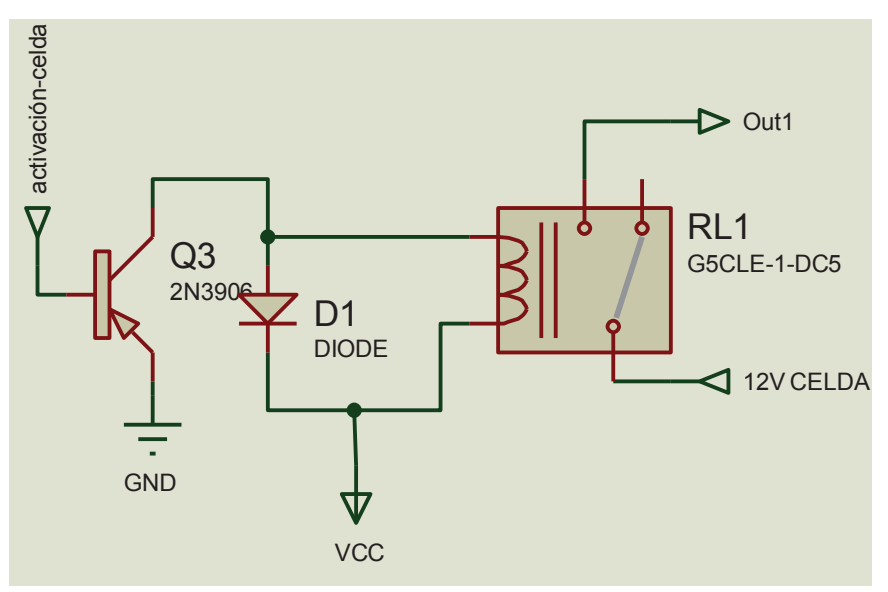

Figura 2-26 Circuito de activación de la celda.

# **2.5.3 MICROCONTROLADOR**

Para el sistema de enfriamiento de la celda se utiliza un microcontrolador Atmega16, el cual mediante la entrada analógica ADC0 recibe la señal filtrada del sensor de temperatura LM35, e internamente se encarga de enviar una señal PWM para el funcionamiento de la celda.

### **2.5.3.1 Características del ATMEGA 16**

Los microcontroladores nos sirven para realizar el control y tienen distintos modelos, que principalmente los podemos utilizar dependiendo del número de pines y de la cantidad de memoria. Y el lenguaje de programación que utiliza es de comandos escritos mediante la programación en BASCOM.

Este microcontrolador tiene cuatro puertos (A,B,C y D), en total 32 entradas/salidas programables con resistencias pull-up programables. El puerto A tiene 8 conversores análogos digitales, y dos osciladores internos en el puerto D.

En la figura 2-27 se observa la distribución de pines del Atmega16:

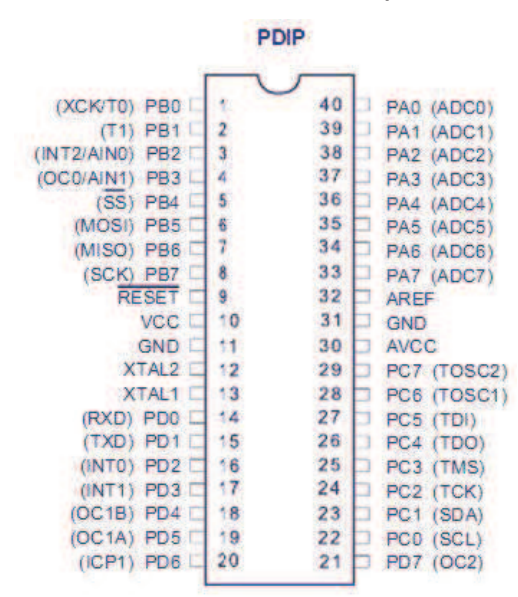

Figura 2-27 Distribución de Pines del Atmega16.

En la figura 2-28 se observa el diagrama de entradas y salidas del microcontrolador.

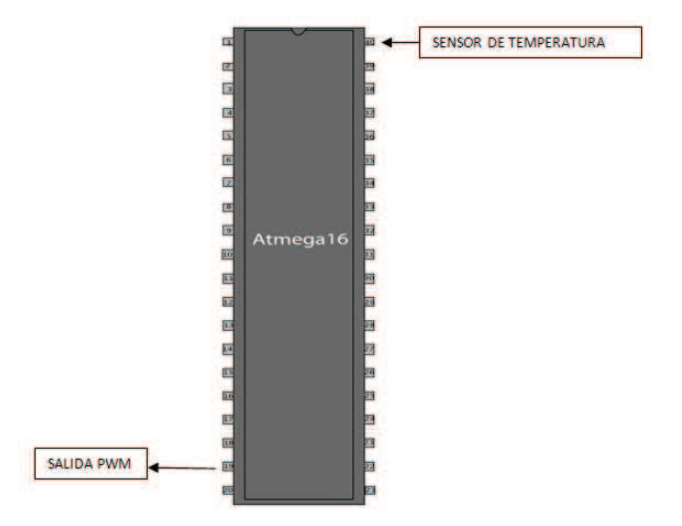

Figura 2-28 Diagrama de entradas y salidas del microcontrolador Atmega

### **2.5.4 OPTOACOPLADOR 4N25**

El optoacoplador que se usa es el 4N25, que sirve para separar el circuito de control con el circuito de potencia, ya que el circuito de control maneja un voltaje de 5VDC y una corriente máxima de 200 mA, mientras que el circuito de potencia maneja la celda Peltier con un voltaje de 12V y una corriente de 6 A.

A continuación se tiene el esquema y las características eléctricas del optoacoplador 4N25 correspondientemente en la figura 2-29 y en la tabla 2- 8.

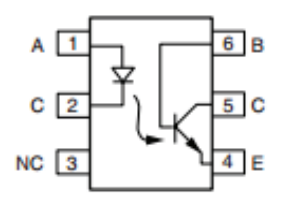

Figura 2-29 Esquema del optoacoplador 4N25.

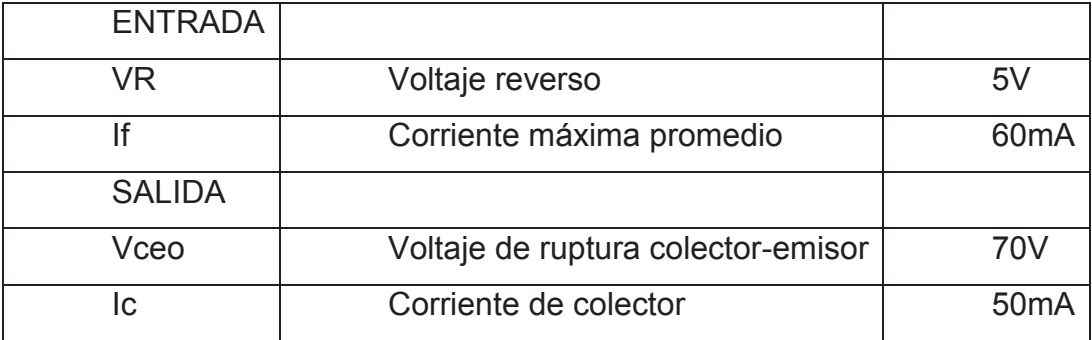

Tabla 2-8 Características eléctricas del optoacoplador 4N25.

### **2.5.5 MOSFET IRF740**

Se utiliza un mosfet para el control de la celda mediante la técnica PWM. El mosfet utilizado es el IRF740, el diagrama y las características eléctricas se describen a continuación correspondientemente en la figura 2-30 y en la tabla 2-9.

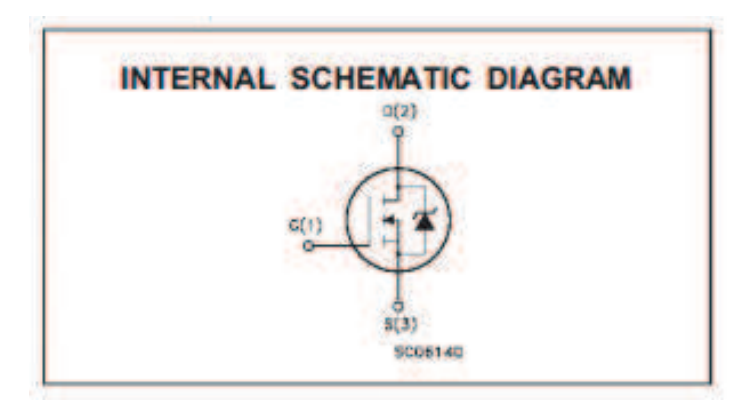

Figura 2-30 Distribución de pines del mosfet IRF740.

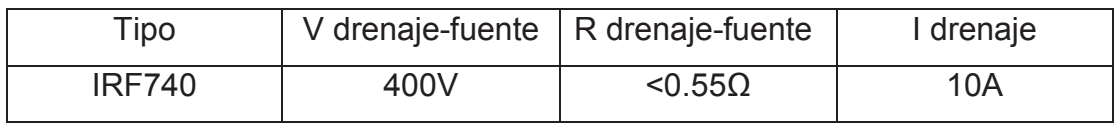

Tabla 2-9 Características eléctricas del mosfet IFR740.

# **2.5.6 CIRCUITO DEL SISTEMA DE ENFRIAMIENTO**

En la figura 2-31 se observa el diagrama completo del Sistema de enfriamiento de la celda Peltier para la cámara de video.

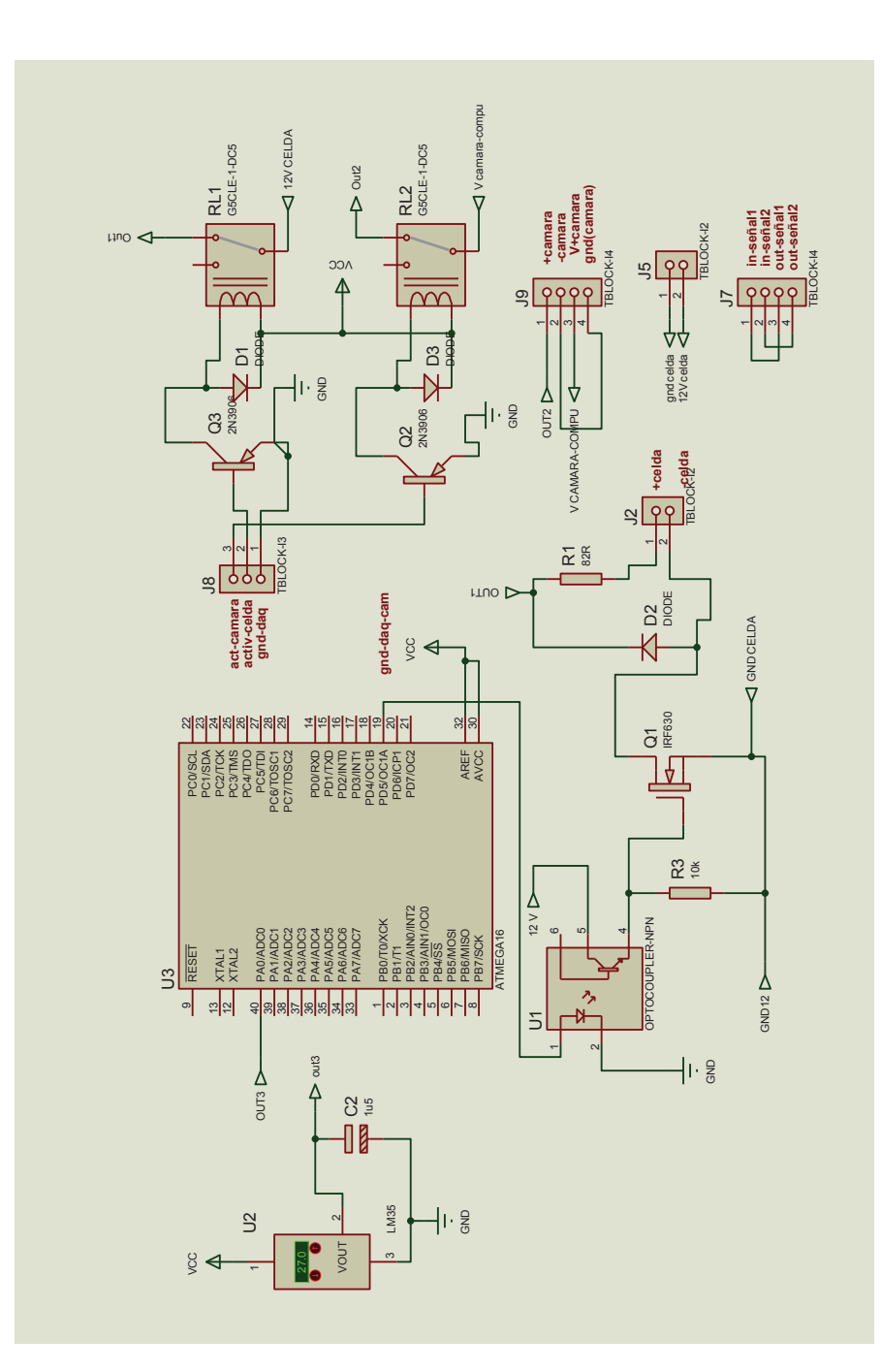

Figura 2-31 Diagrama del sistema de enfriamiento.

# **2.6 FUENTES**

Para el proyecto se han usado fuentes de voltaje DC de 5 y 12V. Para las fuentes de se utilizó un transformador de 120 VAC a 12VAC con toma central, la corriente de cada devanado soporta 500mA; al igual que para las fuentes de 12 voltios. Y una fuente de 12VDC de 70W, 6A para la alimentación de la celda Peltier.

En los siguientes cuadros se describe los elementos que alimentan cada una de las fuentes.

Fuente de 5V número 1 (Tabla 2-10), realiza la alimentación del circuito del sistema de enfriamiento.

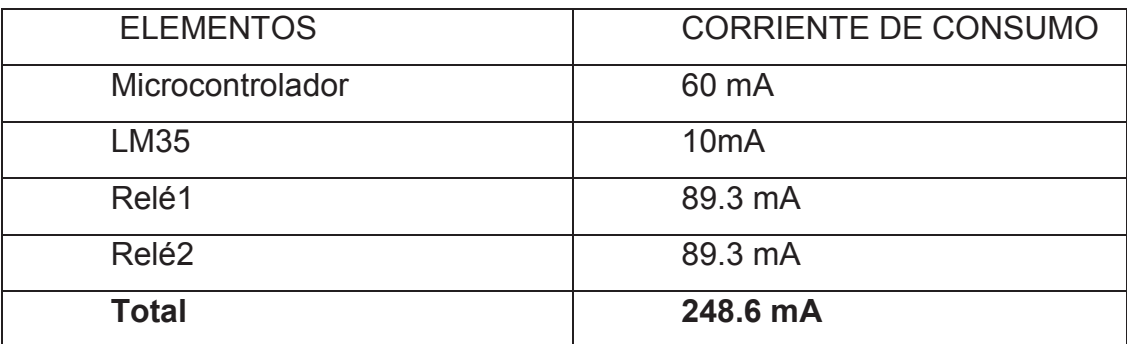

Tabla 2-10 Elementos de la fuente1 de 5V.

Fuente de 5V número 2(Tabla 2-11), realiza la alimentación del circuito de control de motores.

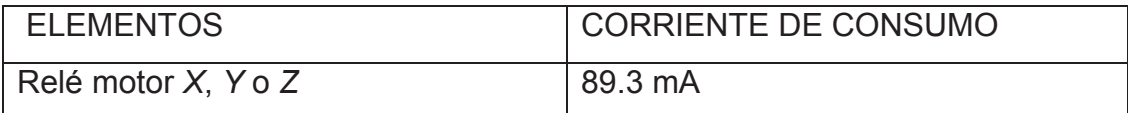

Tabla 2-11 Elementos de la fuente2 de 5V.

Fuente de 12V número 1(Tabla 2-12), realiza la alimentación del circuito de sistema de enfriamiento y alimenta al ventilador de la caja de control que se activa al momento de encender la misma.

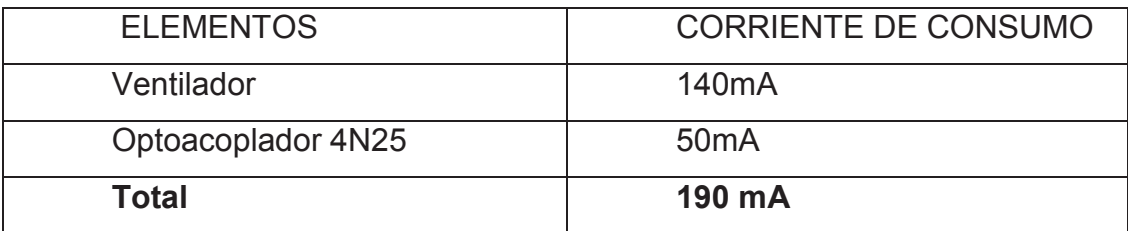

Tabla 2-12 Elementos de la fuente1 de 12V.

Fuente de 12V número 2(Tabla 2-13), realiza la alimentación del circuito del control de motores.

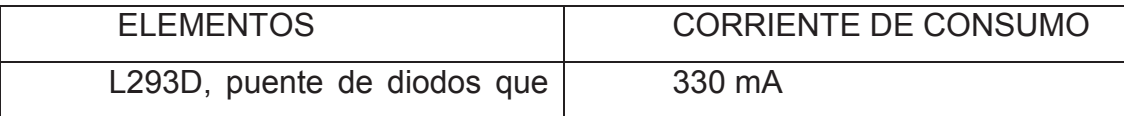

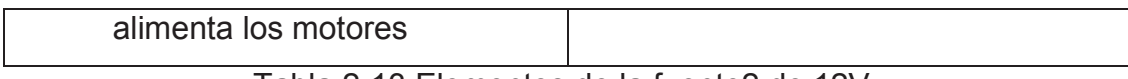

Tabla 2-13 Elementos de la fuente2 de 12V.

Fuente de 12V número 3, realiza la alimentación de la celda de Peltier que funciona con 12V DC y 6 Amperios. Es una fuente comercial de marca Schumacher (Figura 2-32). La fuente convierte 120V AC a 12V DC, 6 amperios y 70 vatios de potencia.

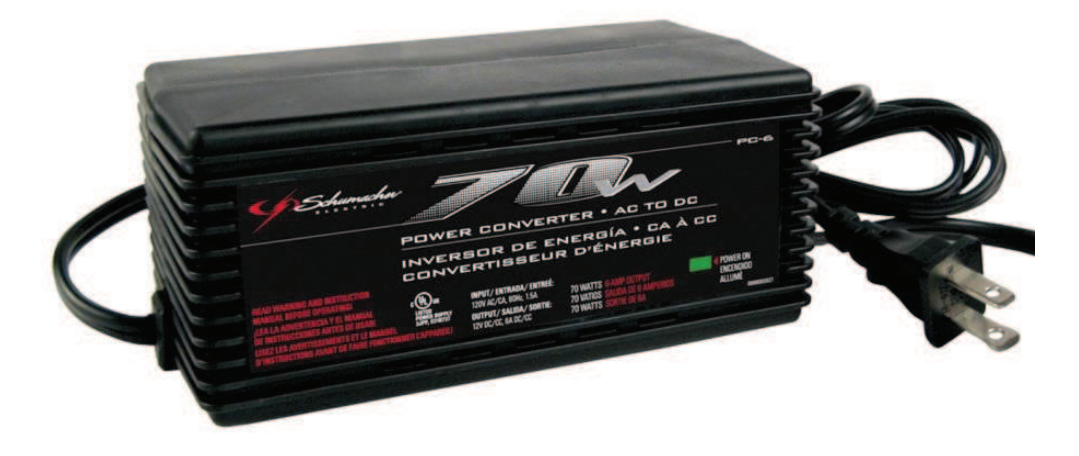

Figura 2-32 Fuente Schumacher 12V DC- 70W- 6 A.

# **2.6.1 CIRCUITOS DE LAS FUENTES DE CORRIENTE CONTINUA**

En la figura 2-33 se muestran los diagramas de las fuentes de poder de 5 y 12 V DC.

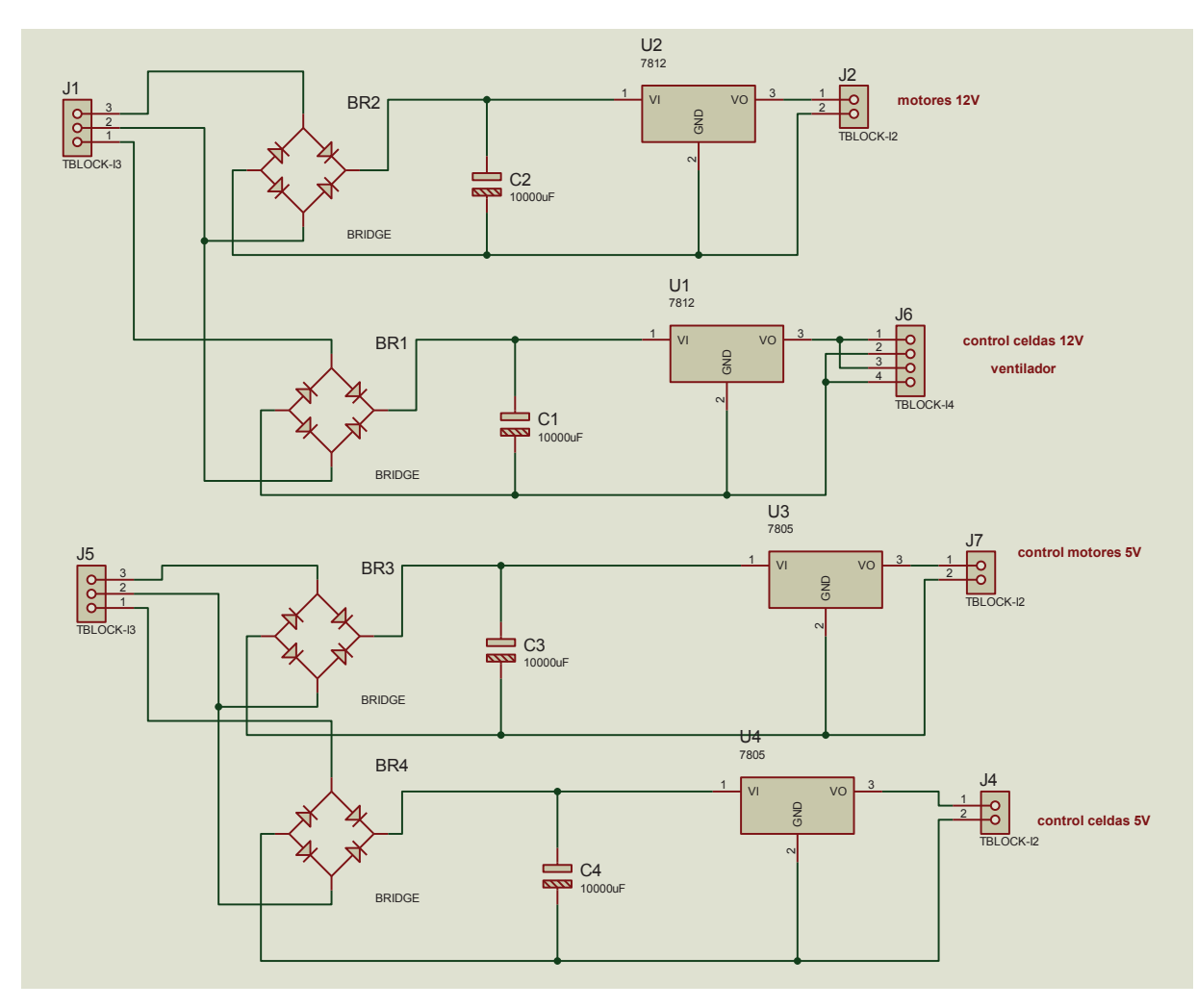

Figura 2-33 Diagrama completo de las fuentes de alimentación.

# **2.7 CONECTOR DE VACÍO**

El conector de vacío es utilizado para realizar el cableado desde el lado del aire hacia el lado de vacío, permitiendo mantener cerrado el sistema herméticamente.

Para el armado del conector se siguieron las instrucciones del fabricante (Kurt J. Lesker Company). Algunos detalles se muestran en las figuras 2-34 y 2-35.

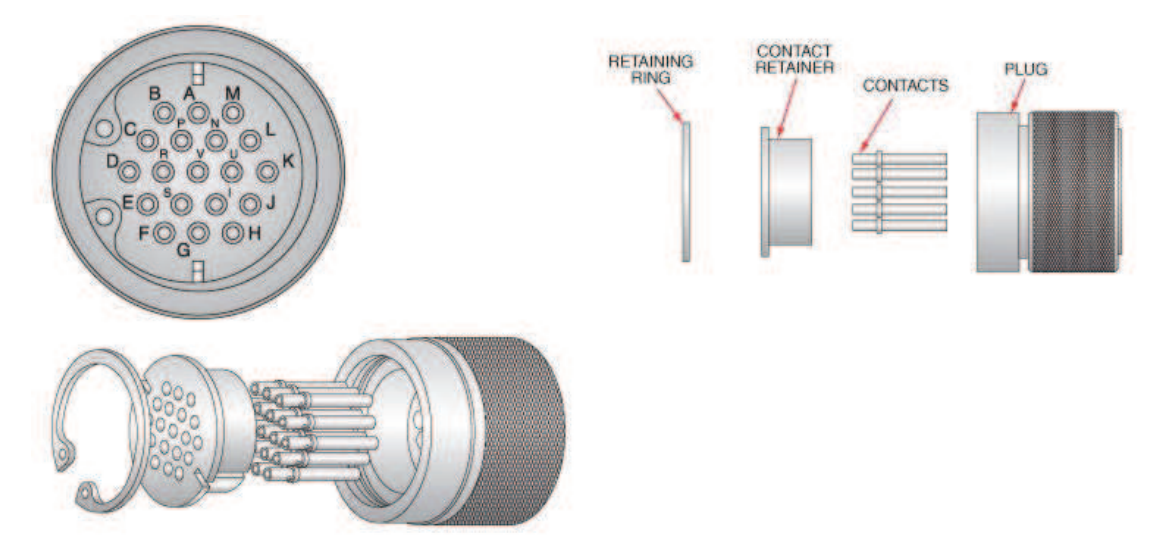

Figura 2-34 Diagrama del conector general en el lado de vacío.

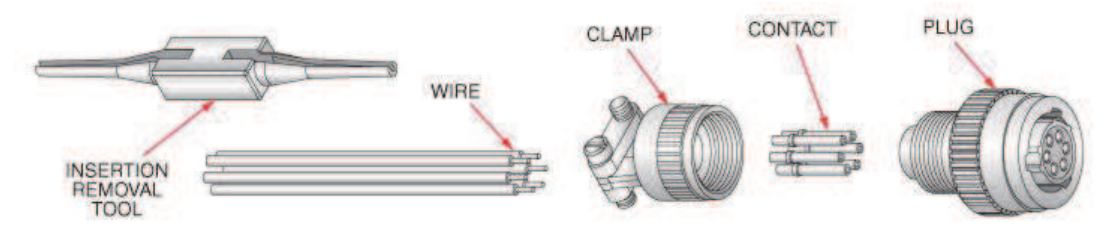

Figura 2-35 Diagrama de cableado para el lado de aire.

En la figura 2-36 se tiene el diagrama general de conexiones al conector de vacío.

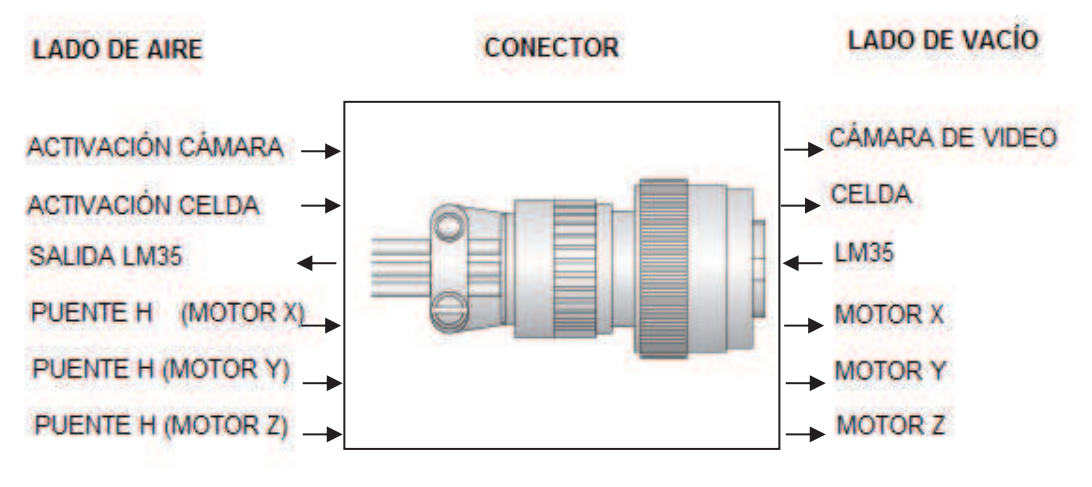

Figura 2-36 Diagrama de conexiones del conector de vacío.

En la tabla 2-14 se muestra como se realizó el cableado de los elementos del proyecto con el conector de vacío, esta distribución de pines corresponde para los dos lados, el de vacío y el del aire.

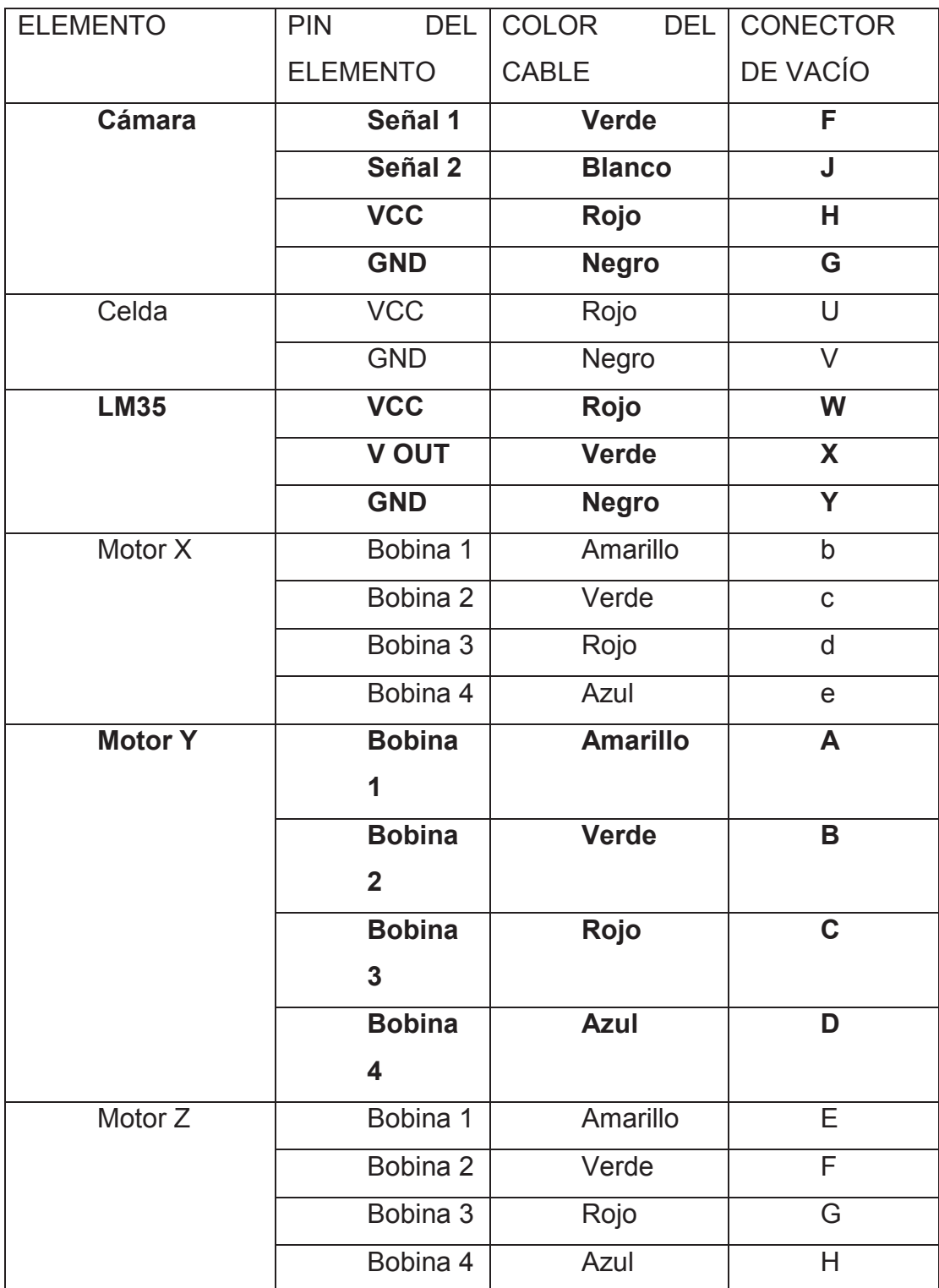

Tabla 2-14 Cableado de los elementos con el conector de vacío.

# **CAPITULO 3**

# **DESARROLLO DEL SOFTWARE DEL SISTEMA**

En este capítulo se muestra todos los aspectos tomados en cuenta para el desarrollo del software de control del movimiento de la plataforma de soporte para las muestras a analizar en el espectrómetro de masas y su respectivo monitoreo en una HMI en LABVIEW 2011, así como también el software de control para micro controlador ATMEGA 16 que permite el enfriamiento de la cámara de video que se encuentra dentro del MALDI en el entorno de programación BASCOM AVR.

# **3.1 DESARROLLO DEL SOFTWARE EN LABVIEW 2011**

# **3.1.1 ENTRADAS Y SALIDAS DE LA TARJETA DE ADQUISICIÓN NI-USB6009**

Como se explicó en el capítulo anterior se utiliza la tarjeta de adquisición DAQ NI-USB6009, sus características y especificaciones se explican en dicho capítulo.

#### **3.1.1.1 Entradas Analógicas**

Temperatura cámara: esta señal recibe la información de voltaje que envía el LM35, que se encuentra sensando la temperatura de la celda Peltier encargada de controlar la temperatura de la cámara de video.

### **3.1.1.2 Salidas Digitales**

**Bobina 1, 2, 3, 4:** son las señales de activación de las 4 bobinas de los motores a pasos bipolares de cada eje de movimiento, son conectadas a un puente H, para el control del movimiento horario o anti horario de cada motor. Estas señales son las mismas para los tres motores.

**Activar** *X***:** esta señal permite activar el motor encargado del movimiento de la plataforma de soporte de arriba hacia abajo.

**Activar** *Y***:** esta señal permite activar el motor encargado del movimiento de la plataforma de soporte de derecha a izquierda.

**Activar** *Z***:** esta señal permite activar el motor encargado del movimiento hacia adelante y atrás de las placas que inciden en el tiempo de vuelo de los iones.

**Activar disparo:** esta señal permite activar el disparo del pulso láser en la posición deseada para realizar el análisis de espectros.

**Activar cámara:** esta señal permite encender o apagar la cámara de video.

**Activar celda:** esta señal permite encender o apagar la fuente de alimentación de la celda Peltier.

A continuación se presenta la tabla (Tabla 3-1) de asignación de puertos para entradas y salidas de la DAQ.

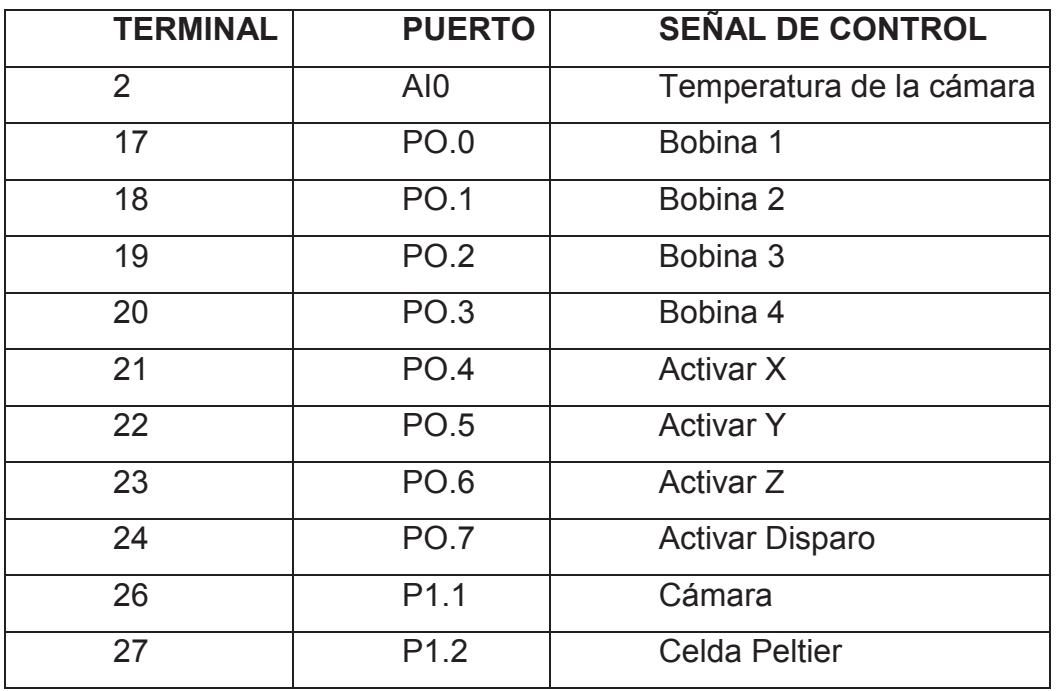

Tabla 3-1 Entradas y salidas DAQ NI-USB6009.

### **3.2 MOVIMIENTOS EN LOS EJES** *X, Y* **y** *Z*

Los movimientos en los tres ejes se consiguen por medio del control de tres motores a pasos bipolares, por lo que se necesita una señal de activación al motor respectivo según sea el caso. Cada motor tiene cuatro bobinas, por lo cual se necesitan cuatro señales de activación que serán conectadas al controlador del motor que es un puente H.

Cada motor a pasos requiere de cuatro señales para activar sus bobinas, por lo que en total se requiere 12 salidas digitales, para los tres motores. Para disminuir este requerimiento de salidas se realiza una multiplexación, con lo que se usan 7 salidas en lugar de 12. Tres de ellas son las de activación de los movimientos, una para cada eje; las otras cuatro son para las señales de activación de las cuatro bobinas de los motores a pasos bipolares.

Cada muestra tiene un diámetro de 3mm y la separación entre muestras es de 2mm, con lo que se tiene 23mm para el movimiento tanto en el eje horizontal *X* como en el vertical *Y*, como se puede observar en el siguiente grafico (Figura 3-1).

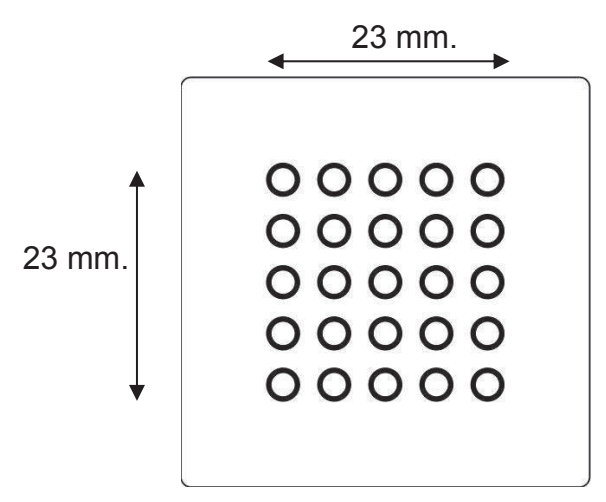

Figura 3-1 Muestras.

#### **3.2.1 MOVIMIENTO EN EL EJE HORIZONTAL** *X*

En este eje se controla el movimiento de derecha a izquierda o viceversa de la plataforma, cambiando únicamente el sentido de giro del motor a pasos. El usuario puede realizar movimientos horizontales dentro de la muestra o para cambiar de muestra. El motor que permite este movimiento está anclado a un tornillo sin fin de 16 hilos/pulgada, y el motor a pasos se mueve 1.8 grados/paso.

### **Rango del Movimiento eje** *X*

Con la unión motor-tornillo la plataforma se mueve 1,606 mm/vuelta, con lo que se tiene una resolución de 0,00803 mm/ paso (1,606 mm por 360°, con 1.8° por paso).

Entonces el rango de movimiento es de 2866 pasos para el motor en los 23 mm horizontales (Figura 3-2).

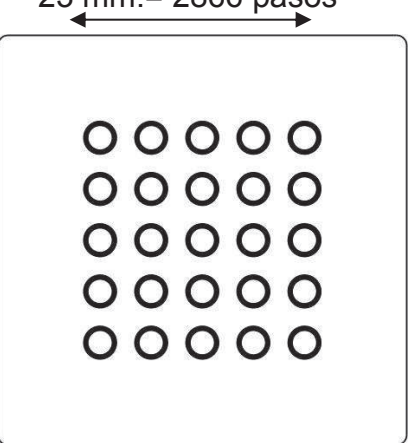

23 mm.= 2866 pasos

Figura 3-2 Resolución eje *X*.

Para determinar el rango del movimiento entre muestras se considera una distancia entre los centros de las muestras de 5mm, con lo que se obtienen 624 pasos para ir de una a otra.

### **3.2.2 MOVIMIENTO EN EL EJE VERTICAL** *Y*

En este eje se controla el movimiento de arriba hacia abajo o viceversa de la plataforma, cambiando únicamente el sentido de giro del motor a pasos. El usuario puede realizar movimientos verticales dentro de la muestra o para cambiar de muestra. El motor que permite este movimiento está anclado por su eje a una leva circular que dependiendo del sentido de giro del motor permite subir o bajar la plataforma; el motor a pasos se mueve 1.8 grados/paso.

### **Rango del Movimiento eje** *Y*

Con la unión motor-leva la leva se desplaza 29,94 mm en 307.98º, por lo tanto se tiene una resolución de 0,174 mm/ paso (29,94 mm por 307.98, con 1,8º por paso).

Entonces el rango de movimiento es de 132 pasos para el motor en los 23 mm verticales (Figura 3-3).

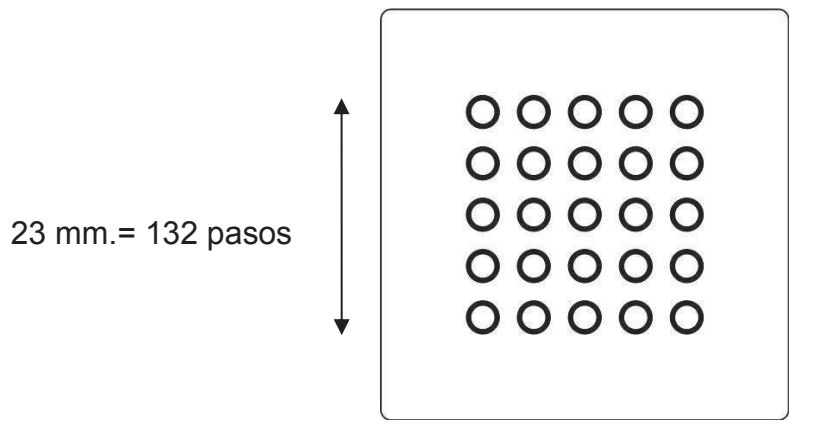

Figura 3-3 Resolución eje *Y*.

Para determinar el rango del movimiento entre muestras: se considera una distancia entre los centros de las muestras de 5mm, con lo que se obtienen 28 pasos para ir de una a otra.

# **3.2.3 DISTRIBUCIÓN DE PASOS DE MOTOR PARA CADA MUESTRA EN EL EJE** *X* **Y** *Y*

Se realiza la siguiente distribución de número de pasos de motor para cada una de las muestras. En el eje horizontal se va desde 24 hasta 2784 en pasos de 12 en 12 y en el eje vertical se va desde 8 a 132 en pasos de 4 en 4 para cada muestra. En la tabla (Tabla 3-2) siguiente se muestra la distribución de pasos de motor para las muestras.

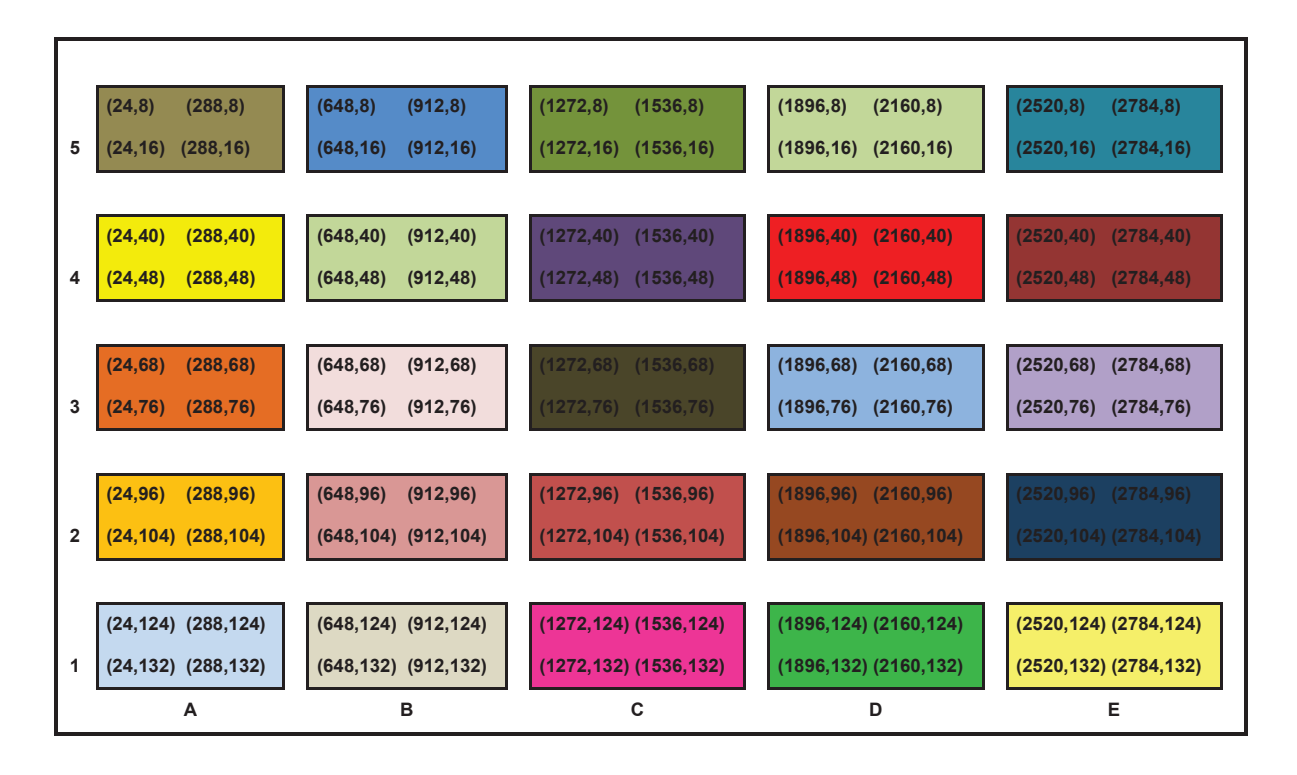

Tabla 3-2 Distribución de pasos de motor para las muestras.

Como se observa en la tabla el valor inicial en el eje horizontal es 24 y en el vertical es 8, estos valores de deben a que por seguridad de trabajar dentro de cada muestra se eliminó un punto de impacto el más cercano al perfil de cada muestra, para evitar realizar análisis erróneos.

### **3.2.4 MOVIMIENTO EN EL EJE** *Z*

En este eje se controla el movimiento hacia adelante o hacia atrás, cambiando únicamente el sentido de giro del motor a pasos, para acercar o alejar el electrodo de extracción que permite mejorar los espectros ya que incide en el tiempo de vuelo de los iones. El mecanismo utilizado es el mismo que para el eje X, por lo que se tiene la misma resolución de  $8.03 \times 10^{-3}$ mm/paso.

#### **Rango del Movimiento eje Z**

Se tiene una distancia mínima de separación de 5mm del electrodo de extracción con la placa porta muestras, por lo que el rango de movimiento para este eje es de 624 pasos para los 5mm.

### **3.2.5 POSICIÓN** *X, Y y Z*

La posición exacta de la plataforma de soporte y la distancia del electrodo de extracción se conoce por medio de contadores llamados posición *X*, posición *Y*, posición *Z*, estos valores indican la ubicación exacta de cada uno de los ejes, se actualizan inmediatamente después de realizar un movimiento en el eje respectivo.

Estos contadores empiezan en un valor inicial, que es la posición cero de cada uno de los ejes de plataforma. Entonces estos valores se incrementan o decrementan dependiendo del sentido de movimiento del motor, estos se actualizan a cada momento y se guardan en un archivo tipo bloc de notas en la dirección C:\ de la PC de manera que el sistema conozca perfectamente la última posición de cada uno de los ejes de movimiento.

### **3.2.5.1 Posición** *X*

Permite conocer la posición de la estructura en el eje horizontal, y su valor inicial corresponde al centro de la muestra C5, es decir el valor 1404. Cada vez que se realice un movimiento antihorario de este motor la posición x incrementa un valor de 4, y decrementa 4 si se realiza un movimiento horario.

### **3.2.5.2 Posición** *Y*

Permite conocer la posición de la estructura en el eje vertical, y su valor inicial corresponde al primer punto de la muestra C5, es decir el valor 8. Cada vez que se realice un movimiento horario de este motor la posición y incrementa un valor de 4, y decrementa 4 si se realiza un movimiento antihorario.

#### **3.2.5.3 Posición** *Z*

Permite conocer la posición de la estructura en el eje vertical, y su valor inicial es cero, que corresponde al valor mínimo de separación del electrodo de extracción, que son 5mm.

Cada vez que se realice un movimiento antihorario de este motor la posición z incrementa un valor de 12, y decrementa 12 si se realiza un movimiento horario.

### **3.2.6 MOVIMIENTO HORARIO-ANTIHORARIO DEL MOTOR A PASOS**

Cada motor puede moverse en sentido horario o antihorario (derecha e izquierda), de esta manera el usuario trabaja libremente dentro y fuera de la muestra puede avanzar o retroceder si es el caso.

En los motores bipolares se tienen dos bobinas con doble arrollamiento las cuales al ser excitadas producen movimientos en el motor, entonces se necesita enviar una secuencia correcta de activación o desactivación de las bobinas, para cualquiera de los dos sentidos de movimiento.

### **3.2.6.1 Secuencia para Movimiento Horario y Antihorario**

En la tabla a continuación (Tabla 3-3).se encuentra la secuencia de activación de las señales del movimiento horario. Los valores 1 y 0 representan niveles lógicos. Con la secuencia 1, 2, 3, 4 se realiza un giro horario (derecha) y para cambiar el sentido de giro se efectúa la secuencia contraria, es decir 4, 3, 2,1.

Secuencia | Bobina 1 | Bobina 2 | Bobina 3 | Bobina 4 1 | 1 | 0 | 0 | 0 2 0 1 0 0 3 0 0 1 0 4 0 0 0 1

Cada secuencia está programada en una subrutina diferente.

Tabla 3-3 Secuencia para el motor a pasos Sentido Horario.
# **3.3 DESARROLLO DEL SOFTWARE DE CONTROL Y MONITOREO DEL MOVIMIENTO DE LA PLATAFORMA DE SOPORTE DE LAS MUESTRAS**

El software de control y monitoreo de la plataforma de soporte de las muestras se ha desarrollado en LABVIEW 2011 en donde se programa la lógica que será enviada a través de la DAQ NI-USB6009 hacia el espectrómetro MALDI.

Para los movimientos en los ejes *X, Y y Z* se ha desarrollado el control de tres motores a pasos uno para cada eje de movimiento, mediante dos modos de operación en el HMI: manual y programable.

En los dos modos de operación se controla la posición de la plataforma de soporte de la placa porta muestras y la señal del disparo del pulso láser. Adicionalmente en el modo manual se controla el encendido y apagado de la cámara de video que permite observar la placa porta muestras dentro de la cámara de vacío y la distancia del electrodo de extracción, actividades que en el modo programable no se realizan.

En la ventana de inicio el usuario escoge el modo de operación que quiere usar el manual o el programable, además puede decidir reiniciar la posición actual de la plataforma de soporte del porta muestras.

En la figura que se observa a continuación (Figura 3-4) se presenta el diagrama de flujo del proceso de inicio:

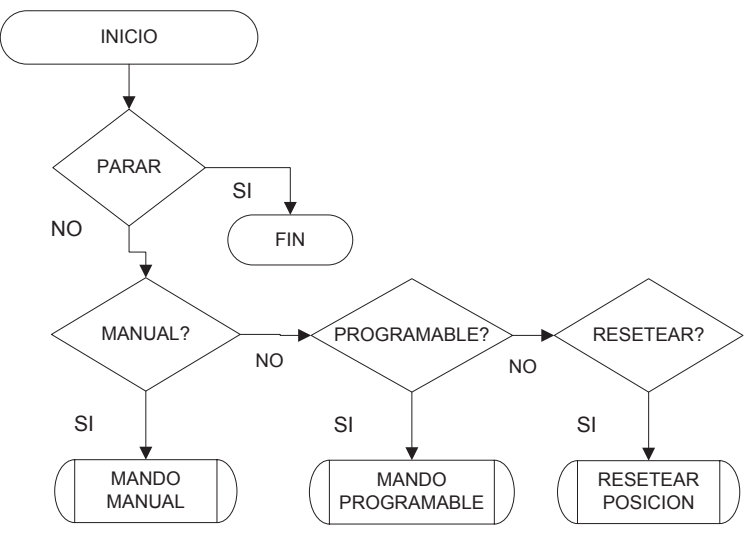

Figura 3-4 Proceso de inicio.

### **3.3.1 SUBRUTINAS PARA LOS MOVIMIENTOS HORARIO Y ANTIHORARIO**

Las subrutinas de movimiento programadas ya sea en sentido horario o antihorario solo se ejecutan cuando sean llamadas y si los valores de la posición de cada eje están dentro de los límites necesarios para que no exista ningún inconveniente físico.

**Variable "N":** esta variable indica cuantas veces debe ejecutarse una subrutina de movimiento, ya sea en el sentido horario como el antihorario, el valor dependerá del eje en el que el usuario quiera mover la plataforma así como también si el movimiento es dentro o fuera de la muestra. La subrutina se ejecutara N-1 veces ya que de esta manera funciona el lazo FOR de LabVIEW utilizado.

Por ejemplo si se desea realizar un movimiento de muestra a muestra en el eje vertical la variable tomara un valor de N=8, con esto se consigue que el motor se mueva 7\*4=28 pasos, que es valor necesario para cambiar de muestra en este eje.

## **3.3.1.1 Desarrollo de la Subrutina Movimiento Horario**

Cada vez que se haga un llamado a esta subrutina las bobinas se activarán de la forma indicada en la tabla 3-3, pero dependiendo de qué motor se quiere mover se activa la señal respectiva.

En esta subrutina se incrementa o decrementa el valor de la posición de cada eje. Además que la subrutina solo se ejecuta si la posición en el eje que se necesita mover la plataforma no se encuentra al límite especificado. Los límites para este movimiento son: posición x=24, posición y=132, posición z=0.

# **Variables a utilizar:**

**Activar** *X***:** activa al motor del eje horizontal. **Activar** *Y***:** activa al motor del eje vertical.

En la figura 3-5 se observa el diagrama de flujo para la subrutina del movimiento horario que será ejecutada cuando el usuario quiera realizar este movimiento en cualquiera de los tres ejes.

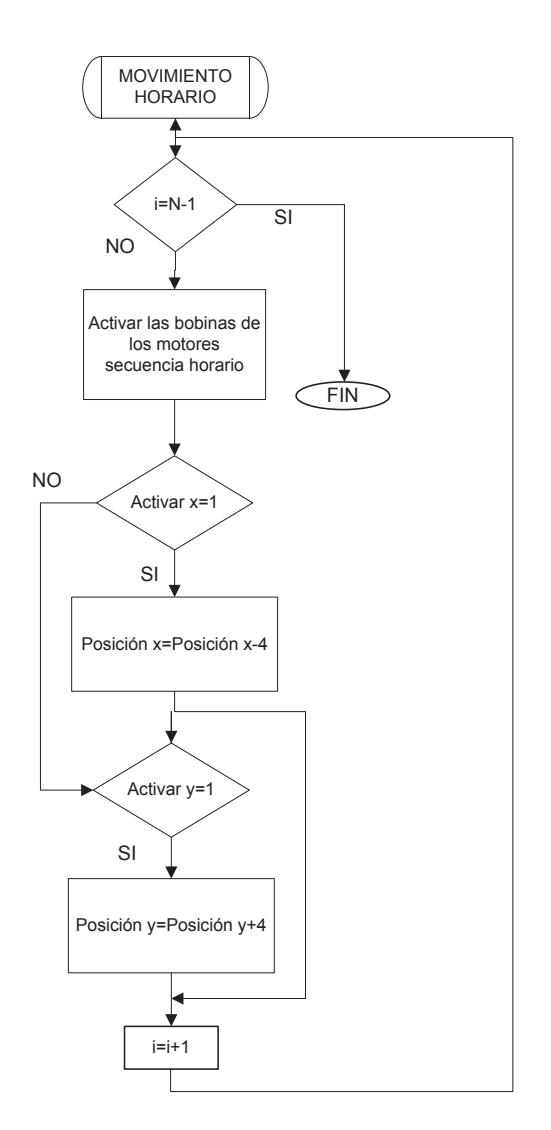

Figura 3-5 Subrutina Movimiento Horario.

# **3.3.1.2 Subrutina Movimiento Antihorario**

Cada vez que se haga un llamado a esta subrutina las bobinas se activaran de la forma contraria a la secuencia horaria indicada en la tabla 3-4. Dependiendo de qué motor se quiere mover se activa la señal respectiva, con lo que se modifica la posición del eje correspondiente.

De la misma manera que para la subrutina horario, dentro de ésta se modifica el valor de la posición del eje correspondiente y solo se ejecuta si esta posición no se encuentra en el límite de este eje. Los límites para este movimiento son: posición x=2784, posición y=8, posición z=624.

#### **Variables a utilizar:**

**Activar** *X***:** activa al motor del eje horizontal.

**Activar** *Y***:** activa al motor del eje vertical.

En la figura 3-6 se observa el diagrama de flujo para esta subrutina.

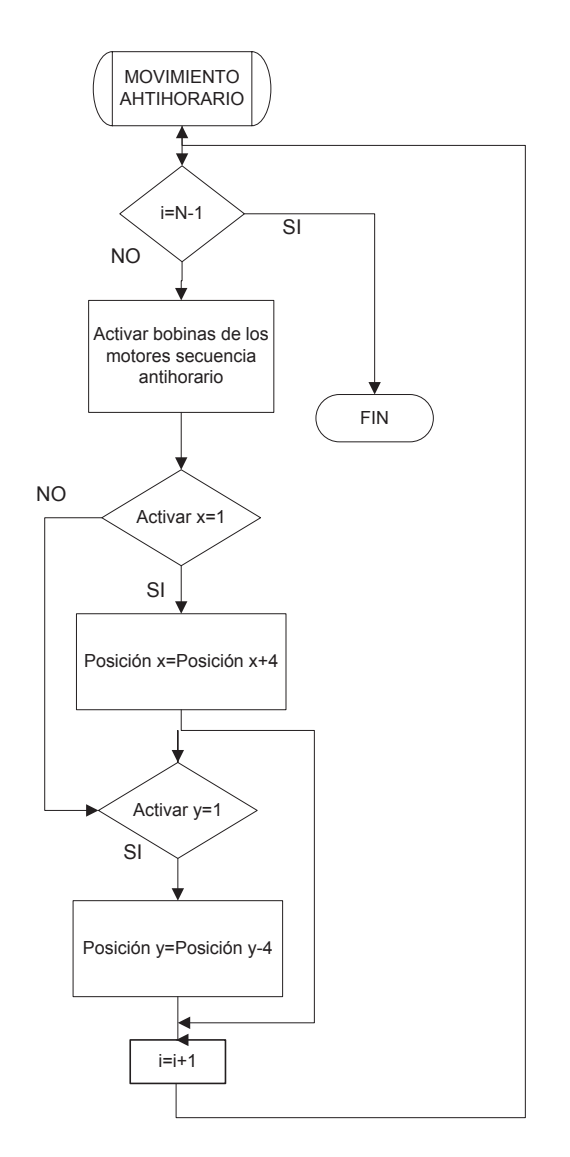

Figura 3-6 Subrutina Movimiento Antihorario.

# **3.3.2 SEÑAL DEL DISPARO DEL PULSO LÁSER**

Se necesita una señal tipo TTL para la activación del disparo del pulso láser (Ver parágrafo 2-6) necesaria para la técnica utilizada en el MALDI, entonces cada vez que se active ésta se realizara disparos en el punto elegido. Se asignó una salida tipo digital de la tarjeta de adquisición, el

puerto PO.7 llamada: activar disparo. Si se necesita realizar un disparo se envía un 1 lógico a esta salida y con esto se obtiene los 5 V, necesarios para activar el mecanismo de disparo del pulso láser. La señal puede ser activada tanto en el modo manual como en el programable; en el modo manual el usuario se ubica en el punto de impacto que desea dentro de la muestra y activa la señal las veces que desee, además que escoge la frecuencia del disparo.

En el modo programable el usuario después de elegir las muestras, determina el método de disparo en el cual decide si el punto de impacto del láser será en el centro de la muestra o serán varios puntos en forma de espiral, obteniendo en este método 68 puntos de impacto del láser partiendo desde el centro y después realizando movimientos en forma de un espiral. Así también se escoge el número y la frecuencia de los disparos, dependiendo del método escogido la señal será activada una vez que se ubique el punto de la muestra a analizar y se la enviará dependiendo del número de disparos elegidos por el usuario.

### **3.3.2.1 Subrutina de la Señal de disparo del Láser**

En el grafico siguiente (Figura 3-7) se muestra el diagrama de flujo para la subrutina del disparo del láser que será ejecutada cada vez que el usuario desee realizar los disparos del pulso láser después de escoger el punto exacto impacto.

**Shoots:** número de disparos elegidos por el usuario **Frequency:** valor de frecuencia elegido por el usuario en Hz.

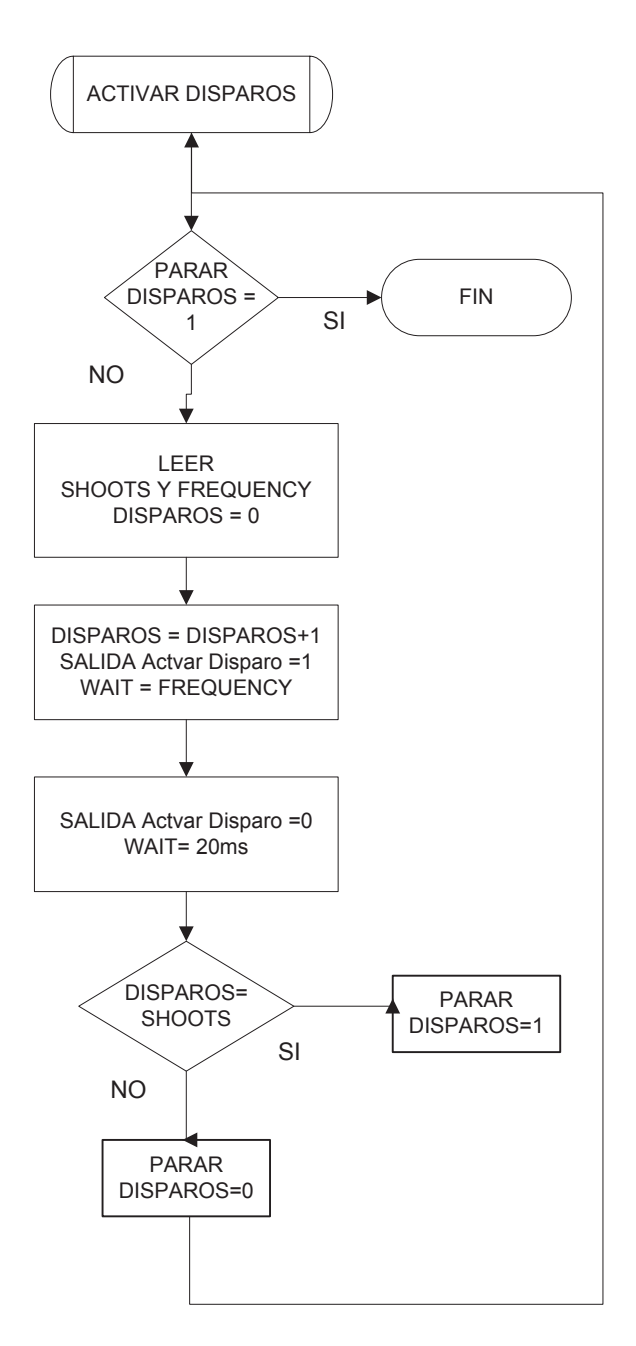

Figura 3-7 Subrutina Activar Disparos.

# **3.3.3 MODO DE OPERACIÓN MANUAL**

En este modo el usuario controla la posición de la plataforma, tanto por un joystick como por unos cursores en pantalla, escoge cuando y cuantos disparos realizar y controla el encendido o apagado de la cámara de visualización de las muestras dentro de la cámara de vacío. Además el usuario, en cualquier momento, puede decidir un reinicio de la posición, de esta manera la plataforma regresa a una posición inicial que es la muestra C5.

En la figura a continuación (Figura 3-8) se tiene el diagrama de flujo del mando manual.

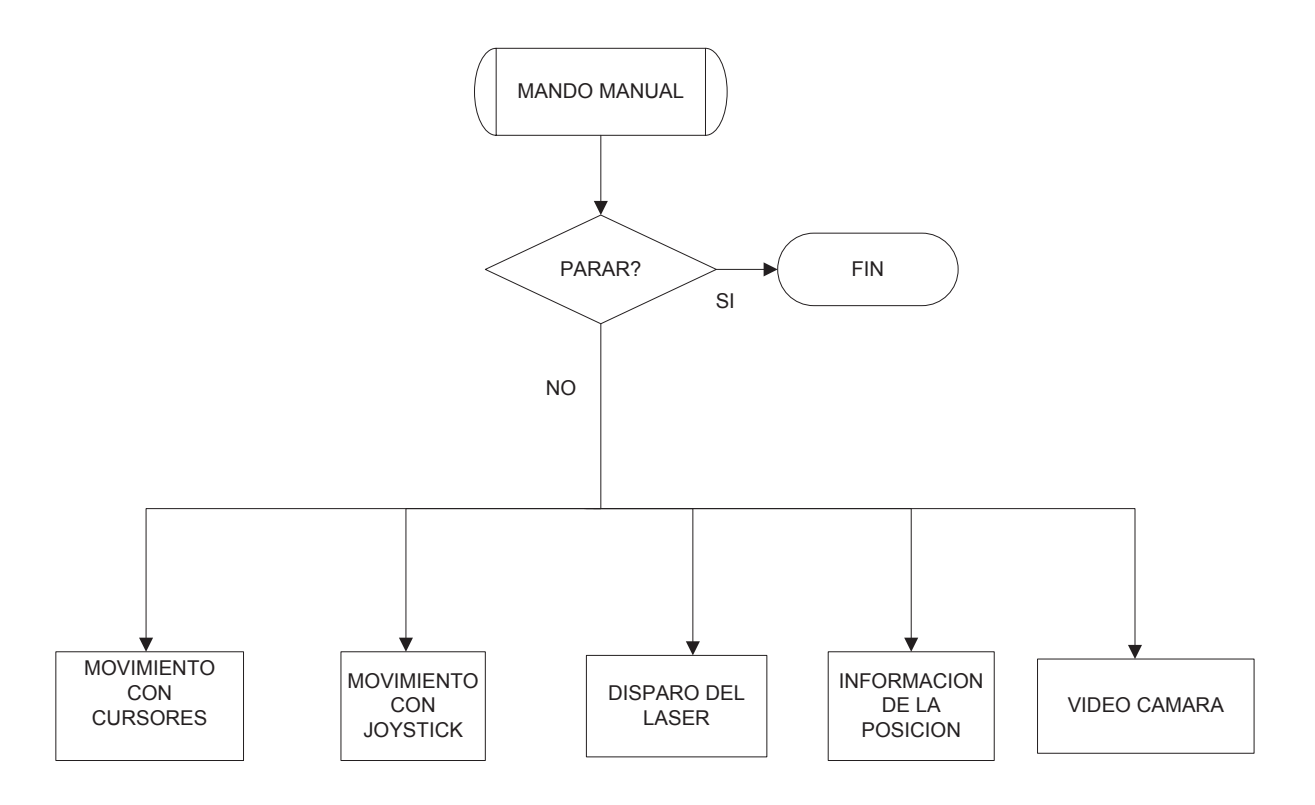

Figura 3-8 Procesos del Mando Manual.

# **3.3.3.1 Control de la posición de la plataforma de soporte del porta muestras**

El usuario puede controlar la posición de la plataforma de soporte del porta muestras para poder ubicar la muestra y el punto dentro de la muestra donde quiere realizar uno o varios disparos del pulso láser. Este control se lo puede realizar por medio de una palanca de mando, joystick, o por medio de unos cursores en la pantalla, en ambos casos los movimientos son dentro y fuera de la muestra.

## 3.3.3.1.1 *Cursores en pantalla*

Estos cursores permiten movimientos dentro y fuera de la muestra en ambos sentidos izquierda (antihorario) o derecha (horario).

**Movimiento entre muestras:** son los movimientos de una muestra a otra. Los cursores mostrados permiten al usuario realizar movimientos entre muestras.

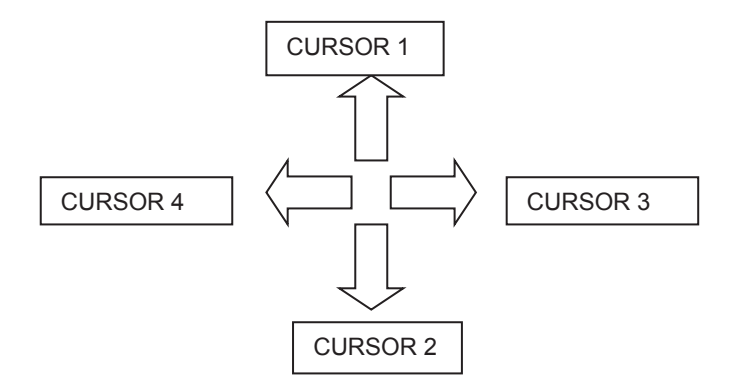

Figura 3-9 Cursores movimiento entre muestras.

**Cursor 1:** con cada pulso de este cursor la plataforma se mueve una muestra hacia arriba.

Se activa:

- · Activar y (Motor del eje vertical)
- · Movimiento Antihorario
- · Límite del movimiento: posición y=8

Si la posición y es menor o igual a 16 no se realiza movimiento entre muestras tan solo se permite moverse dentro de la muestra, ya que el porta muestra está cercano al extremo superior.

En la figura siguiente (Figura 3-10) se muestra el diagrama de flujo para el cursor 1.

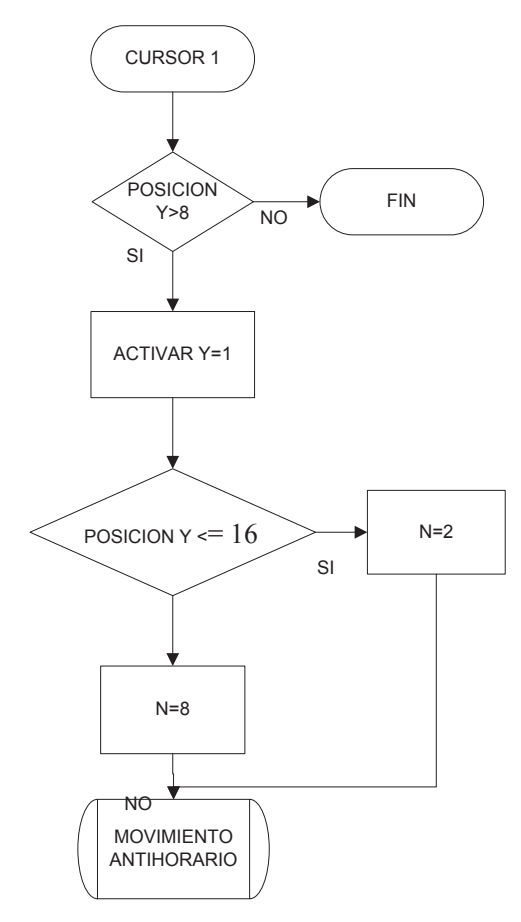

Figura 3-10 Proceso Cursor 1.

**Cursor 2:** con cada pulso de este cursor la plataforma se mueve una muestra hacia abajo.

- · Activar y (Motor del eje vertical)
- · Movimiento Horario
- · Límite del movimiento: posición y=132

Si la posición y es mayor o igual a 124 no se realiza movimiento entre muestras tan solo se permite moverse dentro de la muestra, ya que el porta muestra está cercano al extremo inferior.

A continuación se muestra el diagrama de flujo para el cursor 2 (Figura 3- 11).

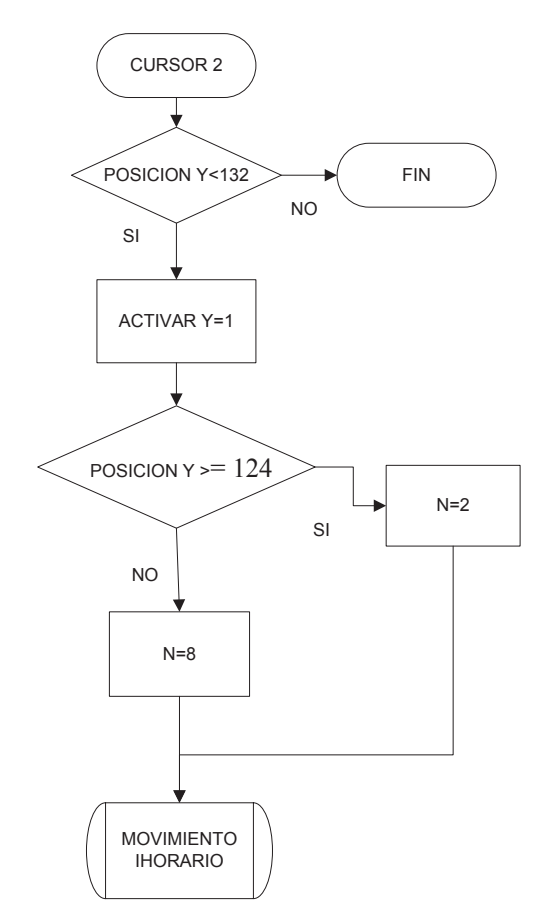

Figura 3-11 Proceso Cursor 2.

**Cursor 3:** con cada pulso de este cursor la plataforma se mueve una muestra hacia la derecha.

- · Activar *X* (Motor eje horizontal)
- · Movimiento Antihorario
- · Límite del movimiento: posición *X*=2784

Si la posición *X* es mayor o igual a 2520 no se realiza movimiento entre muestras tan solo se permite moverse dentro de la muestra, ya que el porta muestra está cercano al extremo derecho.

En el gráfico (Figura 3-12) se muestra el diagrama de flujo para el cursor 3.

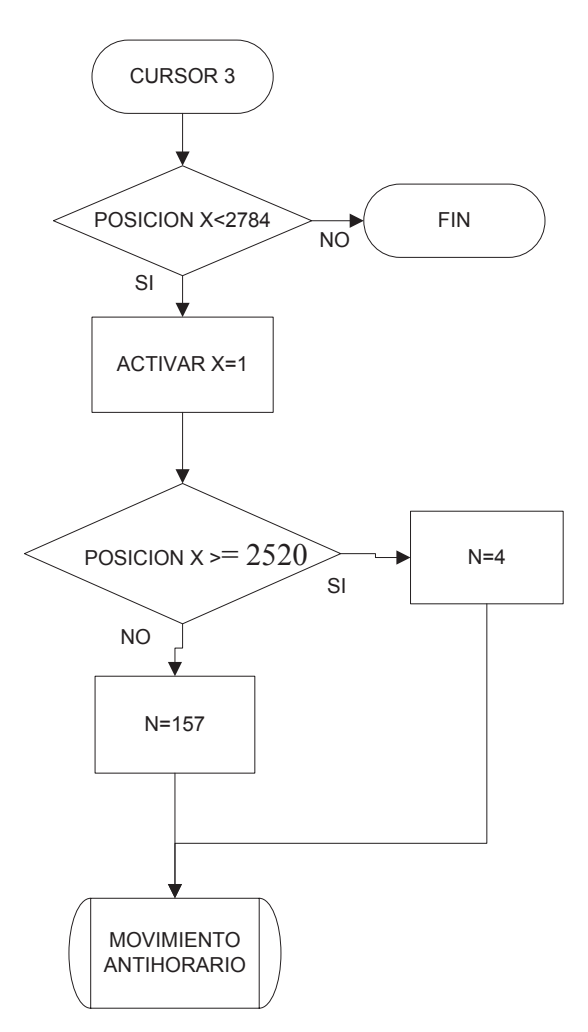

Figura 3-12 Proceso Cursor 3.

**Cursor 4:** con cada pulso de este cursor la plataforma se mueve una muestra hacia la izquierda.

- · Activar *X* (Motor eje horizontal)
- · Movimiento Horario
- · Límite del movimiento: posición x= 24

Si la posición *X* es menor o igual a 288 no se realiza movimiento entre muestras tan solo se permite moverse dentro de la muestra, ya que el porta muestra está cercano al extremo izquierdo.

A continuación se muestra el diagrama de flujo para el cursor 4 (Figura 3- 13).

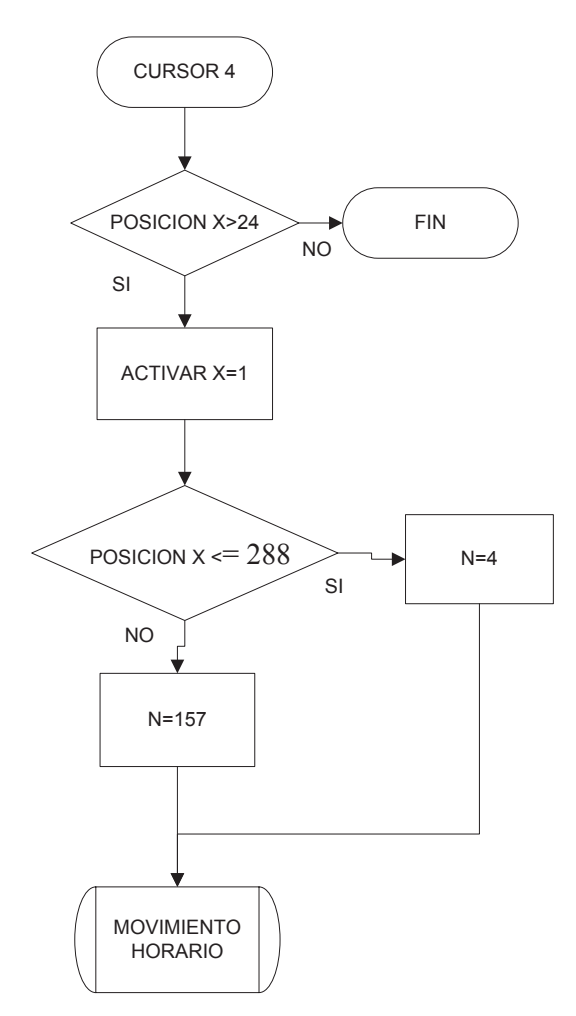

Figura 3-13 Proceso Cursor 4.

**Movimiento dentro de la muestra:** son los movimientos dentro de cada muestra.

Los cursores a continuación permiten al usuario ubicar 69 puntos de impacto dentro de la muestra.

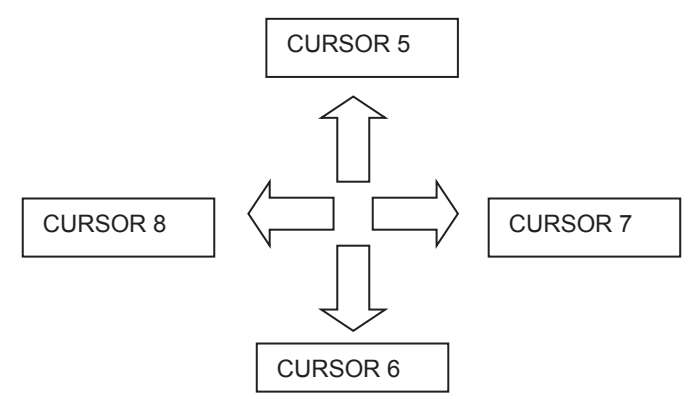

Figura 3-14 Cursores movimiento entre muestras.

**Cursor 5:** con cada pulso de este cursor la plataforma se mueve un punto hacia arriba dentro de la muestra.

- · Activar *Y*
- · Movimiento Antihorario.
- · Límite del movimiento: posición *Y*=8

En la figura siguiente (Figura 3-15) se muestra el diagrama de flujo para el cursor 5.

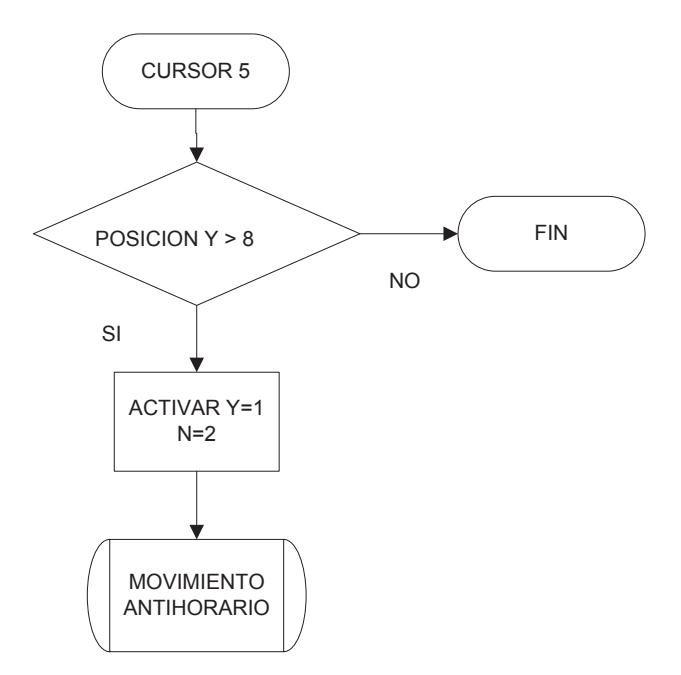

Figura 3-15 Proceso Cursor 5.

**Cursor 6:** con cada pulso de este cursor la plataforma se mueve un punto hacia abajo dentro de la muestra.

- · Activar *Y*
- · Movimiento Horario.
- · Límite del movimiento: posición *Y*=132

En el gráfico (Figura 3-16) se muestra el diagrama de flujo para el cursor 6.

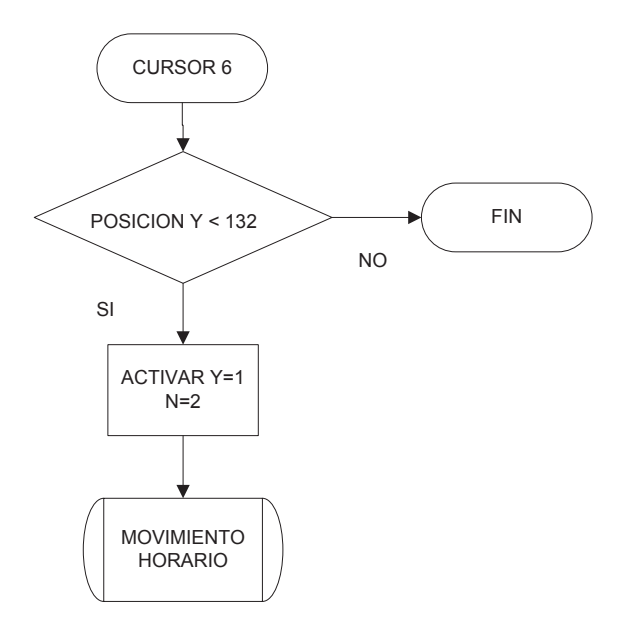

Figura 3-16 Proceso Cursor 6.

**Cursor 7:** con cada pulso de este cursor la plataforma se mueve un punto hacia la derecha dentro de la muestra.

- · Activar *X*
- Movimiento Antihorario.
- · Límite del movimiento: posición *X* =2784

En la figura siguiente (Figura 3-17) se muestra el diagrama de flujo para el cursor 7.

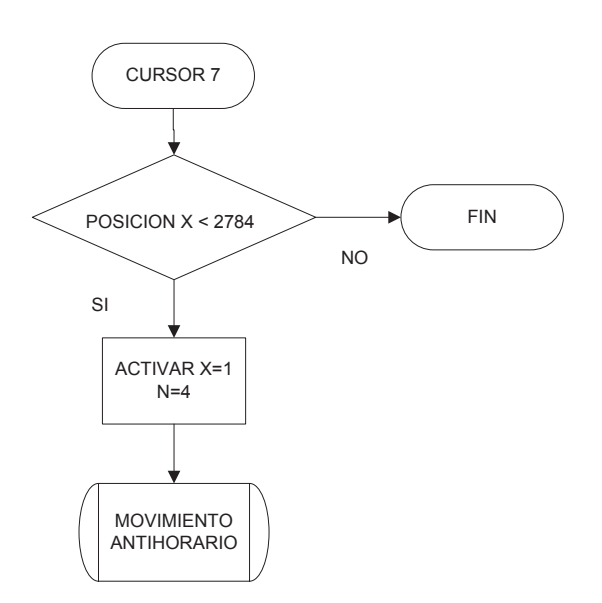

Figura 3-17 Proceso Cursor 7.

**Cursor 8:** con cada pulso de este cursor la plataforma se mueve un punto hacia la izquierda dentro de la muestra.

- · Activar *X*
- · Movimiento Horario.
- · Límite del movimiento: posición *X*=24

En el gráfico (Figura 3-18) se muestra el diagrama de flujo para el cursor 8:

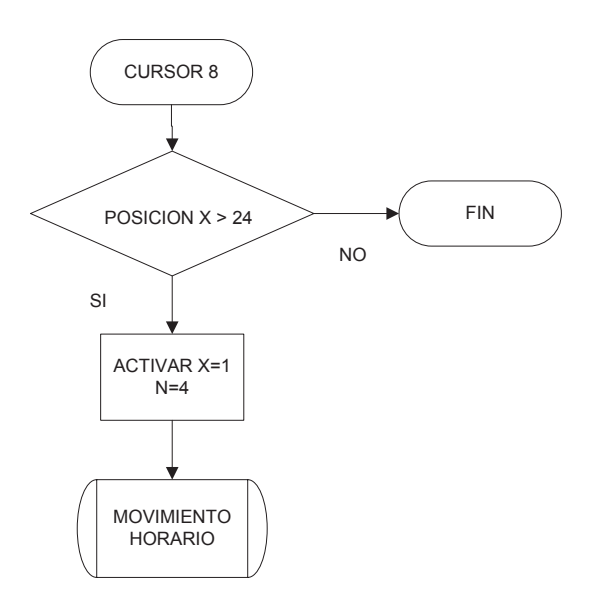

Figura 3-18 Proceso Cursor 8.

# 3.3.3.1.2 *Palanca de mando Joystick*

La palanca de mando usada en ese proyecto es un Logitech® Attack™ 3 Joystick, que tiene una palanca giratoria y 11 botones programables.

Antes de utilizar cualquier dispositivo externo es necesario instalarlo correctamente y probarlo o calibrarlo si es necesario. Para esto se puede utilizar el controlador de Windows llamado "Dispositivo de Juego" disponible en el Panel de control como se muestra en la figura (Figura 3- 19).

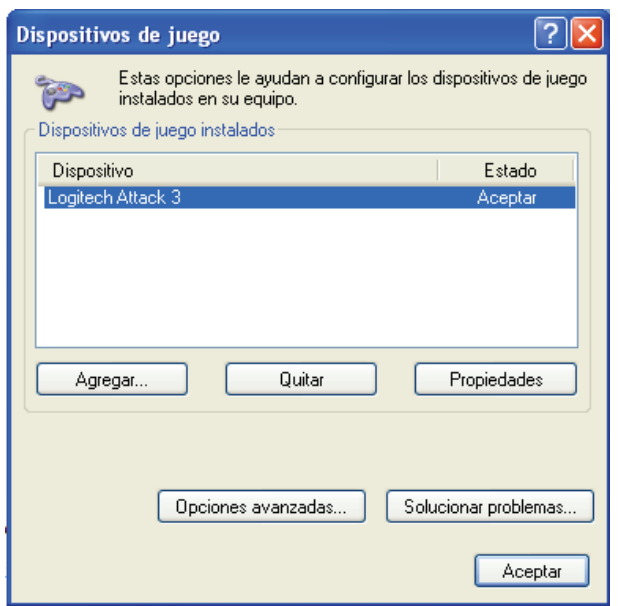

Figura 3-19 Pantalla del Dispositivo de juego.

Se debe dar clic en el botón propiedades y hacer la prueba y calibración del dispositivo (Figura 3-20).

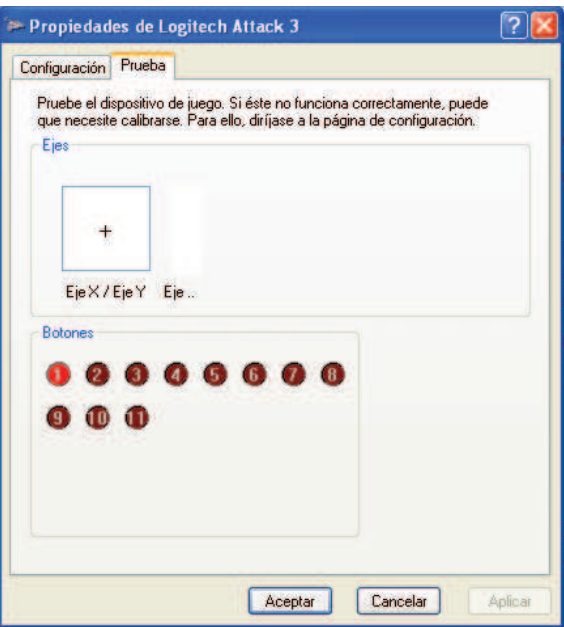

Figura 3-20 Pantalla Prueba del Joystick.

Una vez que se haya probado y calibrado el joystick se puede hacer uso del dispositivo dentro de LabVIEW. Se procede a inicializar el dispositivo con el bloque *Initialize Joystick.vi* (Figura 3-21), después se adquiere los datos haciendo el uso del bloque *Acquire Input Data .vi* (Figura 3-22) y por

último se cierra el dispositivo con el bloque *Close Input Device.vi (*Figura 3- 23).

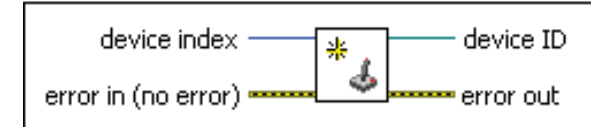

Figura 3-21 Bloque *Initialize Joystick.vi.* 

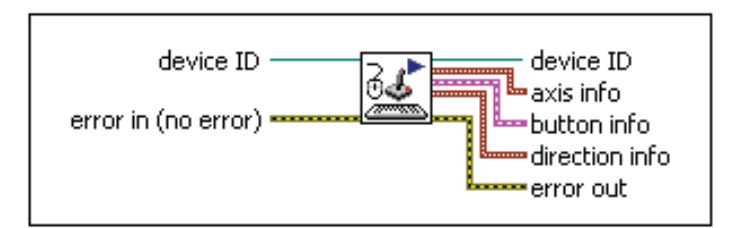

Figura 3-22 Bloque *Acquire Input Data .vi.* 

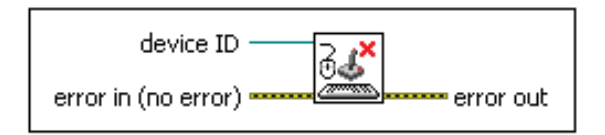

Figura 3-23 Bloque *Close Input Device.vi.* 

Una vez inicializado el Joystick se lo deja trabajando en modo de adquisición de datos dentro de un lazo WHILE y cuando ya no se quiera usarlo se cierra el dispositivo. En la figura siguiente (Figura 3-24) se muestra la manera de trabajar con el joystick dentro de labVIEW.

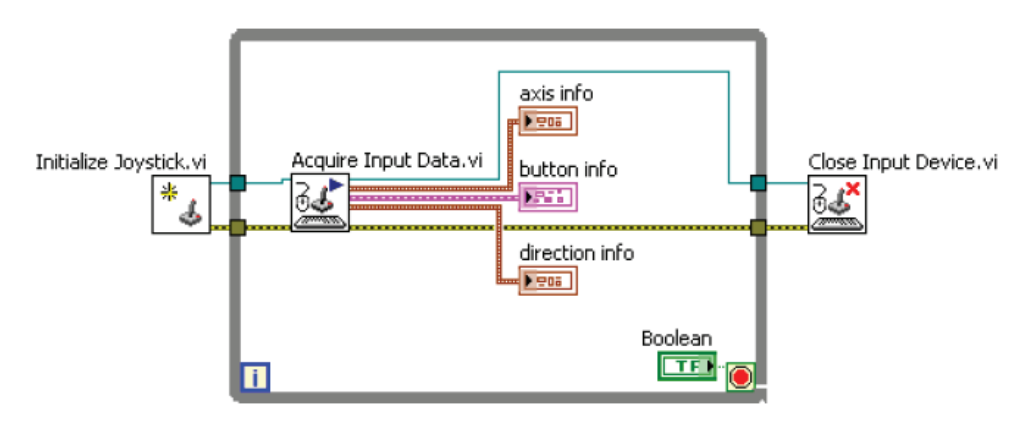

Figura 3-24 Lazo WHILE para el Joystick.

La palanca giratoria del joystick de mueve en los ejes *X-Y*, y sus indicadores son valores numéricos hasta 32767 para movimientos en los ejes positivos y -32767 en los ejes negativos. Para los botones sus indicadores son de tipo boleanos.

Como se mencionó anteriormente el joystick tiene 11 botones programables, en este proyecto se utiliza los botones 1, 6, 7, 8, 9, 11 y por supuesto la palanca giratoria, indicados en las figuras a continuación (Figura 3-25 y 3-26)

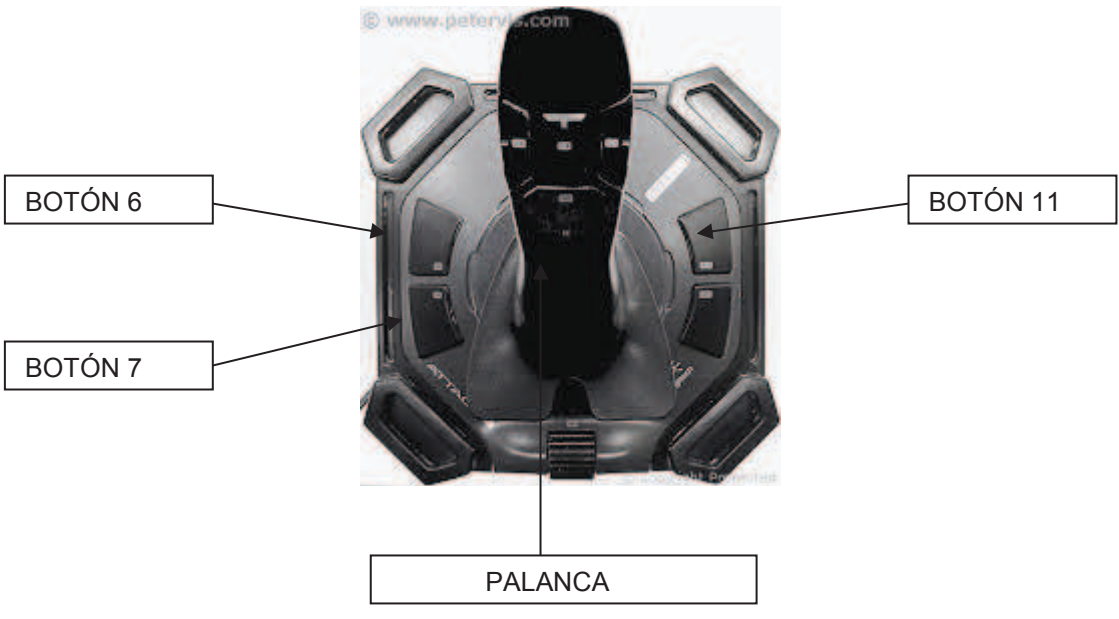

Figura 3-25 Botones y Palanca Giratoria(a).

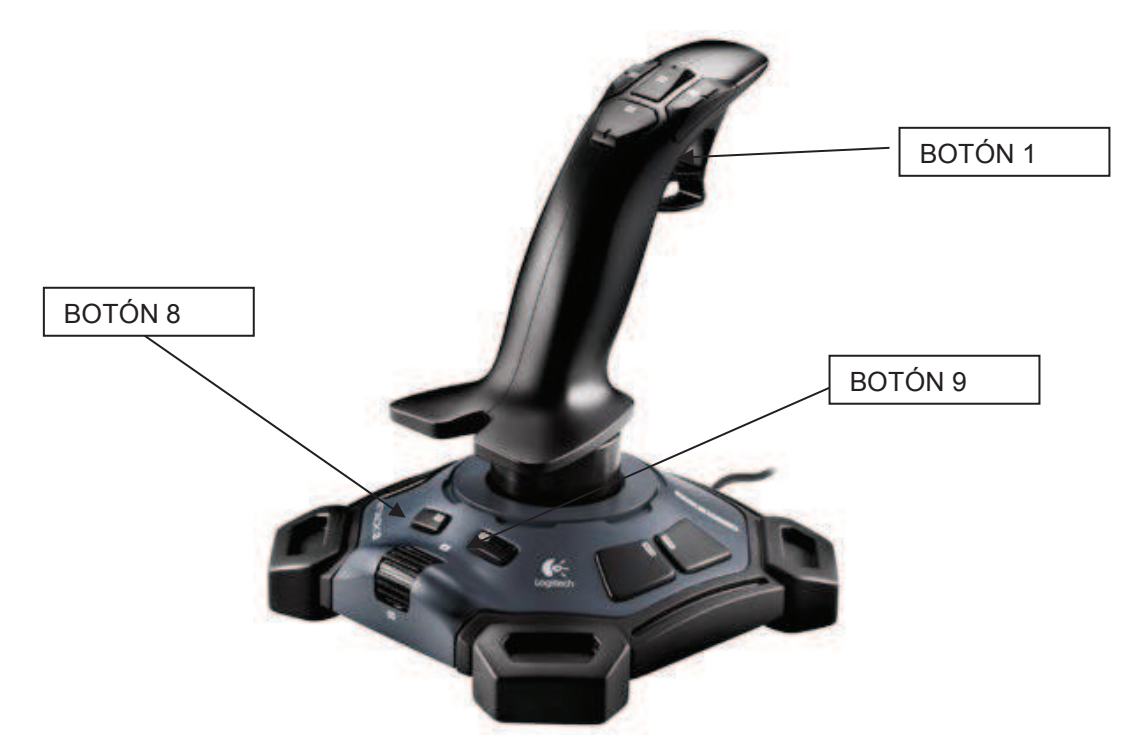

Figura 3-26 Botones y Palanca Giratoria (b).

**Botón 1:** Al pulsar este botón el usuario realiza disparos del pulso láser. Con este botón se activa la señal activar disparos y se hace un llamado a la subrutina respectiva (Figura .3-27).

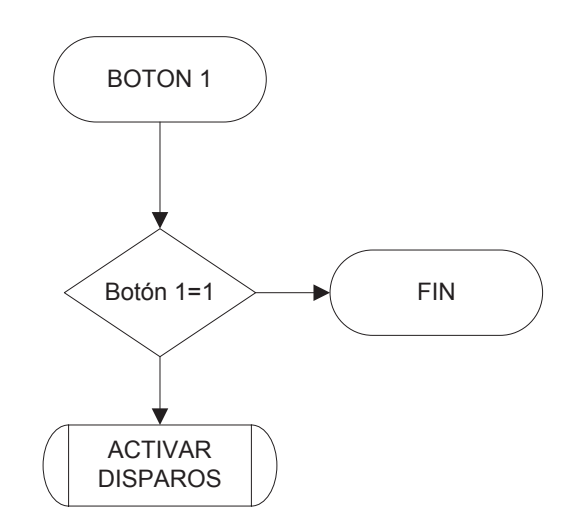

Figura 3-27 Proceso Botón 1.

En la pantalla correspondiente se puede escoger cuantos disparos se quiere realizar cada vez que se active este botón y a qué frecuencia en Hz.

**Botón 6:** con cada pulso de este botón la plataforma se mueve un punto hacia arriba dentro de la muestra.

- Activar y
- · Movimiento Antihorario.
- · Límite del movimiento: posición y =8

En la figura siguiente (Figura 3-28) se muestra el diagrama de flujo para el botón 6 del joystick:

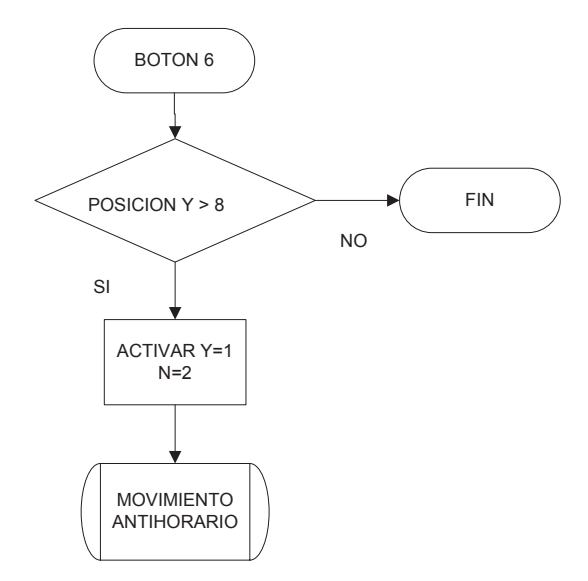

Figura 3-28 Proceso Botón 6.

**Botón 7:** con cada pulso de este botón la plataforma se mueve un punto hacia abajo dentro de la muestra.

- Activar y
- · Movimiento Horario.
- · Límite del movimiento: posición y =132

La figura a continuación (Figura 3-29) muestra el diagrama de flujo para el botón 7 del joystick:

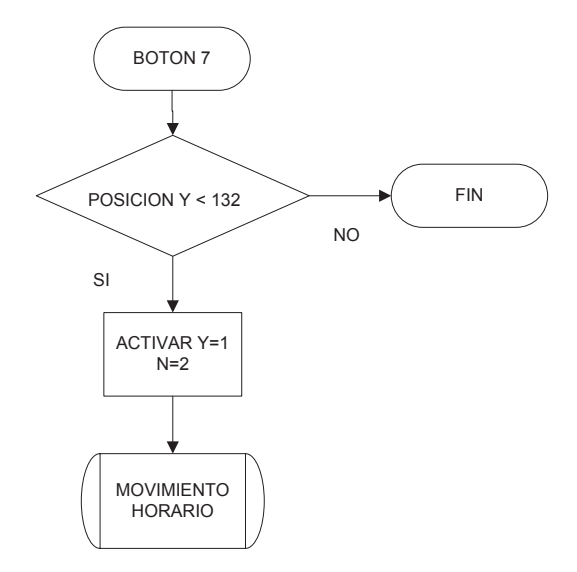

Figura 3-29 Proceso Botón 7.

**Botón 8:** con cada pulso de este botón la plataforma se mueve un punto hacia la izquierda dentro de la muestra.

- · Activar x
- · Movimiento Horario.
- · Límite del movimiento: posición x =24

En el gráfico (Figura 3-30) se muestra el diagrama de flujo para el botón 8 del joystick:

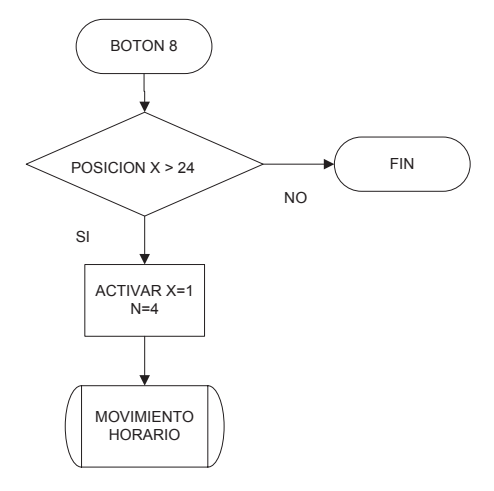

Figura 3-30 Proceso Botón 8.

**Botón 9:** con cada pulso de este botón la plataforma se mueve un punto hacia la derecha dentro de la muestra.

- · Activar x
- · Movimiento Antihorario.
- · Límite del movimiento: posición x =2784

A continuación (Figura 3-31) se muestra el diagrama de flujo para el botón 9 del joystick:

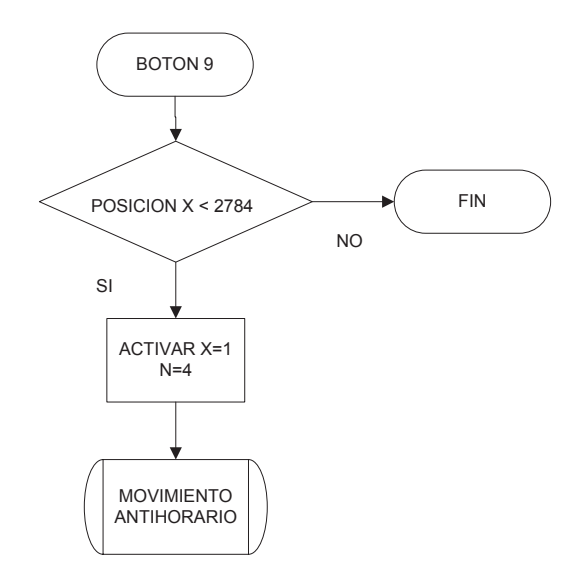

Figura 3-31 Proceso Botón 9.

**Botón 11:** al pulsar este botón el usuario está decidiendo reiniciar la posición de la plataforma es decir llevarla hacia la muestra C5 para poder extraer la placa porta muestras para cambiarla. Con el pulso de este botón se hace un llamado a la subrutina RESETEAR POSICIÓN (Figura 3-32).

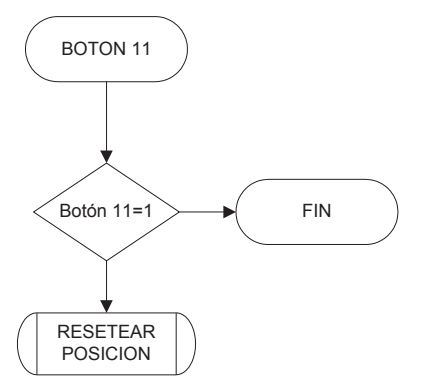

Figura 3-32 Proceso Botón 11.

**Palanca Giratoria:** por medio de la palanca giratoria del joystick el usuario puede realizar movimientos entre muestras tanto verticales como horizontales.

Esta palanca envía datos tipo numéricos que van en el rango de -32767 hasta 32767 y varían instantáneamente al detectarse un movimiento de esta palanca. Dentro de LabVIEW se está ejecutando esta subrutina de tal manera que cuando se detecta un cambio en los valores iniciales de los ejes se concluye que se debe realizar algún movimiento. En las siguientes figuras se observan los diagramas de flujo para la subrutina de la palanca giratoria, de la misma manera que las subrutinas anteriores se consideran los límites para cada movimiento.

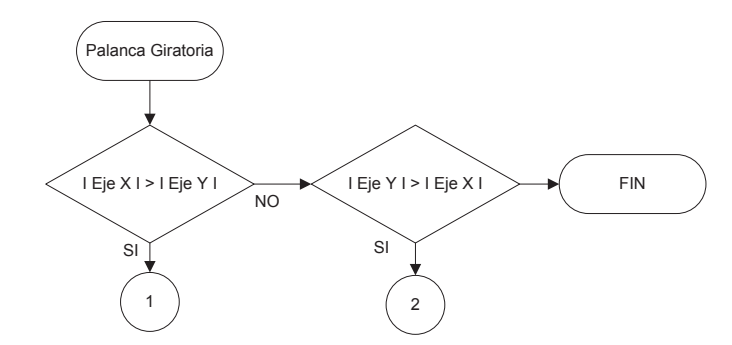

Figura 3-33 Proceso Palanca Giratoria.

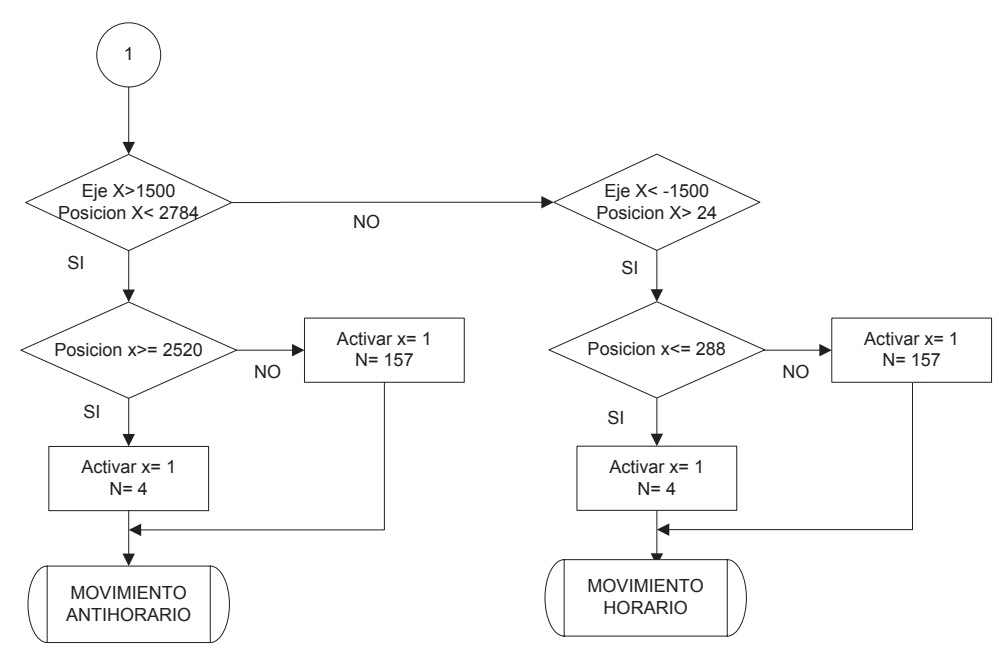

Figura 3-34 Proceso Eje Horizontal de la Palanca Giratoria.

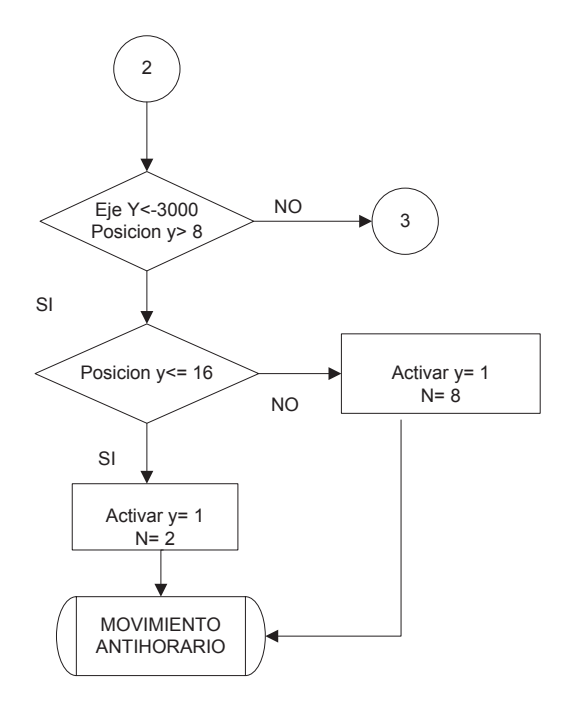

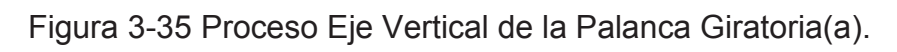

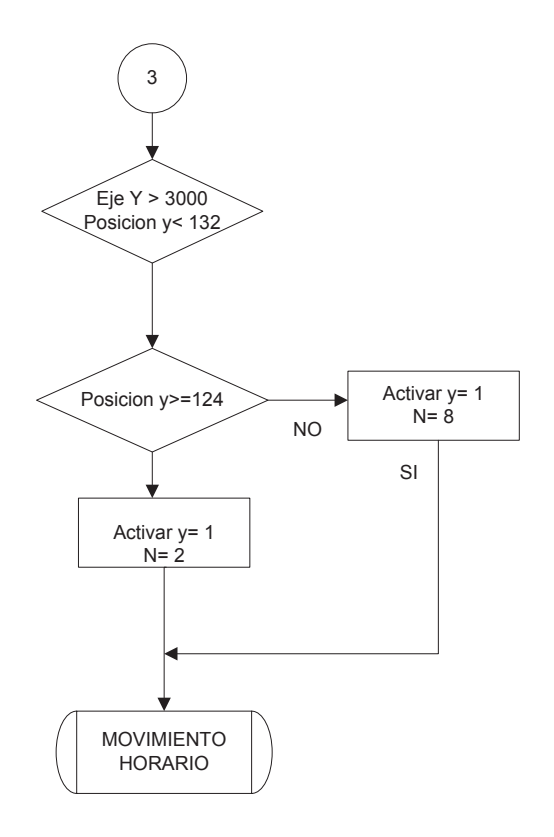

Figura 3-36 Proceso Eje Vertical de la Palanca Giratoria (b).

.

# **3.3.3.2 Movimiento del electrodo de extracción**

El control de la distancia del electrodo de extracción (Ver parágrafo 1.7) permite mejorar los espectros, por lo que es útil para el usuario eventualmente modificar esta distancia que inicialmente tendrá un valor mínimo de 5mm. El usuario puede aumentar o disminuir desde 12mm hasta un valor mínimo de 5mm. En la siguiente figura se muestra los botones para el movimiento del electrodo de extracción (Figura 3-37).

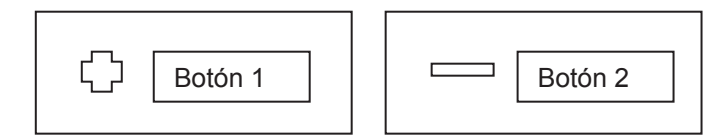

Figura 3-37 Botones para la distancia del Electrodo de extracción.

El usuario puede conocer la distancia a la que se encuentra el electrodo de extracción por medio de un indicador en pantalla.

**Botón 1:** al pulsar este botón se disminuye la distancia del electrodo de extracción de la placa porta muestra un valor aproximado de 0,10 mm. Es decir se acerca las placas del electrodo de extracción. El límite para este movimiento es cuando la posición z es igual a 0.

En la siguiente figura se muestra el diagrama de flujo para el botón 1 (Figura 3-38).

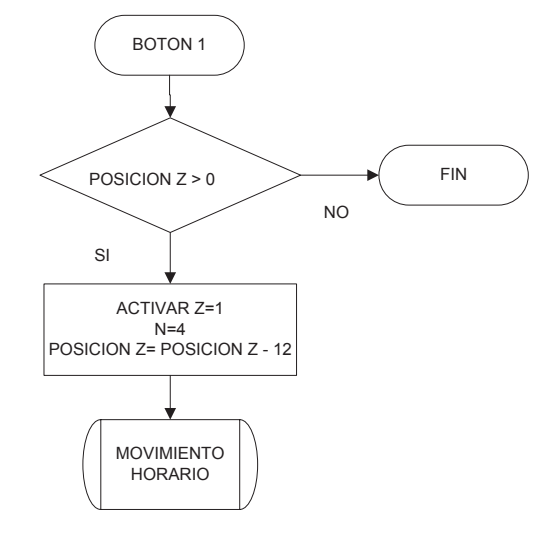

Figura 3-38 Proceso del Botón 1 para la distancia del electrodo de extracción.

**Botón 2:** al pulsar este botón se aumenta la distancia del electrodo de extracción al porta muestras un valor aproximado de 0,10 mm. Es decir de alejan las placas del electrodo de extracción. El límite de este movimiento es cuando la posición z es igual a 624.

A continuación el diagrama de flujo para el botón 2 (Figura 3-39).

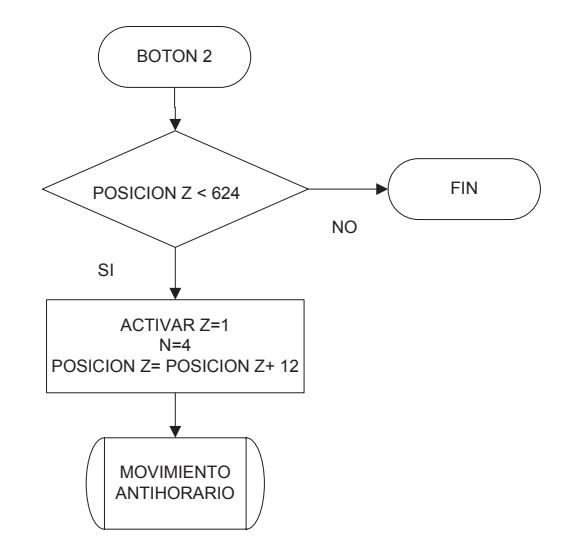

Figura 3-39 Proceso del Botón 1 para la distancia del Electrodo de extracción.

### **3.3.3.3 Cámara de video**

 Para poder visualizar el porta muestras dentro del espectrómetro se ha ubicado una videocámara USB dentro de la cámara de vacío. Dicha visualización está activada únicamente para el modo de operación manual ya que en este modo el usuario ubica el punto de impacto para observar en que muestra y en qué lugar se encuentra dentro de la misma.

De la misma forma que se procede para trabajar con el joystick es necesario instalar correctamente los drivers de la cámara en la PC a trabajar, y realizar pruebas de funcionamiento dentro del Panel de Control.

Una vez instalada la videocámara se puede hacer uso del dispositivo dentro del LabVIEW. De la misma forma que se trabaja con el joystick se

necesita inicializar la cámara, adquirir sus datos y cerrarla al momento de ya no desear seguir trabajando.

Con el bloque *IMAQdx Open Camera VI* (Figura 3-40) se puede escoger la cámara con la que se va a trabajar.

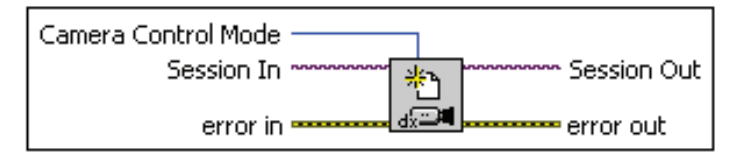

Figura 3-40 Bloque *IMAQdx Open Camera VI.* 

El bloque *IMAQdx Configure Grab VI (*Figura 3-41) se configura e inicia la adquisición de las imágenes obtenidas por la cámara.

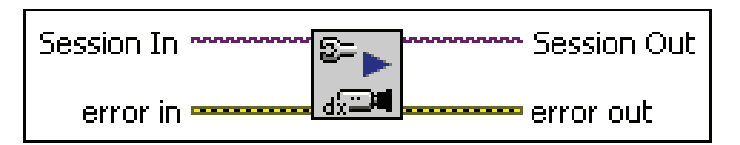

Figura 3-41 Bloque *Configure Grab VI.* 

El bloque *IMAQdx Grab VI* (Figura 3-42) adquiere continuamente las imágenes de la cámara en tiempo real.

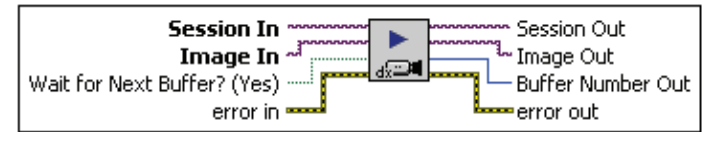

Figura 3-42 *Bloque Grab VI.* 

El bloque *IMAQdx Close Camera VI* (Figura 3-43) cierra la adquisición de imágenes en proceso

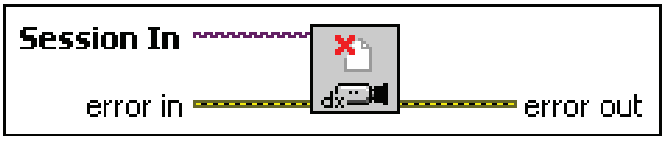

Figura 3-43 *Bloque Close Camera VI.* 

Una vez inicializado y configurada la cámara se la deja adquiriendo imágenes en tiempo real dentro de un lazo WHILE y cuando ya no se quiera usarla se cierra el dispositivo. En la figura siguiente (Figura 3-44) se muestra el lazo de trabajo para la cámara.

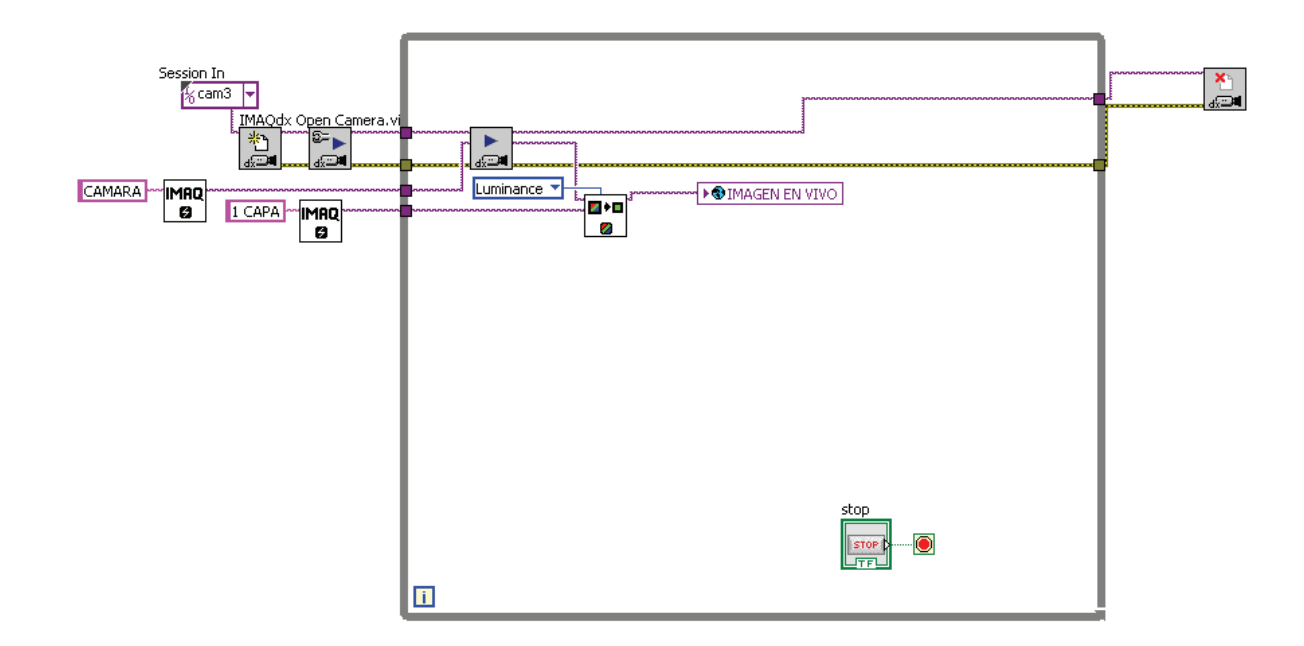

Figura 3-44 Lazo WHILE para la cámara.

Debido a la ausencia de un medio disipador de calor dentro de la cámara de vacío, se ha colocado un sistema de enfriamiento para proteger a la cámara. Si hay alguna falla de temperatura o se cambia de modo de operación se desactiva la señal ¨activar cámara¨ que se asignó al puerto P1.2 y que permite prender o apagar la cámara a conveniencia.

## **3.3.3.4 Control de activación de la cámara**

Como se explicó anteriormente es necesario proteger a la cámara de sobre temperatura debido al medio en donde está colocada. Para ello se ha establecido un set point de temperatura adecuado para el correcto funcionamiento de la cámara que es de 50°C, este valor será comparado con el valor de temperatura enviado por el LM35 que se encuentra sensando la temperatura de la cámara, asignado a la entrada analógica AIO.

## 3.3.3.4.1 *Subrutina del Encendido y Apagado de la Cámara*

En la siguiente figura (Figura 3-45) se muestra la subrutina utiliza para el encendido y apagado de la cámara.

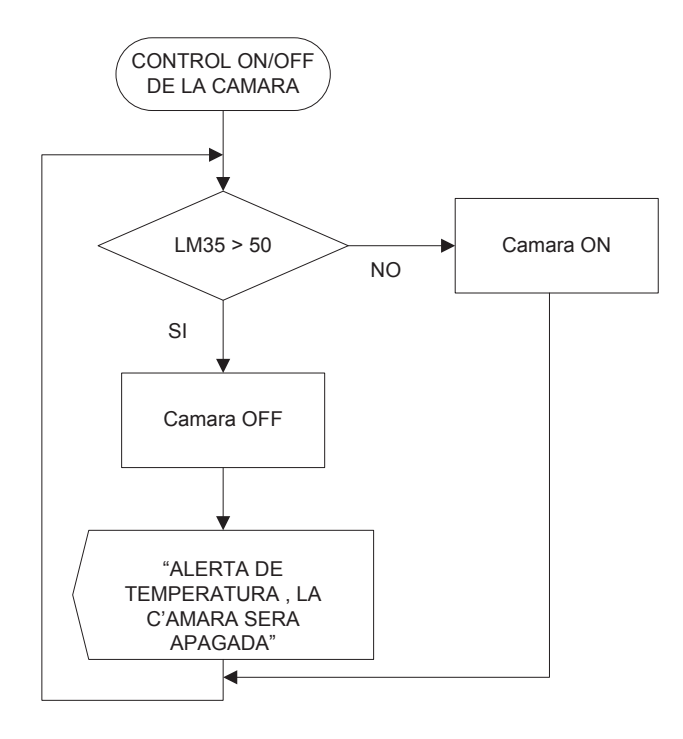

Figura 3-45 Subrutina Sistema de enfriamiento.

# **3.3.3.5 Posición de Extracción de la Placa Portamuestras**

El usuario, en cualquier momento, o cuando necesite cambiar de placa porta muestras deberá regresar a la posición inicial del sistema que es la muestra C5, cuyo valor para la posición x es 1404 y para la posición y es 8.

En la figura (Figura 3-46) siguiente se muestra la subrutina para el reinicio de la posición de la plataforma.

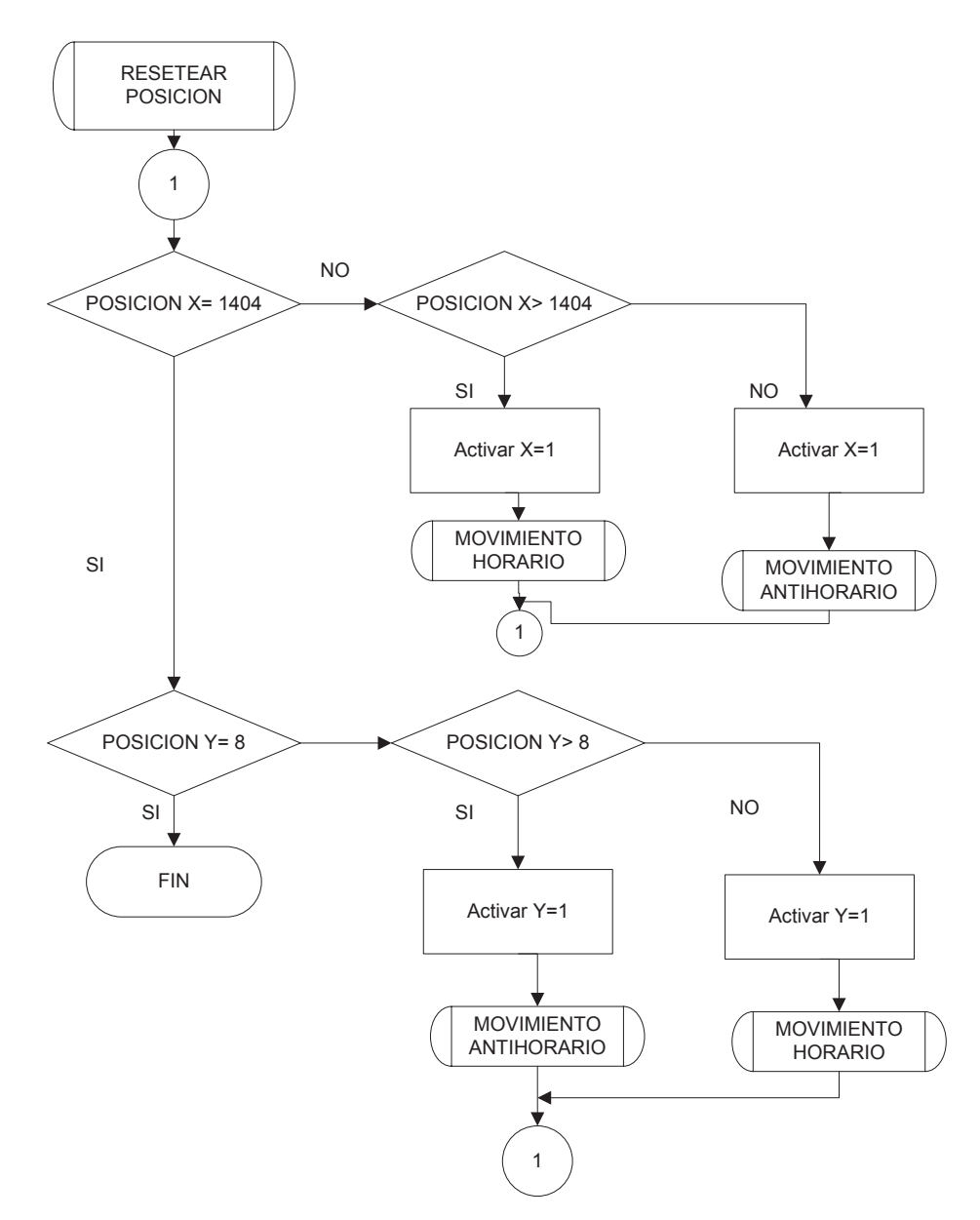

Figura 3-46 Subrutina de la posición de extración.

# **3.3.4 MODO DE OPERACIÓN PROGRAMABLE**

En este modo de operación el usuario elige en qué muestras desea realizar los análisis de espectros, de qué forma quiere realizar los disparos, ya sea en el centro de la muestra o en forma de espiral donde tendrá 58 puntos de impacto dentro de la muestra y también cuantos disparos se realizarán en cada punto de impacto. Una vez guardados estos datos elegidos por el usuario el programa empezará a trabajar.

A continuación el diagrama de flujo para el proceso de modo de operación programable (Figura 3-47).

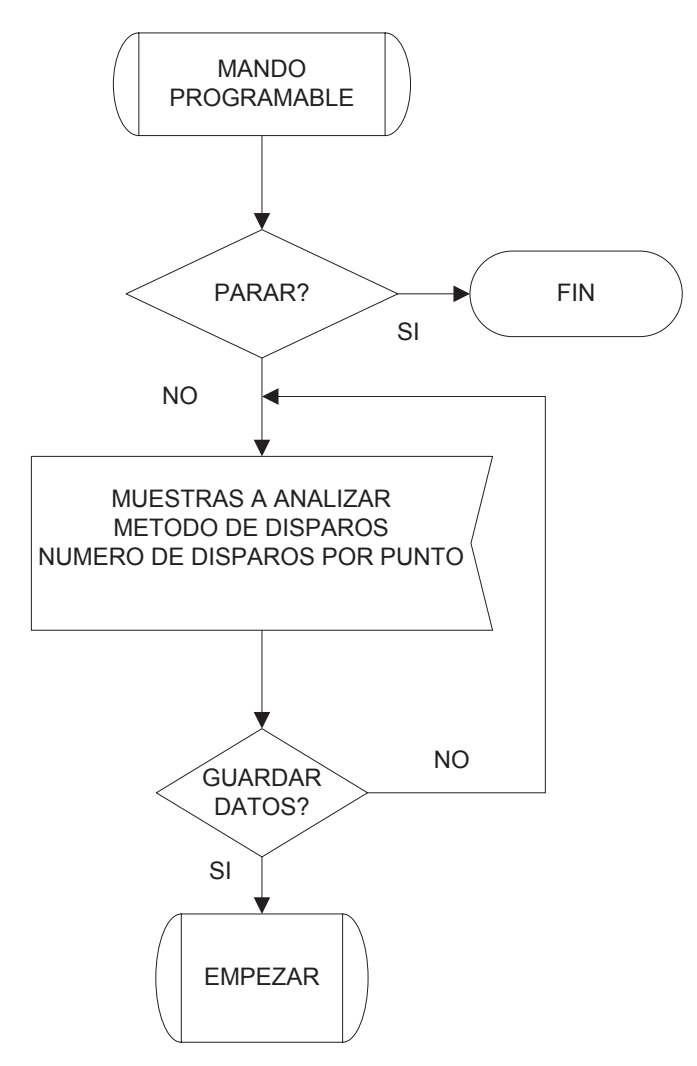

Figura 3-47 Procesos Mando Programable.

# **Variables a utilizar:**

**x:** Número de muestras a analizar.

**y:** Muestras analizadas.

**n:** muestra que se está analizando

**Punto:** posición dentro de la muestra que se está analizando.

**Shoots:** número de disparos elegidos por el usuario

**Frequency:** valor de frecuencia elegido por el usuario en Hz.

Las siguientes figuras muestran los diagramas de flujo del análisis de muestra a muestra (Figura 3-48), el funcionamiento de cada método de disparo (Figura 3-49) y el proceso de disparo en cada punto de impacto (Figura 3-50):

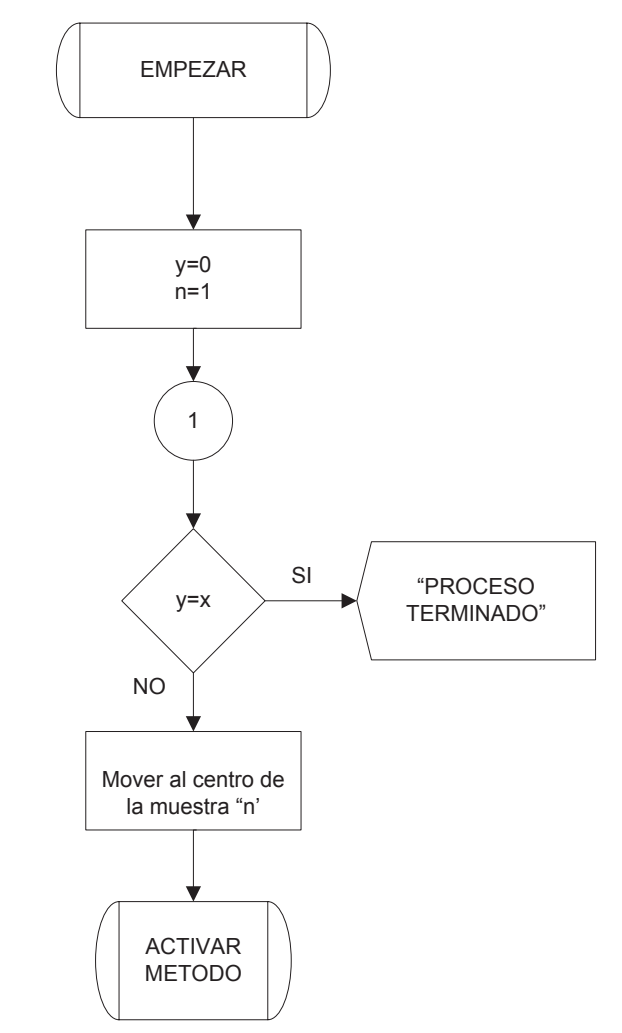

Figura 3-48 Proceso de Análisis de muestra a muestra.

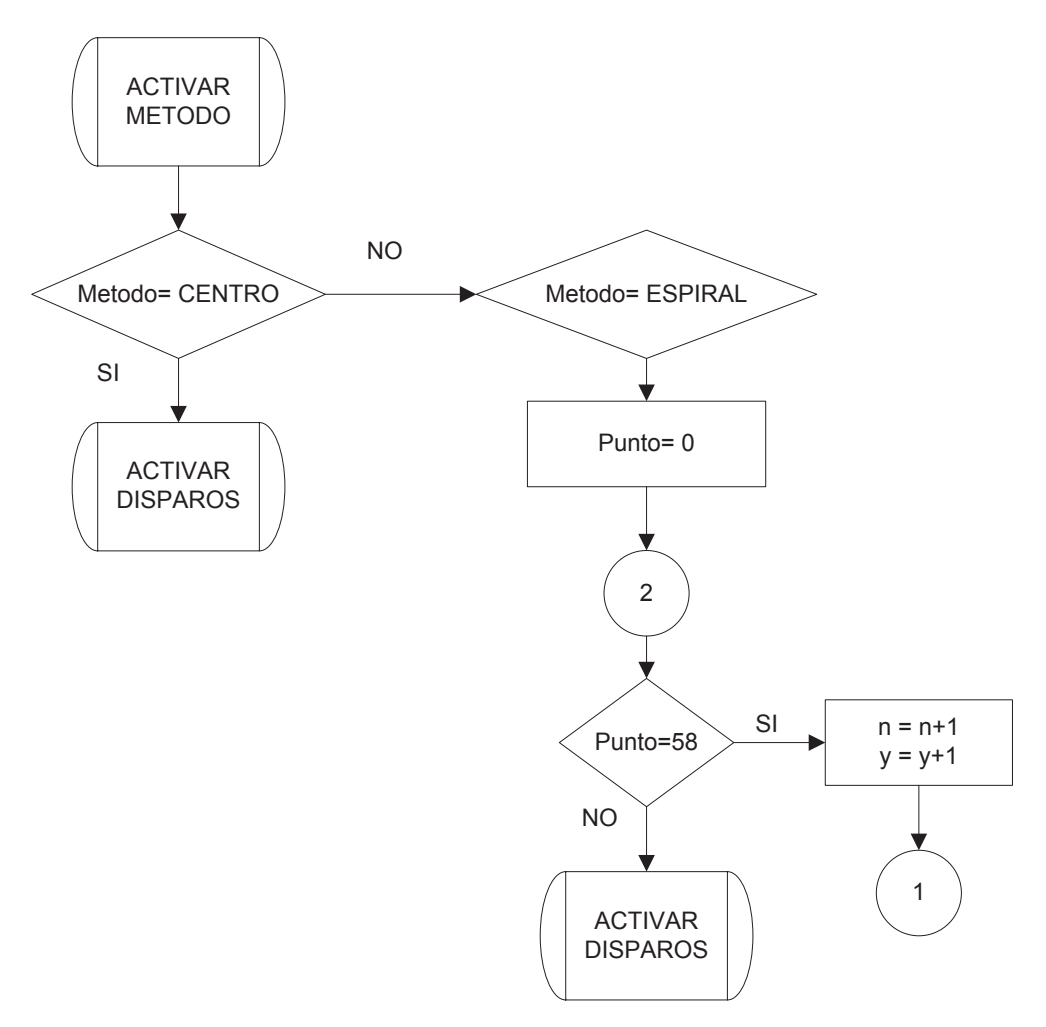

Figura 3-49 Proceso de Métodos de Disparo.

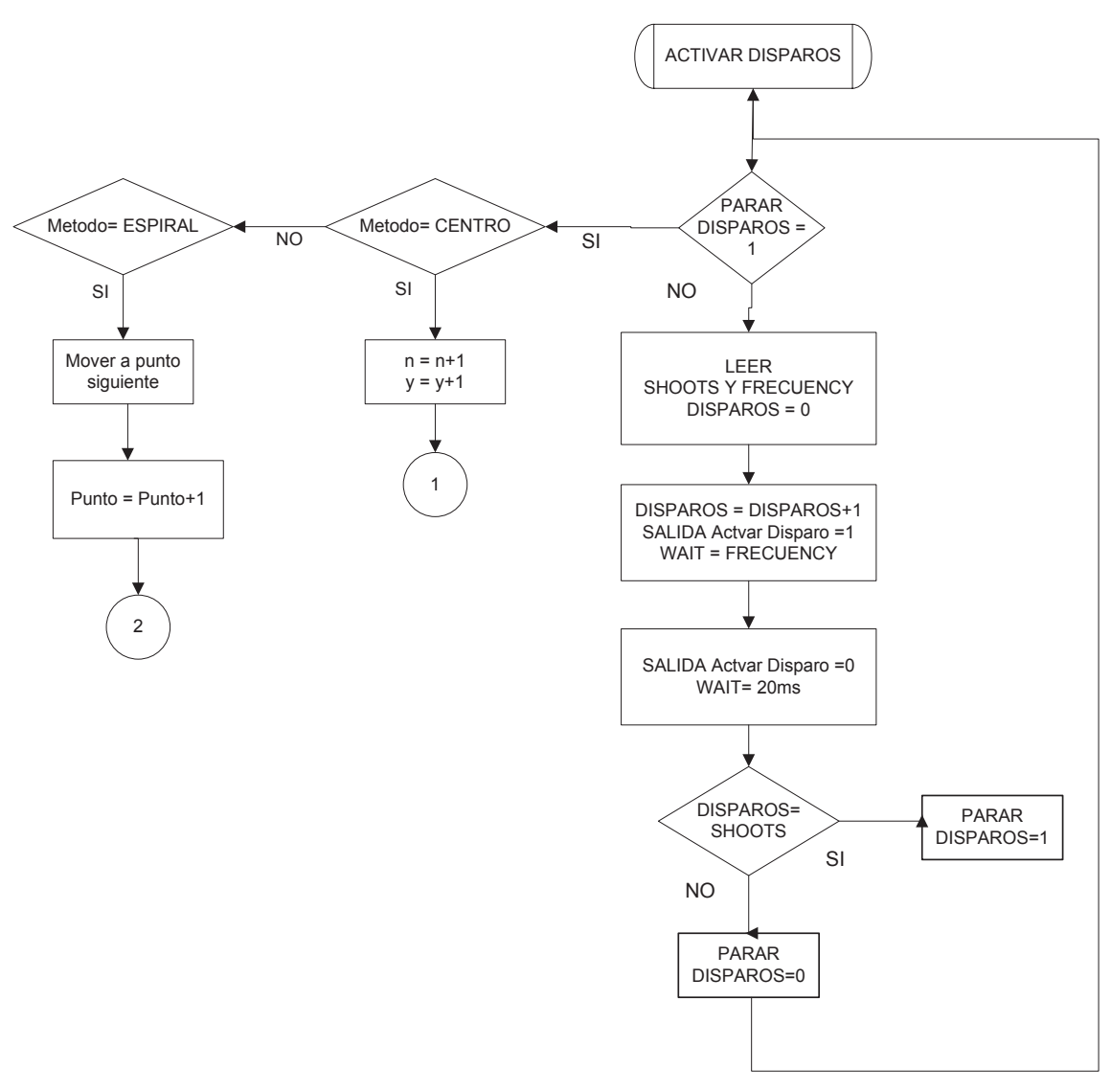

Figura 3-50 Proceso de Disparo.

# **3.3.5 DESARROLLO DE LA INTERFAZ DE USUARIO**

Se ha desarrollado una interfaz de usuario en LabVIEW que permita escoger el modo de operación, manual o programable y trabajar dentro de cualquiera de los dos de una manera práctica y amigable para el usuario.

 La interfaz se ha desarrollado en idioma inglés y por medio de sus ventanas se puede controlar y supervisar todas las actividades descritas en los puntos anteriores.

# **3.3.5.1 Ventana de inicio**

En la ventana de inicio o principal el usuario decide en qué modo de operación desea trabajar o si quiere realizar un cambio de placa porta muestras con el botón de posición de extracción.

A continuación se presenta la ventana de inicio de la interfaz (Figura 3-51).

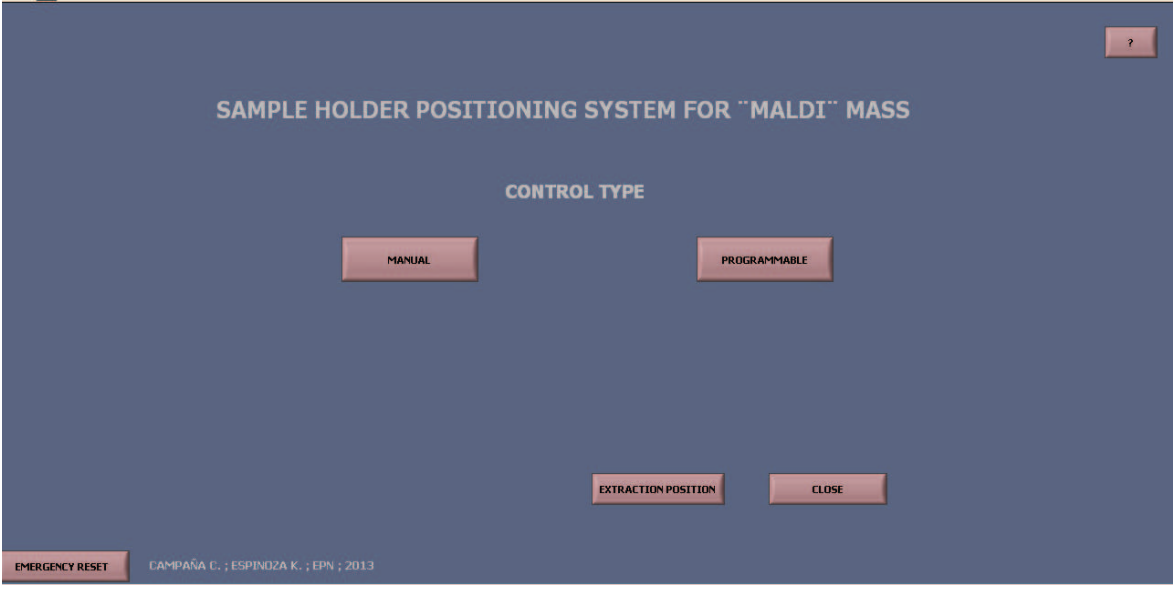

Figura 3-51 Ventana Principal.

# **3.3.5.2 Ventanas modo manual**

Si el usuario escoge el modo manual, se presentan las ventanas siguientes (Figura 3-52).

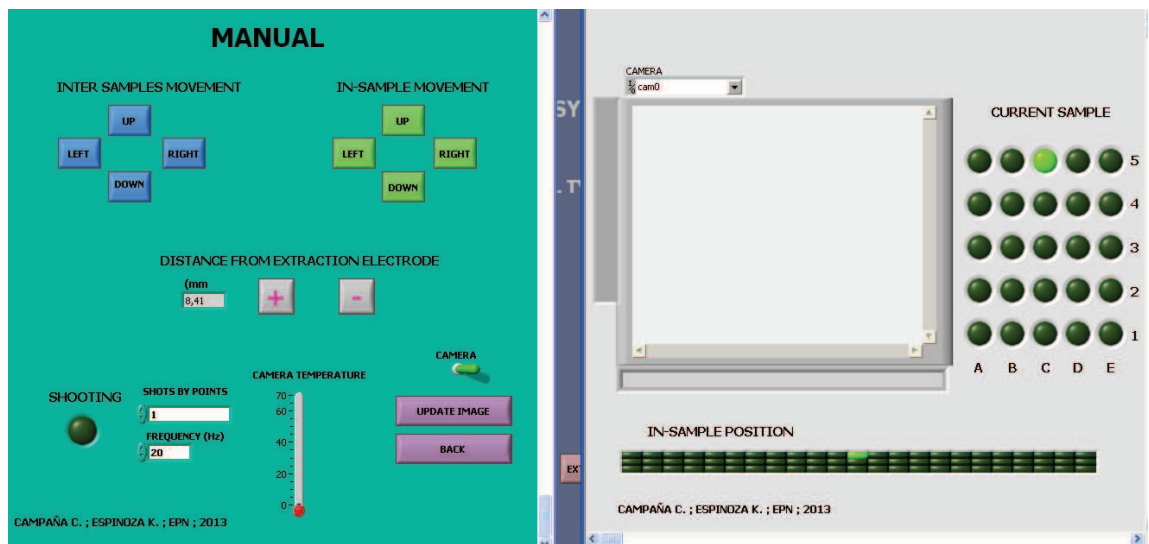

Figura 3-52 Ventanas Modo Manual.
En la primera ventana el usuario controla al sistema, como se indica en la siguiente figura (Figura 3-53).

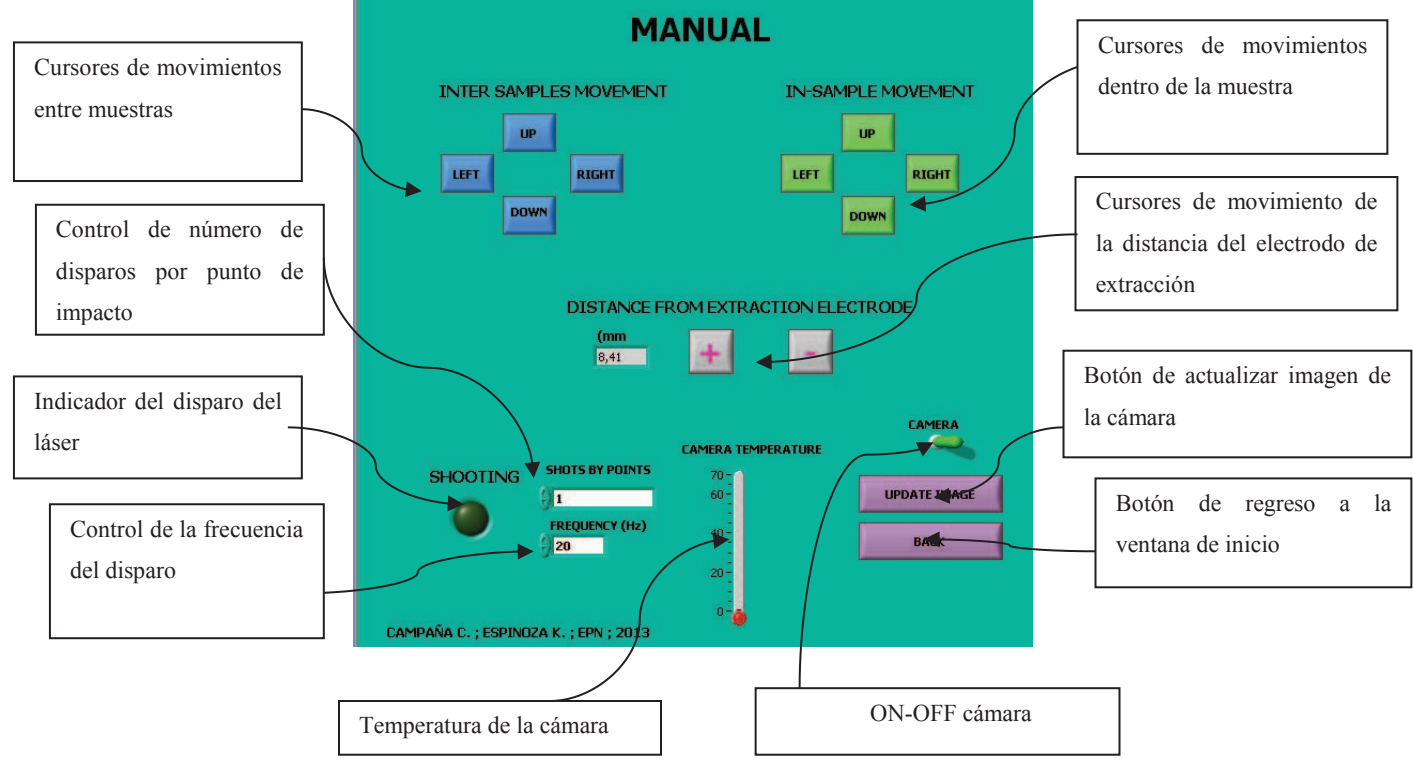

Figura 3-53 Ventana de control del Modo Manual.

En la segunda ventana el usuario observa en qué muestra se encuentra, en qué punto exacto dentro de ella, y por medio la cámara observa la muestra dentro de la cámara de vacío del espectrómetro de masas del laboratorio MALDI (Figura 3-54).

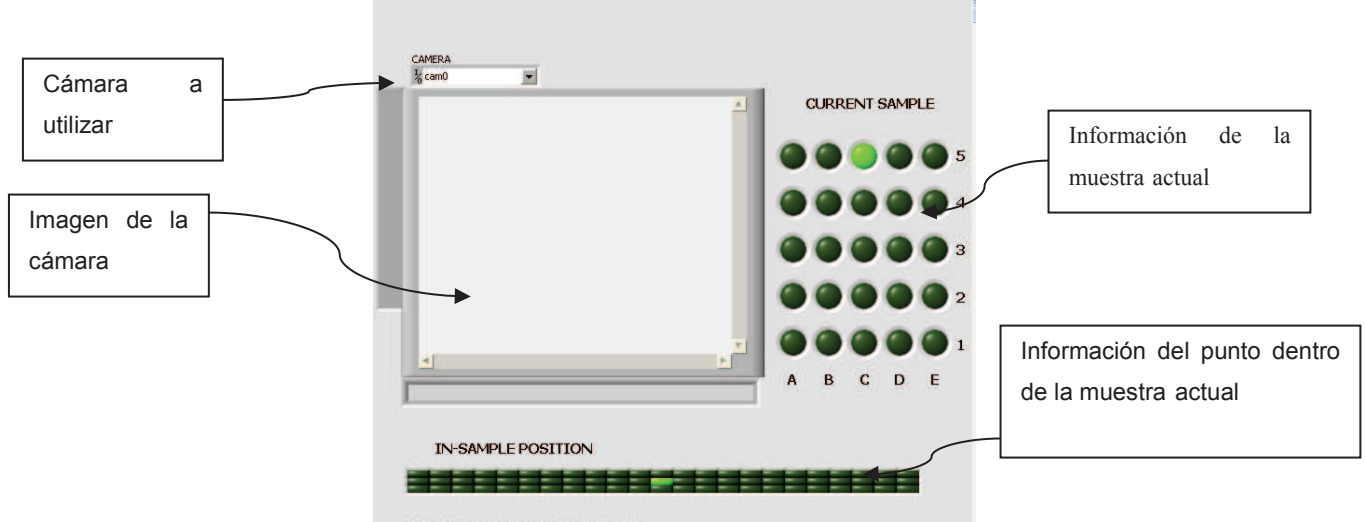

CAMPAÑA C.; ESPINOZA K.; EPN; 2013

Figura 3-54 Ventana de supervisión del Modo Manual.

#### **3.3.5.3 Ventanas modo programable**

Cuando el usuario escoge el botón del modo programable se muestran las ventanas mostradas a continuación (Figura 3-55).

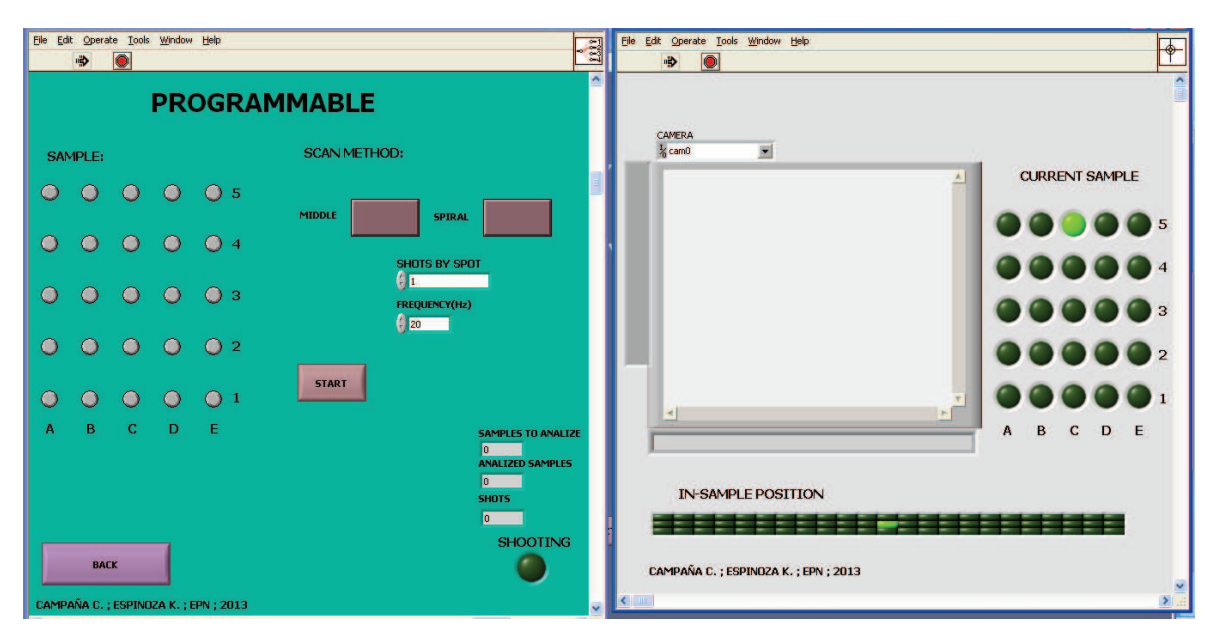

Figura 3-55 Ventanas del Modo Programable.

En la primera ventana el usuario controla este modo de operación, escoge las muestras a analizar el método y número de disparos, así como también tiene indicadores donde observa cuantas muestras ya han sido analizadas y un indicador de los disparos (Figura 3-56).

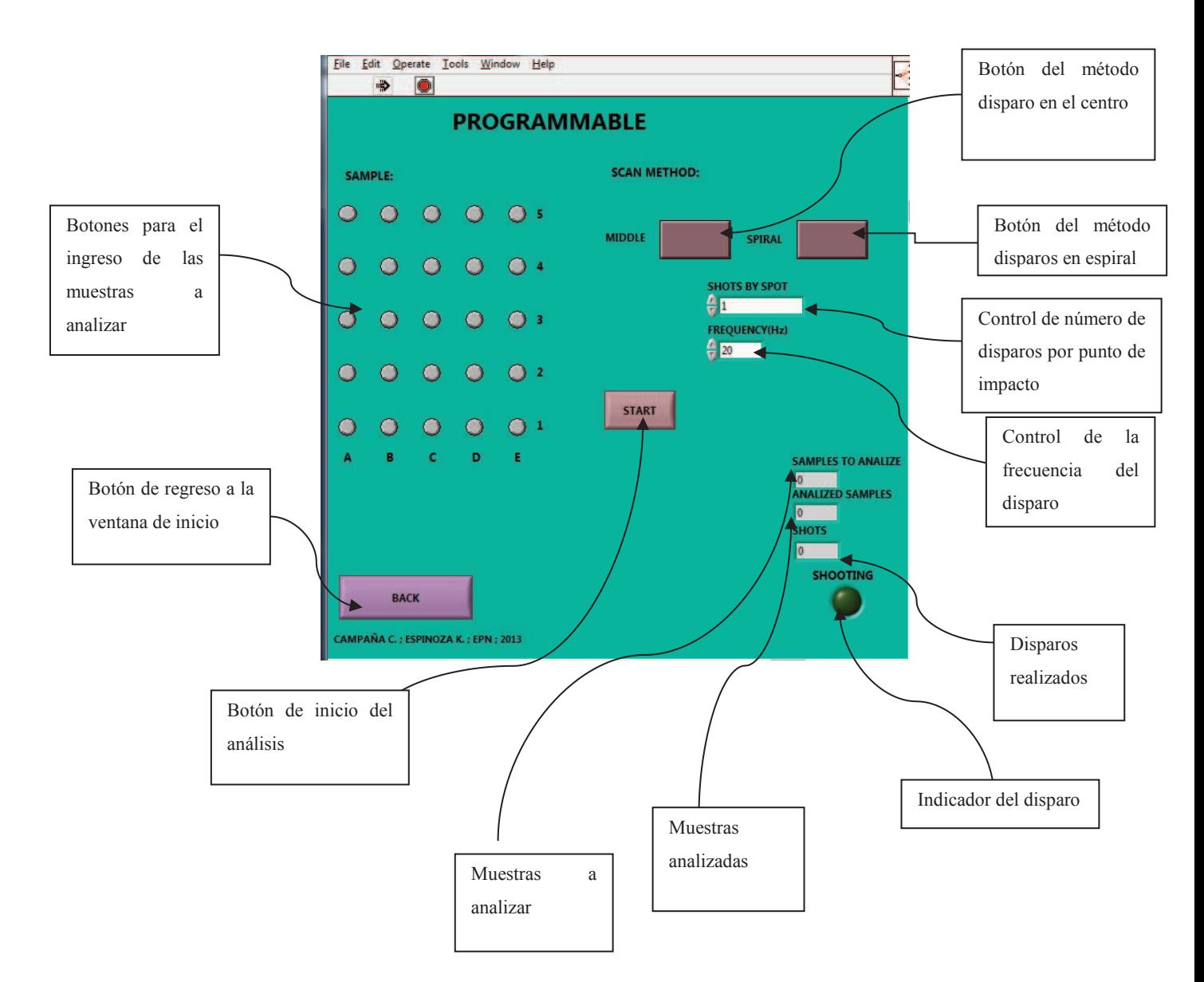

Figura 3-56 Ventanas de Control del Modo Programable.

La ventana se supervisión es la misma del modo manual con la diferencia de que en la cámara no se muestra imagen porque en este modo la cámara se encuentra apagada.

#### **3.3.5.4 Ventana de posición de extracción**

Esta ventana se muestra si el usuario escoge el botón EXTRACTION POSITION, que realiza el reinicio de la posición de la plataforma de soporte del porta muestras, es decir regresar a la muestra C5 posición correcta para la extracción de la placa porta muestras para su cambio o reemplazo.

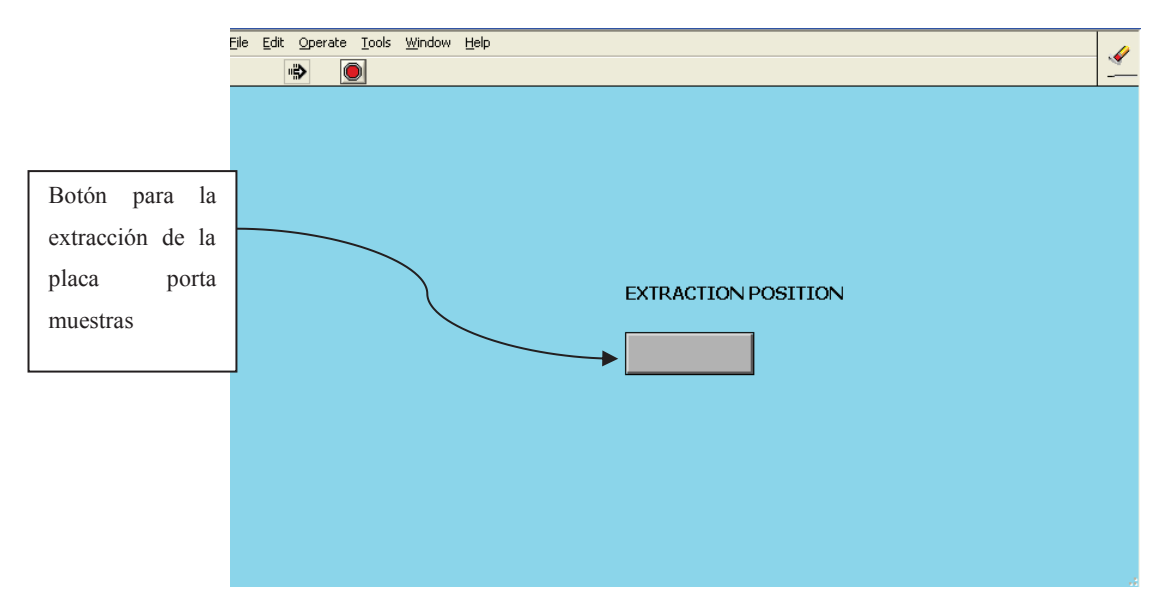

A continuación se muestra la ventana respectiva (Figura 3-57).

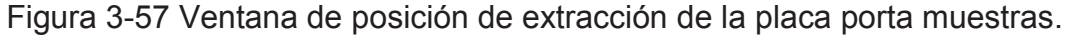

# **3.4 DESARROLLO DEL SOFTWARE DEL SISTEMA DE ENFRIAMIENTO DE LA CÁMARA DE VIDEO**

Para evitar el sobrecalentamiento de la cámara de video que se encuentra dentro del espectrómetro de masas MALDI del laboratorio se tiene un software de sistema de enfriamiento elaborado en la plataforma de programación BASCOM AVR, este programa se encuentra compilado en un micro controlador ATMEGA 16.

Específicamente este control es para la celda Peltier que se encuentra enfriando el circuito de la cámara y trabaja con la siguiente lógica: mientras más suba la temperatura que sensa el LM35 es decir la temperatura de la cámara se activa la celda para el enfriamiento.

#### **3.4.1 BASCOM AVR**

Es el compilador original de Windows para la familia AVR. Está diseñado para ejecutarse en W95/W98/NT/W2000/XP y Vista. Maneja el lenguaje de programación BASIC, permite programación estructurada con IF-THEN-ELSE-END IF, DO-LOOP, MIENTRAS-WEND, SELECT CASE.

Las variables y etiquetas pueden ser de hasta 32 caracteres, de tipo bit, byte, word, integer, single, doublé, etc.

Maneja comandos especiales para el uso de LCD, chips, teclados. Los programas compilados trabajan con todos los microprocesadores AVR que tienen memoria interna.

#### **3.4.2 CONTROL TIPO PWM PARA LA CELDA PELTIER**

Para conseguir que la cara fría de la celda Peltier mantenga la temperatura de la cámara en un valor adecuado para su correcto funcionamiento se realiza un control tipo PWM (Modulación por ancho de pulso), técnica que permite controlar la cantidad de energía que se envía a la carga, en este caso es la celda Peltier, mediante el control del ciclo de trabajo de la señal periódica.

El ciclo de trabajo de una señal periódica es el ancho relativo de su parte positiva (Ancho de pulso) en relación con el período. Expresado matemáticamente:

$$
D = a/T
$$

D= es el ciclo de trabajo. a= ancho del pulso. T= es el período de la función.

En este proyecto la señal tipo PWM se envía a un opto acoplador conectado a un MOSFET, que permite variar el valor de voltaje de alimentación de la celda, mientras más alto sea este valor de voltaje se enfría mucho más la cara respectiva, en este caso la que se encuentra con la cámara.

Este control en lazo cerrado recibe la señal del sensor de temperatura LM35 que está ubicado para sensar el circuito de la cámara. Este valor se compara con el valor deseado (set point) que es de 50°C, se calcula la

relación de trabajo y se envía la señal tipo PWM al circuito de control del voltaje de alimentación de la celda Peltier que está unida a la cámara.

Para esto se utiliza el micro controlador ATMEGA 16. En la siguiente tabla (Tabla 3-4) se observa la asignación de entradas y salidas para el dispositivo.

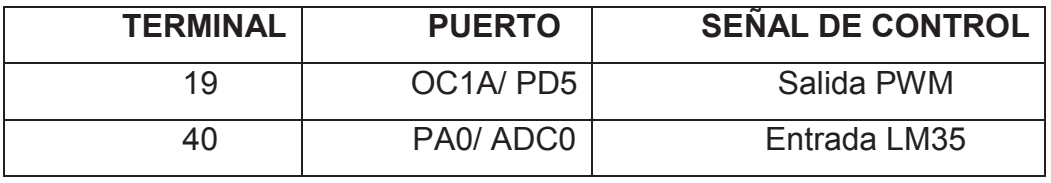

Tabla 3-4 Entradas y salidas ATMEGA 16

### **3.4.2.1 Diagrama de Flujo control PWM**

En la figura siguiente se tiene el diagrama de flujo para el control tipo PWM del voltaje de alimentación de la celda Peltier (Figura 3-58).

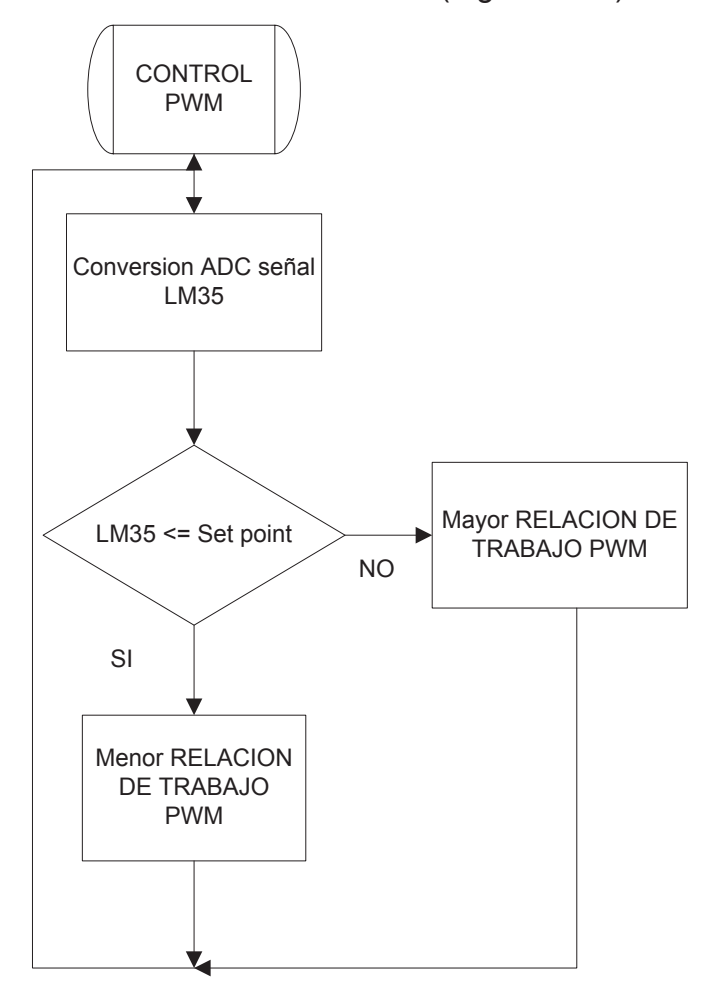

Figura 3-58 Control PWM Voltaje de Alimentación celda Peltier.

# **CAPITULO 4 PRUEBAS Y RESULTADOS**

## **4.1 PRUEBAS DEL SOFTWARE**

Antes de poner al sistema en funcionamiento se probó el correcto trabajo del software y del HMI diseñado en LabVIEW.

## **4.1.1 PRUEBA DEL MODO DE OPERACIÓN MANUAL**

Para este modo de operación se comprobó el funcionamiento del joystick, de los cursores en pantalla, se garantizó el envío adecuado de pulsos para cada motor, activación y desactivación de todas las señales involucradas.

Estas pruebas se realizaron monitoreando pantallas de activación de variables y de señales.

En la figura 4-1 se observa la pantalla de información de activación de las variables del modo de operación manual

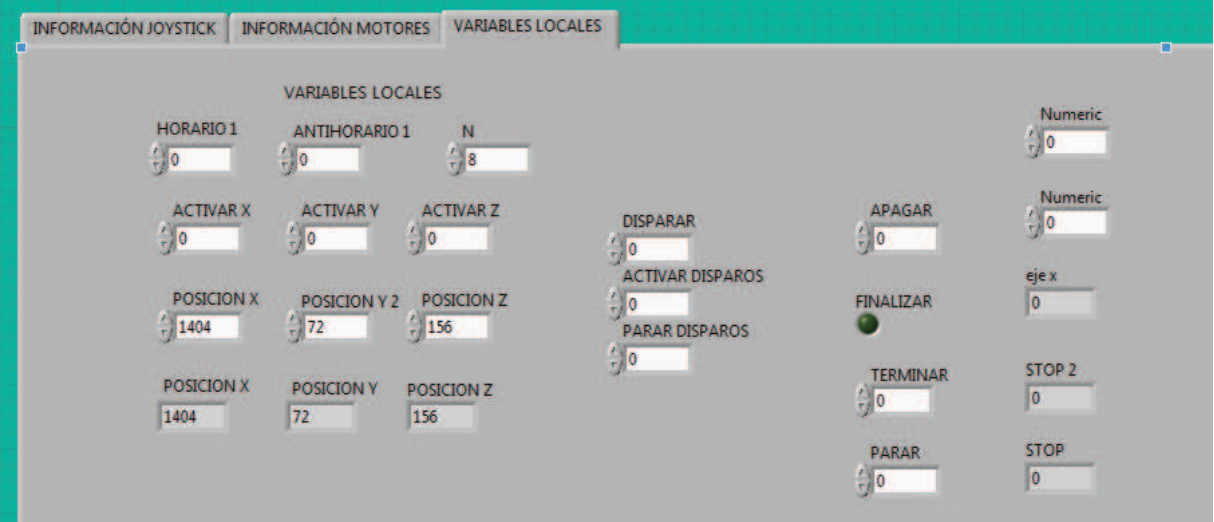

Figura 4-1 Pantalla de Prueba de Variables Modo Manual.

A continuación se muestra la pantalla de control de activación de los motores. (Figura 4-2).

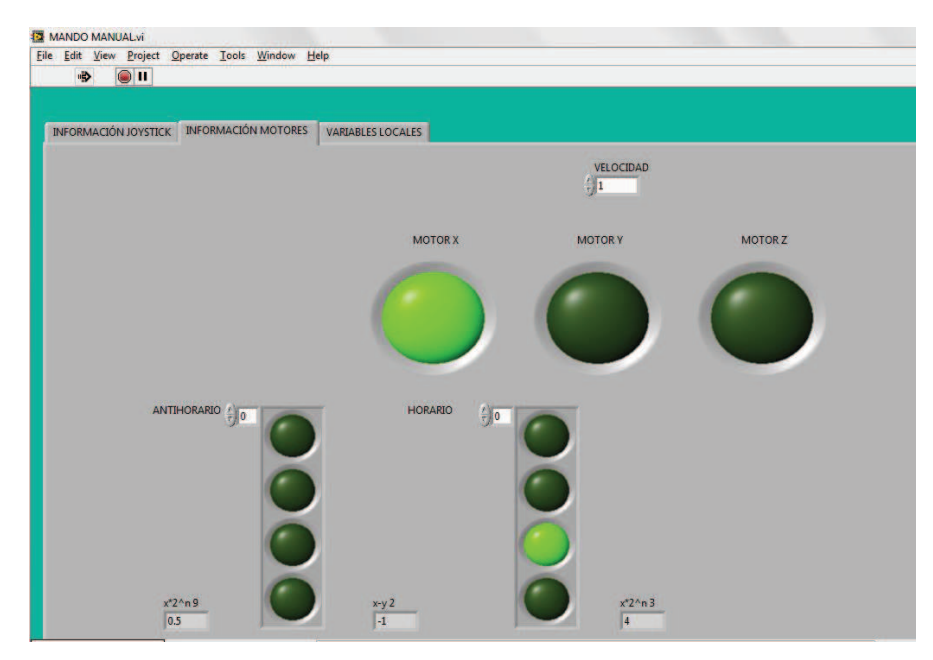

Figura 4-2 Pantalla de Control de Motores.

En la siguiente figura se muestra la pantalla de información del funcionamiento del joystick. (Figura 4-3)

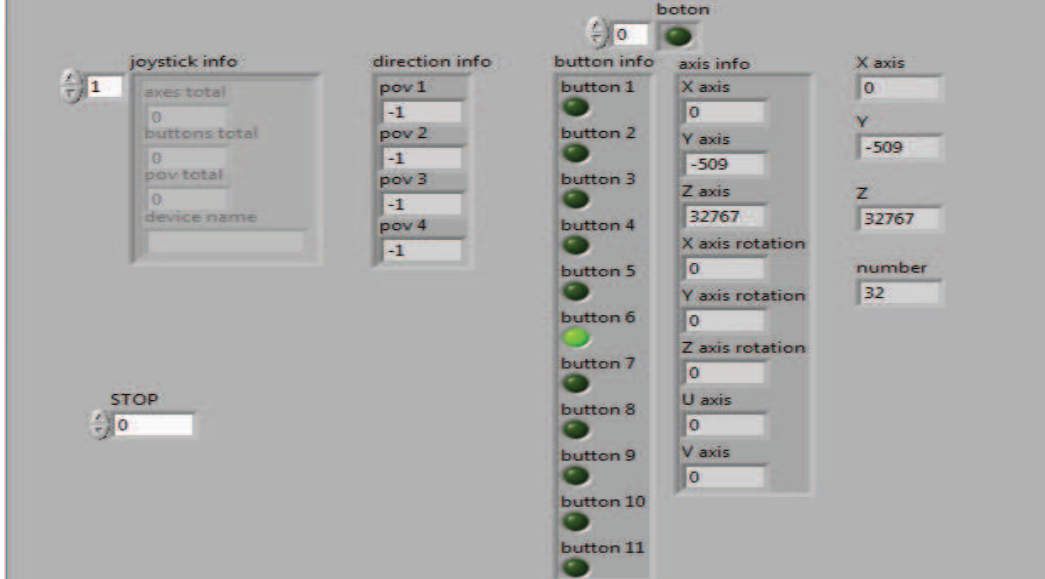

Figura 4-3 Pantalla de Información del Joystick.

Se muestra un ejemplo de funcionamiento del joystick, en este caso del botón 1.En la imagen de la izquierda se observa la pantalla de información de activación del joystick (Figura 4-4).

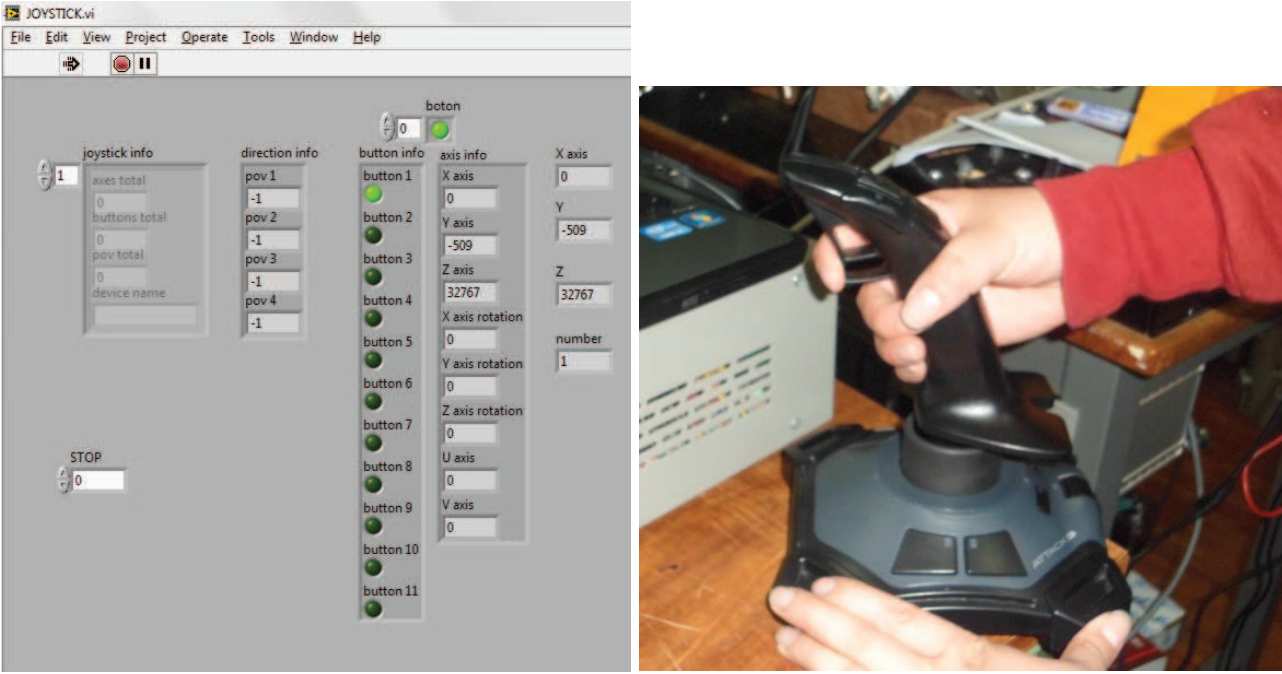

Figura 4-4 Ejemplo de Funcionamiento del Joystick (Botón 1).

## **4.1.2 PRUEBA DEL MODO DE OPERACIÓN PROGRAMABLE**

En este modo de operación se comprobó el correcto ingreso, archivo y uso de los datos de las muestras a analizar ingresados por el usuario. De la misma manera que para el modo manual se utilizó pantallas de monitoreo de activación de variables y señales.

A continuación se muestra la pantalla donde se verifica el funcionamiento del programa por medio de activación de variables. (Figura 4-5)

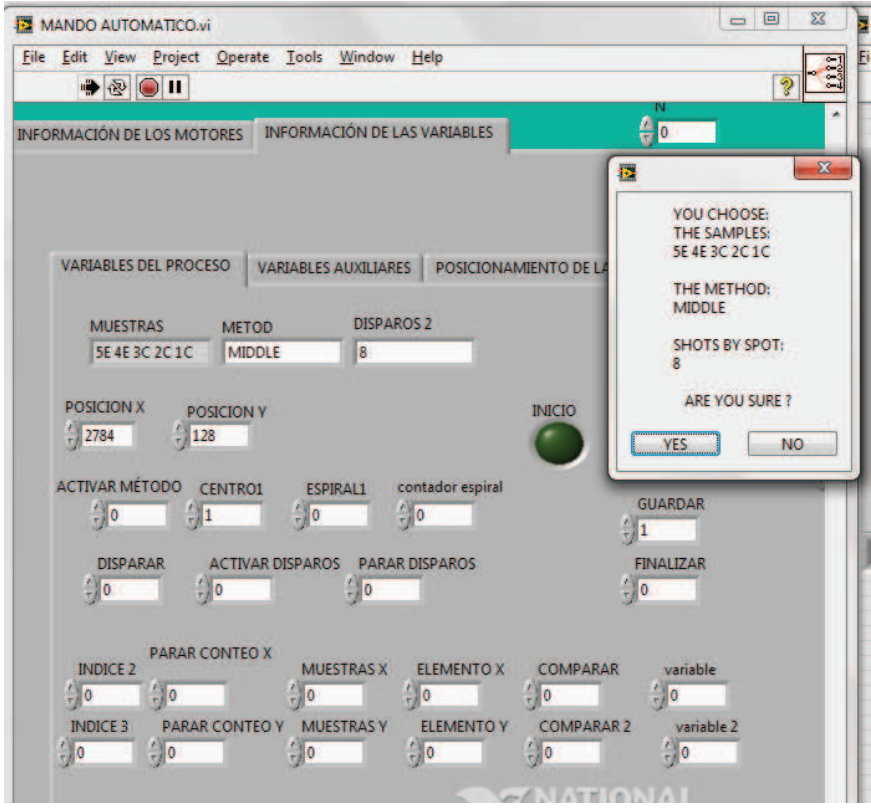

Figura 4-5 Pantalla de Prueba de Variables Modo Programable.

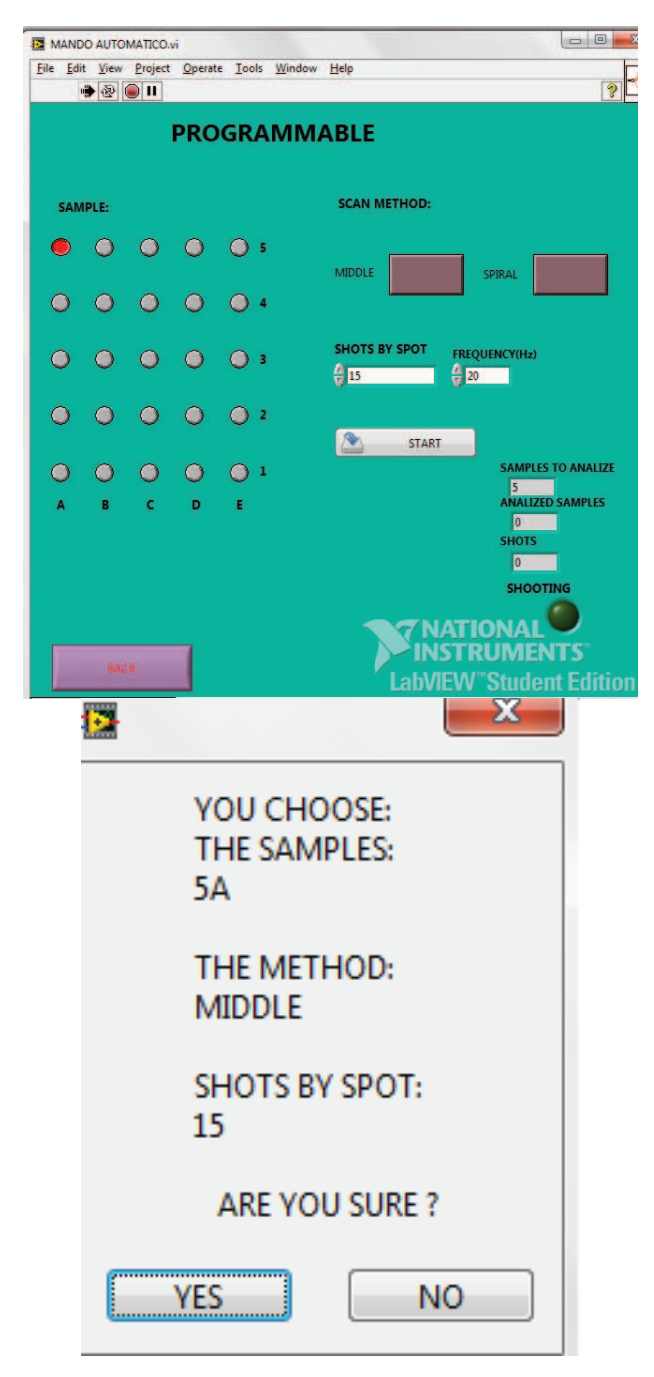

Figura 4-6 Ejemplo de Ingreso de datos en el Modo Programable.

En la pantalla siguiente se muestra el mensaje que aparece cuando se ha terminado el análisis de las muestras escogidas. (Figura 4-7).

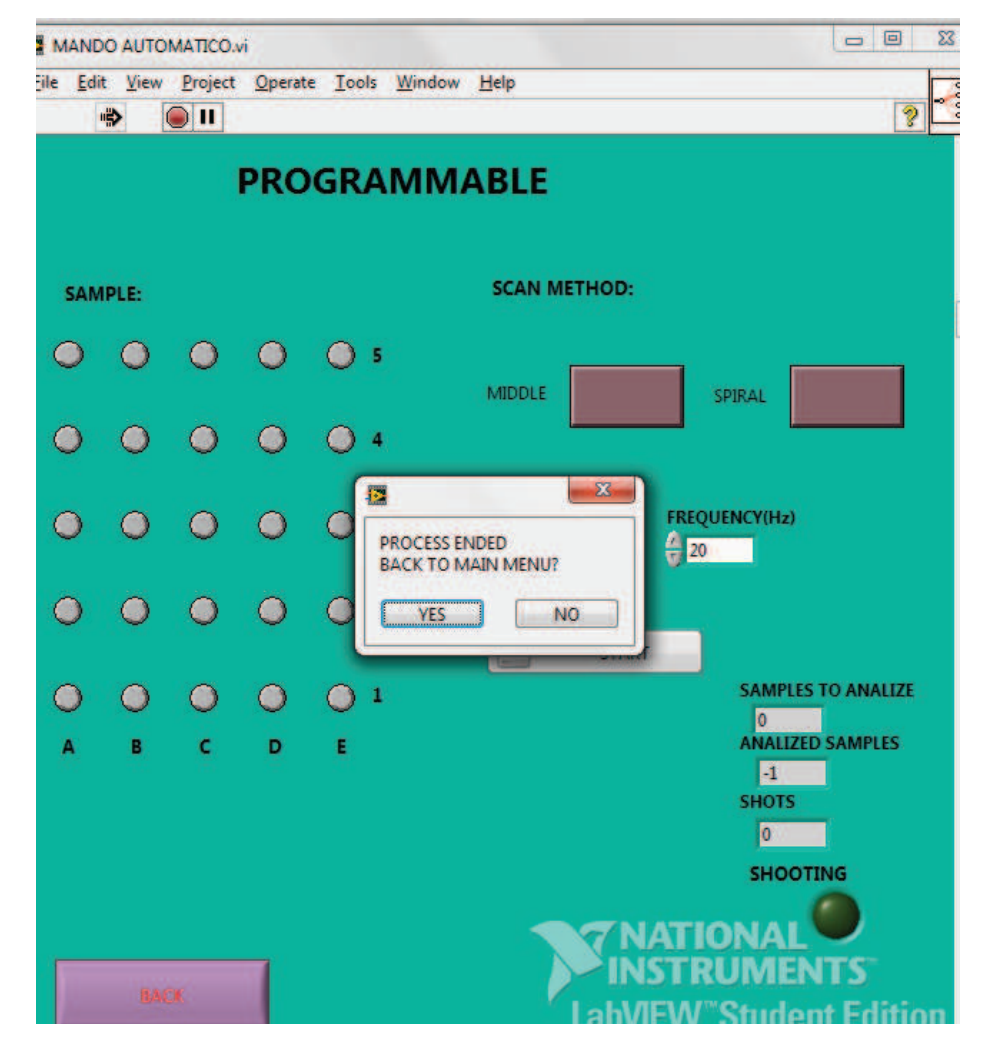

Figura 4-7 Ejemplo de Ingreso de datos en el Modo Programable.

## **4.2 PRUEBAS GENERALES DEL SISTEMA**

Después de comprobar el correcto funcionamiento del software se procedió a realizar las pruebas del sistema en funcionamiento software y estructura mecánica.

## **4.2.1 MOVIMIENTO DE LA PLATAFORMA**

Se realizó una primera prueba del sistema en funcionamiento, en especial del movimiento de la plataforma de soporte del porta muestras en los tres ejes utilizando el joystick y los cursores en pantalla usando el modo de operación manual.

Esta prueba permitió verificar que los rangos establecidos con respecto al número de pasos de cada motor era el correcto para cada muestra,

notando que para el eje de movimiento vertical era necesario modificar la velocidad de movimiento del motor respectivo, ya que si dicha velocidad era muy alta la plataforma parecía no moverse en los rangos esperados, pero con la velocidad adecuada el movimiento en este eje era el correcto. También esta primera prueba reflejó que la respuesta del sistema era demasiado lenta, esto debido a que se tenía en un solo VI (Instrumento virtual) programadas varias actividades que funcionaban simultáneamente: el control de los motores, de la cámara de video, funcionamiento del joystick y de cursores. Por esta razón se decidió separar cada actividad en un SUBVI distinto, logrando así una mejora significativa en la respuesta y rapidez del sistema.

En la pantalla a continuación se muestran los SubVIS del proyecto (Figura 4-8).

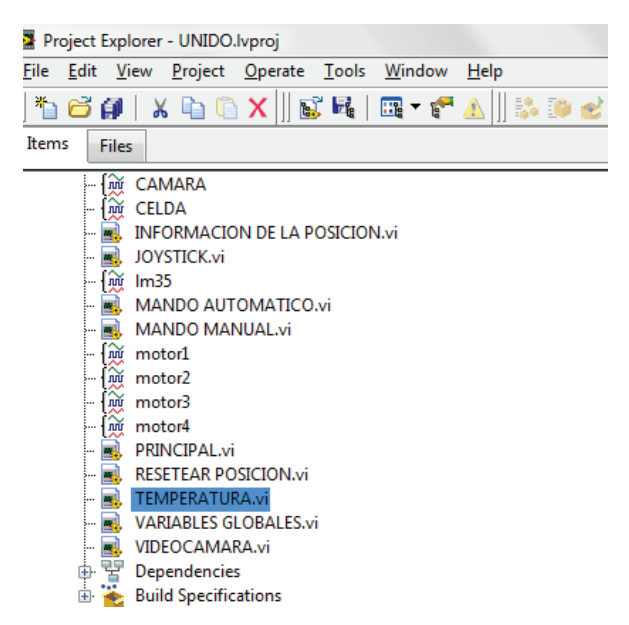

Figura 4-8 Pantalla de los SubVIS del proyecto.

#### **4.2.2 CÁMARA DE VIDEO Y SISTEMA DE ENFRIAMIENTO**

En la segunda prueba del sistema se comprobó el correcto funcionamiento del software de la cámara de video, así como también el sistema de enfriamiento de dicha cámara.

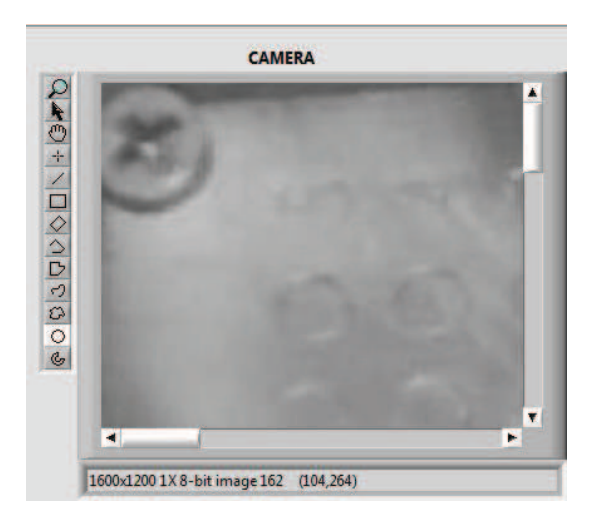

Figura 4-9 Pantalla de prueba de la Cámara.

En esta prueba se nota la necesidad de una pantalla de advertencia de sobrecalentamiento de la cámara de video, por lo que se incrementa este monitoreo dentro de la programación en LabVIEW.

En la figura se muestra la pantalla de alerta de sobrecalentamiento de la cámara de video (Figura 4-10).

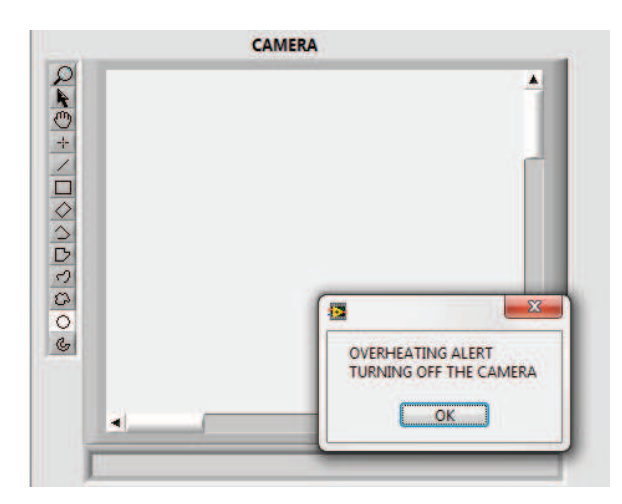

Figura 4-10 Pantalla de Alerta de temperatura de la Cámara.

El sistema de enfriamiento para la cámara de vacío se lo realiza mediante el uso de la celda Peltier buscando que la cara fría por conducción térmica mantenga a la cámara de video en un valor de temperatura adecuado, esto por medio del control PWM del voltaje de alimentación de la celda.

Se realizaron las pruebas necesarias al control PWM. A continuación las imágenes obtenidas de estas pruebas. En la figura 4-12 se visualiza la salida PWM para valor de temperatura menor al set point = 50º C y en la figura 4-13 PWM para valor de temperatura cercano al set point.

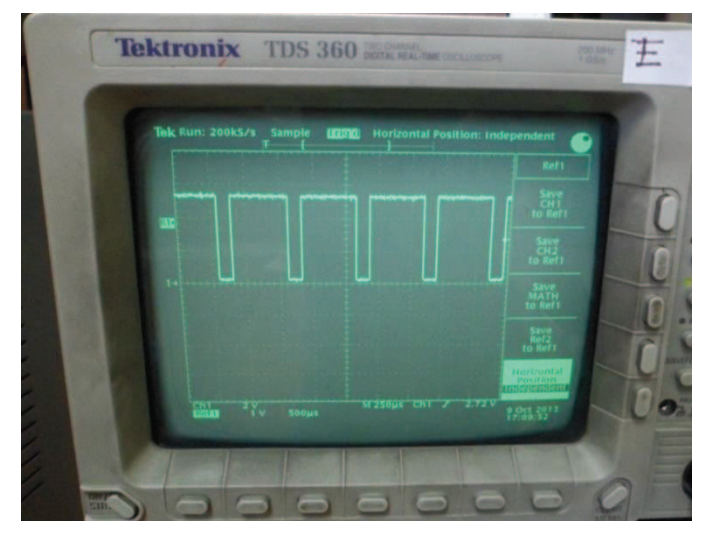

Figura 4-11 Prueba Control PWM (a).

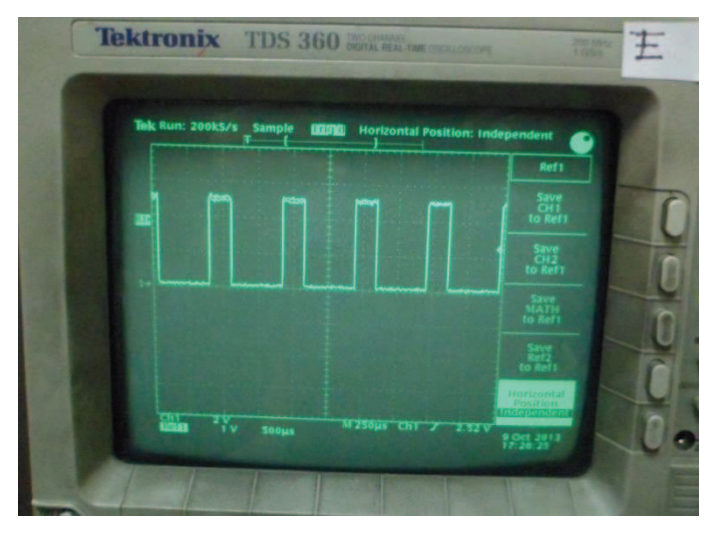

Figura 4-12 Prueba Control PWM (b).

## **4.2.3 PRIMERA PRUEBA DE FUNCIONAMIENTO DEL SISTEMA**

Al realizar esta prueba se comprobó el correcto funcionamiento del sistema de enfriamiento para la cámara de video ya que esta funcionó de manera correcta bajo las condiciones de presión requeridas (desde presión atmosférica hasta aproximadamente 5E-6 mBar ) dentro de la cámara de vacío.

Luego de esta prueba se decide realizar cambios en ciertas partes de la estructura mecánica para poder obtener una correcta visualización de la cámara sin que la ubicación de ésta interrumpa el paso de los iones de las muestras en el momento en el que el espectrómetro esté en funcionamiento. Las modificaciones necesarias para que la cámara no interrumpa de ninguna manera en los análisis del espectrómetro se realizaron en la pieza de soporte del electrodo de extracción, fue necesario dividirla en dos partes totalmente independientes.

En la figura a continuación se muestra la pieza antes y después de las modificaciones (Figura 4-13).

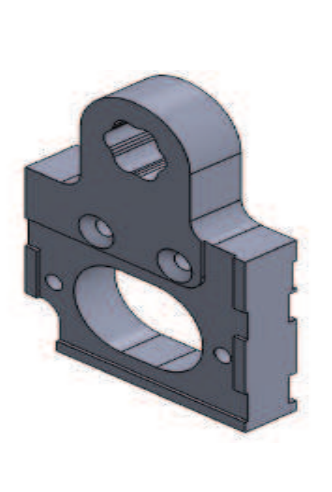

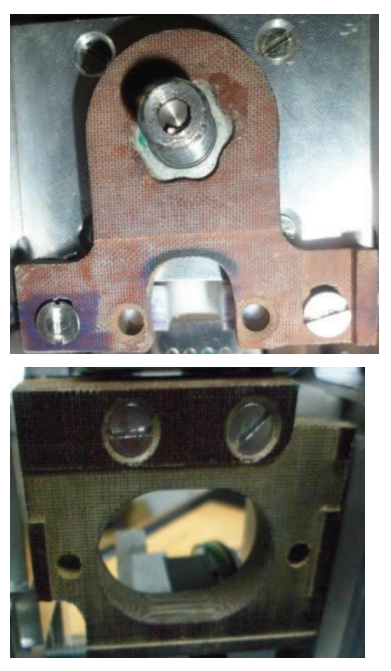

Figura 4-13 Pieza de soporte del electrodo anterior y modificada.

#### **4.2.4 PRUEBA FINAL DEL FUNCIONAMIENTO DELSISTEMA**

El comportamiento de la temperatura de la cámara en el tiempo es importante para establecer los periodos de trabajo continuo que pueden realizarse. Además, es importante poder advertir al usuario en el caso eventual de que la cámara se sobrecaliente.

La figura 4-14 muestra la medición de calentamiento de la cámara con lo que se observó que la cámara va desde temperatura ambiente hasta 50°C en un tiempo de 18 minutos.

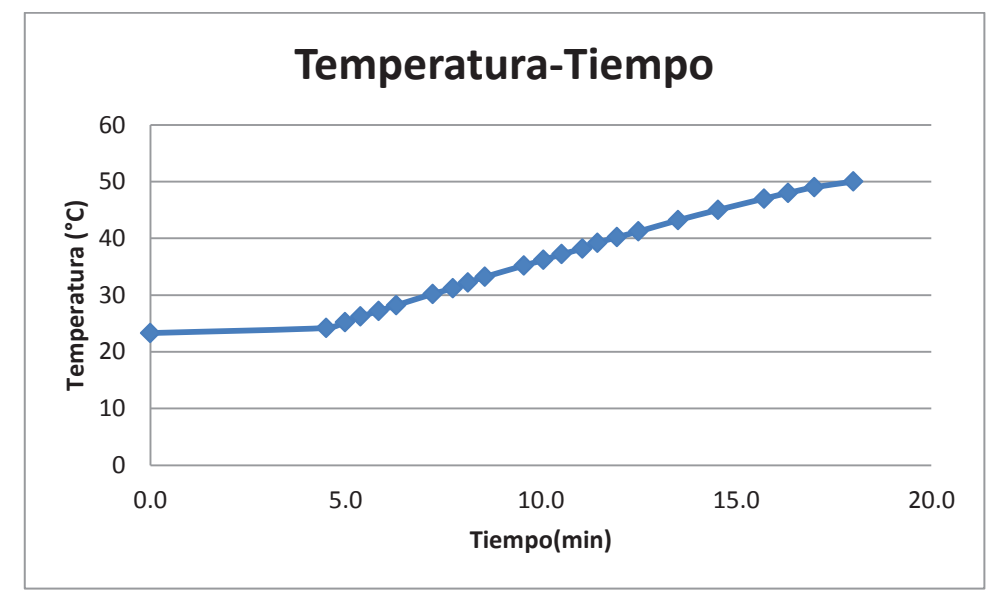

Figura 4-14 Gráfico del comportamiento Temperatura-Tiempo(a)

Físicamente se logró ubicar a la cámara de video en otra posición de manera que pudo disipar más el calor consiguiendo un aumento del tiempo de funcionamiento de aproximadamente 30%(Figura 4-15).

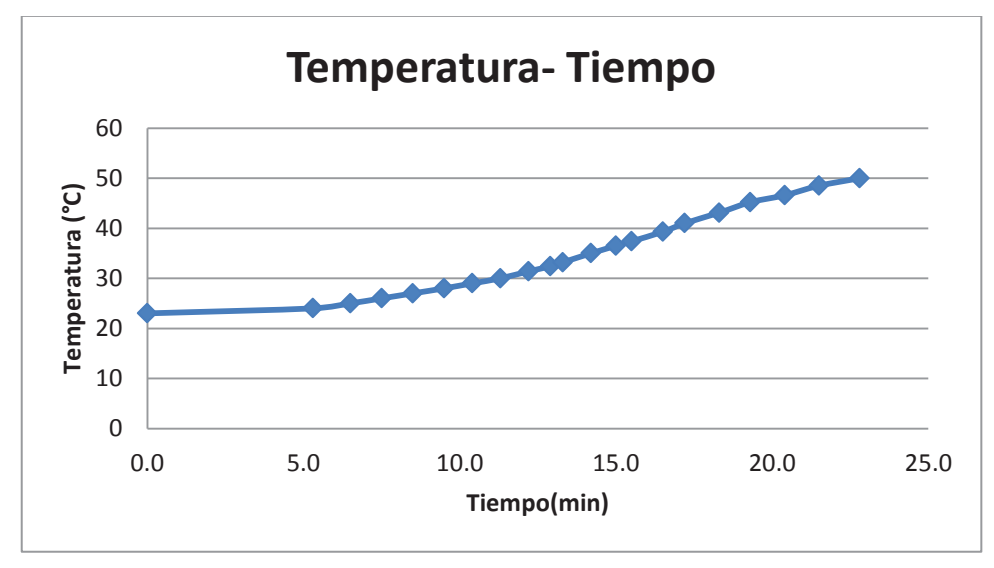

Figura 4-15 Gráfico del comportamiento Temperatura-Tiempo(b)

La razón de este comportamiento en la temperatura de la cámara es que los procesos de intercambio calórico se ven fuertemente disminuidos en su eficiencia en condiciones de baja presión ambiental, debido a que no se cuenta con el aire para enfriar convectivamente los sistemas.

De esta prueba se obtienen los resultados resumidos en la tabla siguiente (Tabla 4-1).

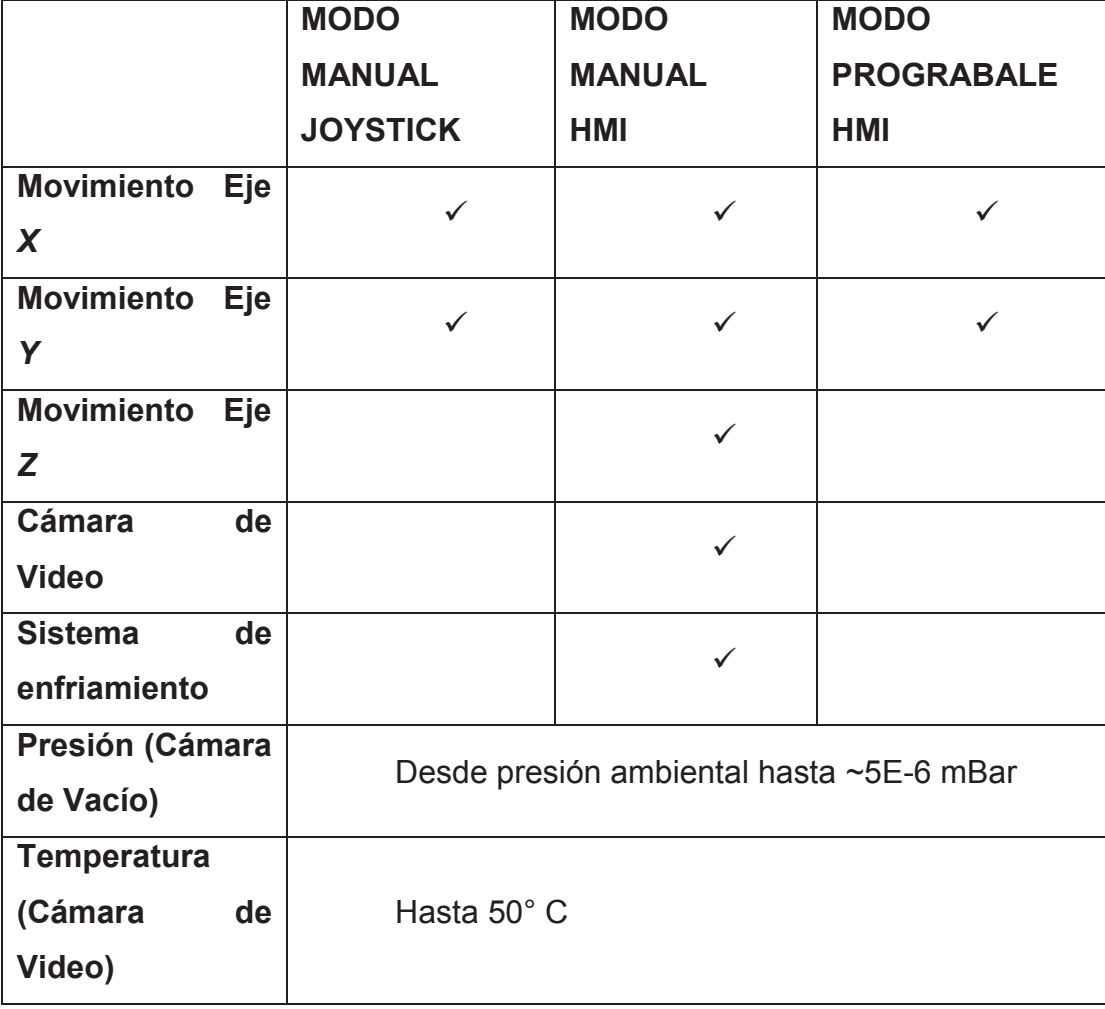

Tabla 4-1 Resultados Prueba Cámara de Vacío de Características similares.

A continuación se muestra una imagen (Figura 4-16) obtenida de la cámara de video visualizando el porta muestras dentro de la cámara de vacío.

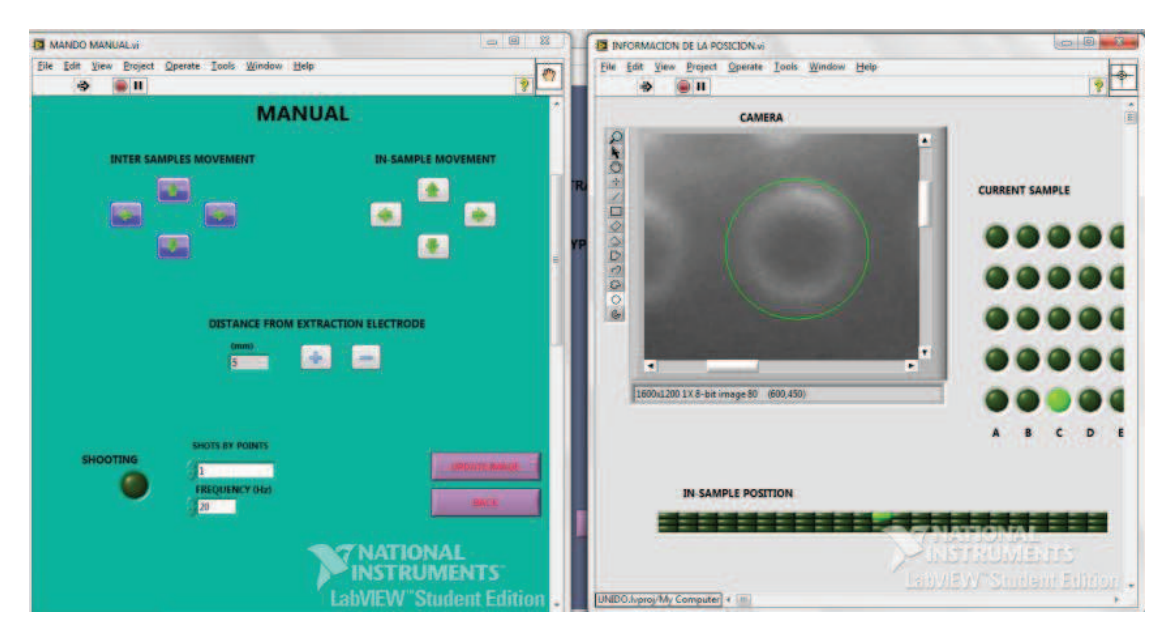

Figura 4-16 Imagen del porta muestras dentro del Espectrómetro.

Con los resultados obtenidos en la prueba se concluye que el sistema está listo para usarse.

A continuación se muestran fotos del sistema completo (Figura 4-17 y 4- 18).

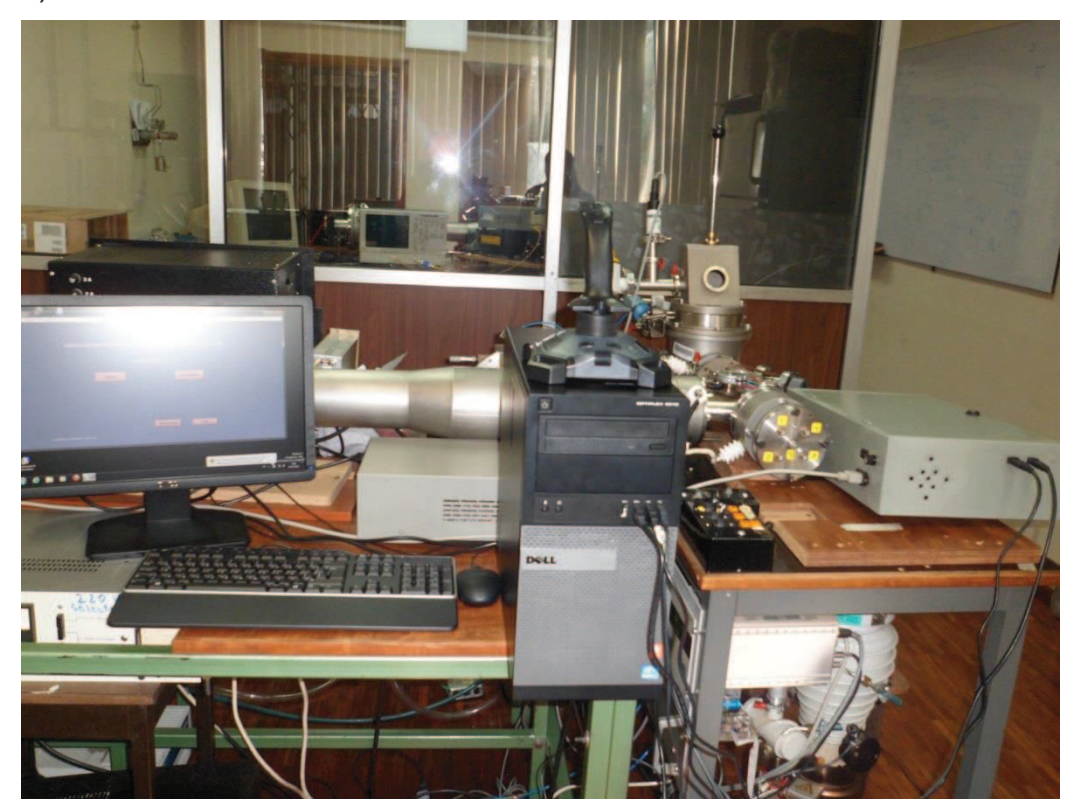

Figura 4-17 Sistema Completo (a).

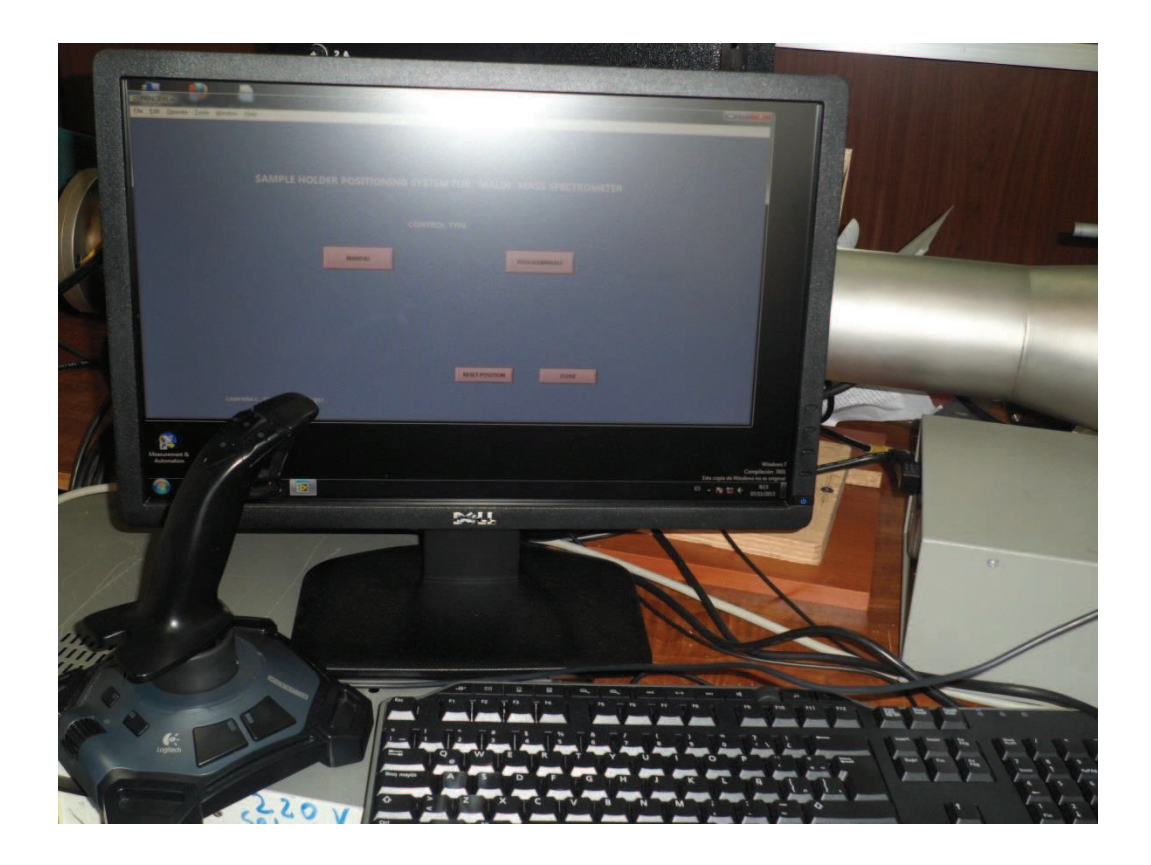

Figura 4-18 Sistema Completo (b).

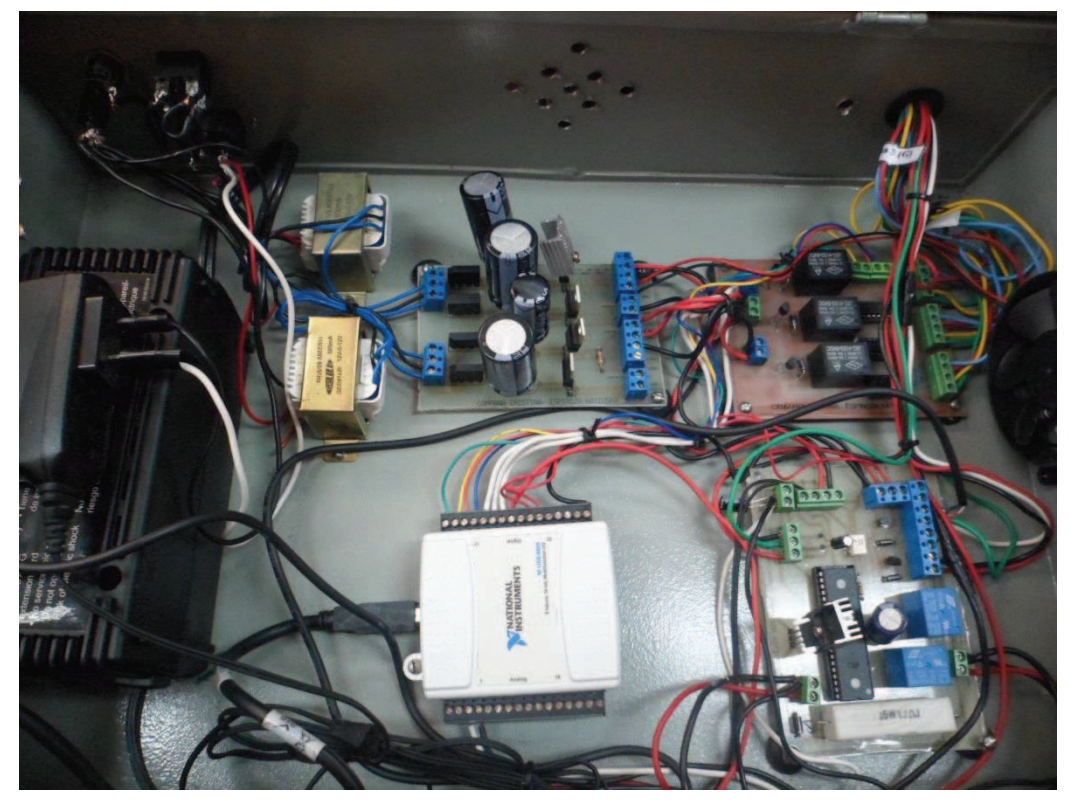

Figura 4-19 Tablero de control

## **CAPITULO 5**

## **CONCLUSIONES Y RECOMENDACIONES**

En el presente capítulo se presentan las conclusiones y recomendaciones que se han obtenido a partir del desarrollo y las pruebas realizadas en el presente proyecto.

#### **5.1 CONCLUSIONES**

Se implementó una plataforma que permite el movimiento del porta muestras del espectrómetro de masas de tiempo de vuelo sobre el eje *X-Y* y del electrodo de extracción en el eje *Z*, mediante la construcción de una estructura electro-mecánica, circuitería electrónica dedicada y programas de control adecuados. Esta plataforma está acompañada de un sistema de monitorización visual por medio de una cámara de video digital, la misma que cuenta con un dispositivo de enfriamiento. Para el control de la plataforma se tienen dos modos de operación Manual y Programable incluidos en el software desarrollado.

Con esta plataforma, se incrementó la capacidad de análisis del porta muestras de 8 a 25 muestras (~300%). En el nuevo sistema se tienen 69 puntos de disparos dentro de cada muestra en el mando manual y 58 puntos de impacto en el mando programable para una forma de barrido en espiral.

La visualización del porta muestras así como del punto de impacto del láser sobre la muestra en tiempo real se hace en el modo de operación manual, mediante la utilización de una cámara de video que se enfría con un sistema de enfriamiento PWM de una celda Peltier.

Para los sistemas de movimiento *X*, *Y* y *Z* se implementó un sistema de lazo abierto debido a las limitaciones existentes en la parte mecánica del espectrómetro y por la eficacia en este tipo de sistemas para aplicaciones similares.

La transmisión de movimiento en el *Y* se lo realiza mediante una leva lo que provoca una respuesta de movimiento mucho más lenta, por lo cual la velocidad de activación de las señales de las bobinas que se envía mediante la programación en Labview del mencionado motor son de menor velocidad, para evitar saltos en el motor.

El HMI, es decir la interfaz humano máquina, se la realizó mediante la creación de pantallas que permiten al usuario de la manera más fácil y comprensible navegar por los modos de operación, es decir en el Manual y Programable. Para su confección se discutieron los detalles con los usuarios permanentemente.

Para garantizar una velocidad óptima de respuesta del sistema se realizó una separación del VI total en SubVIs, permitiendo una respuesta rápida del joystick y de la cámara de video.

La alarma de temperatura permite que la cámara de video se apague a un set point de temperatura de 50 °C, permitiendo que la misma no sufra daños por sobre temperatura. Con esta temperatura límite, el periodo máximo de operación continua alcanza los 22 minutos, lo que permite trabajar de manera conveniente. La plataforma puede seguir operando sin supervisión visual de manera normal. El sistema visual puede volver operarse luego de un tiempo de enfriamiento adecuado (entre 5-10min).

La automatización del sistema de manipulación de muestras del espectrómetro de masas por tiempo de vuelo MALDI, cumple con todos los objetivos planteados y discutidos con los usuarios permanentes del sistema. Se consiguió mejorar de manera notable el volumen de análisis. Adicionalmente, el nuevo sistema provee de una mayor precisión para posicionar los puntos de impacto del láser, gracias a la capacidad de control del movimiento de la plataforma y, la visualización remota de las

muestras dentro de la cámara de vacío. Todo esto de manera automática o manual de manera

## **5.2 RECOMENDACIONES**

Antes de la utilización del sistema se recomienda leer el manual de usuario y realizar pruebas de familiarización con el software del sistema, además de verificar la correcta conexión los cables USB y del cable del poder antes de la utilización del sistema.

Para proyectos de control es necesario la utilización de una computadora dedicada, es decir de uso único para esta aplicación, para mejorar la respuesta del software.

Para la comercialización del presente proyecto se recomienda cambiar de microcontrolador a uno de menos pines para disminuir los costos de producción. A demás se recomienda utilizar una tarjeta de adquisición de datos con mejores características de respuesta ya que la utilizada en el proyecto es de fines educativos.

## **REFERENCIAS BIBLIOGRÁFICAS**

- [1] R. L. Acosta Guevara, Sistema de Adquisición de Datos para un Espectrómetro de Masas por Tiempo de Vuelo, Quito: EPN, Junio del 2000.
- [2] G. D. Lisci, «UNAM,» [En línea]. Available: http://depa.fquim.unam.mx/amyd/archivero/4.1InstrumentacionEspectr ometriadeMasas\_2462.pdf. [Último acceso: 2013].
- [3] D. C. César, «Ablación de sólidos (como una aplicación del láser) y su combinación con espectrometría de masas para análisis clínico,» Quito.
- [4] U. Alicante. [En línea]. Available: http://rua.ua.es/dspace/bitstream/10045/8249/4/T5masas.pdf. [Último acceso: 05 2013].
- [5] A. Requena, R. Quintanilla, J. M. Bolarín, A. Vásquez, A. Bastida y L. M. Tomás, «UNIVERSIDAD DE MURCIA,» [En línea]. Available: http://www.um.es/LEQ/Atmosferas/Ch-V-1/F51s8p1.htm. [Último acceso: 04 2013].
- [6] Muñoz, Vega, Ferreira, Sánchez y González, «ELSEVIER,» 2012. [En línea]. Available: http://www.elsevier.es/es/revistas/enfermedadesinfecciosas-microbiologia-clinica-28/aplicaciones-proteomicalaboratorio-microbiologia-clinica-90150147-revisiones-2012. [Último acceso: 04 2013].
- [7] N. Instruments. [En línea]. Available: http://zone.ni.com/reference/en-XX/help/370466V-01/device pinouts/6009pinout/. [Último acceso: agosto 2013].
- [8] W. Blancarte Lizárraga, «Cetronic,» Departamento de Electrónica, Sistemas e Informática. , 28 Septiembre 2001. [En línea]. Available: http://descargas.cetronic.es/EstudioPeltier.pdf. [Último acceso: Agosto 2013].

## **ANEXOS**

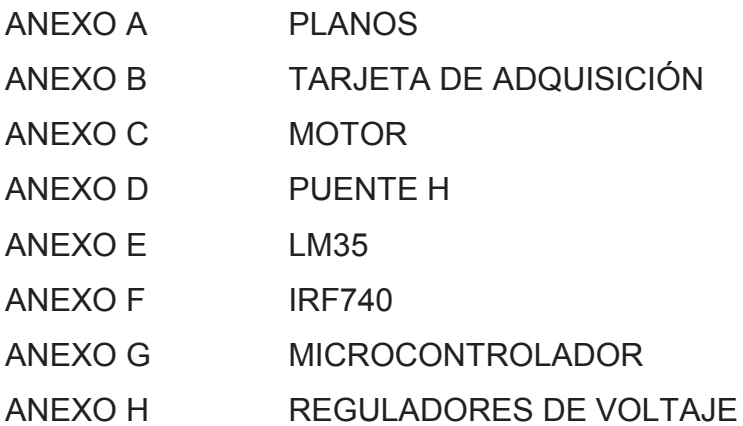

**ANEXO A PLANOS** 

## **ANEXO B**

# **TARJETA DE ADQUISICIÓN**

**ANEXO C MOTOR** 

**ANEXOD PUENTE H**  **ANEXOE LM35** 

**ANEXOF IRF740** 

**ANEXO G MICROCONTROLADOR**  **ANEXO H** 

**REGULADORES DE VOLTAJE**